# **Inhaltsverzeichnis**

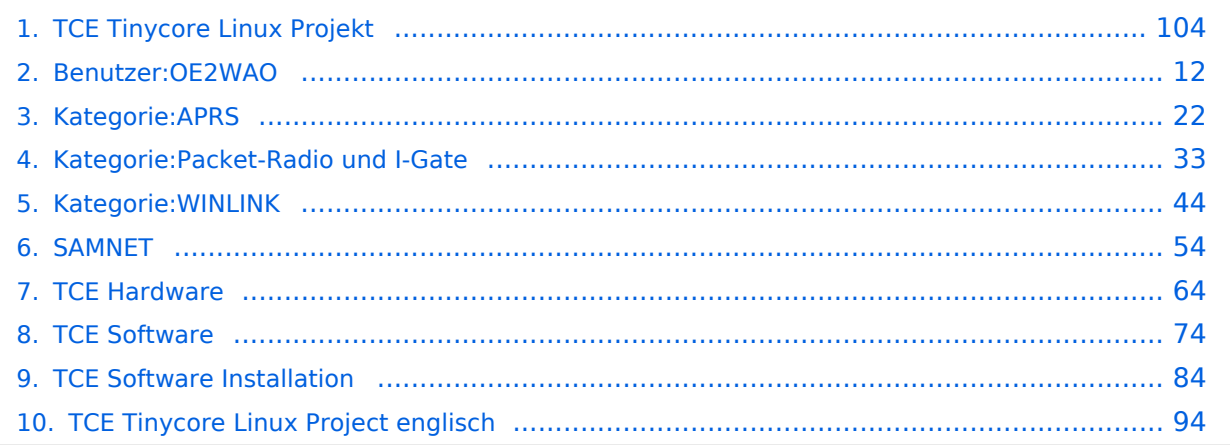

# **TCE Tinycore Linux Projekt**

[Versionsgeschichte interaktiv durchsuchen](https://wiki.oevsv.at) [VisuellWikitext](https://wiki.oevsv.at)

#### **[Version vom 27. Dezember 2011, 23:28](#page-103-0)  [Uhr](#page-103-0) ([Quelltext anzeigen\)](#page-103-0)** [OE2WAO](#page-11-0) ([Diskussion](https://wiki.oevsv.at/w/index.php?title=Benutzer_Diskussion:OE2WAO&action=view) | [Beiträge](https://wiki.oevsv.at/wiki/Spezial:Beitr%C3%A4ge/OE2WAO)) K (→udpgate) [← Zum vorherigen Versionsunterschied](#page-103-0)

**[Version vom 7. Mai 2022, 10:21 Uhr](#page-103-0) ([Que](#page-103-0) [lltext anzeigen\)](#page-103-0)** [OE2WAO](#page-11-0) [\(Diskussion](https://wiki.oevsv.at/w/index.php?title=Benutzer_Diskussion:OE2WAO&action=view) | [Beiträge\)](https://wiki.oevsv.at/wiki/Spezial:Beitr%C3%A4ge/OE2WAO) K [Markierung](https://wiki.oevsv.at/wiki/Spezial:Markierungen): [Visuelle Bearbeitung](https://wiki.oevsv.at/w/index.php?title=Project:VisualEditor&action=view) [Zum nächsten Versionsunterschied →](#page-103-0)

(80 dazwischenliegende Versionen von 3 Benutzern werden nicht angezeigt)

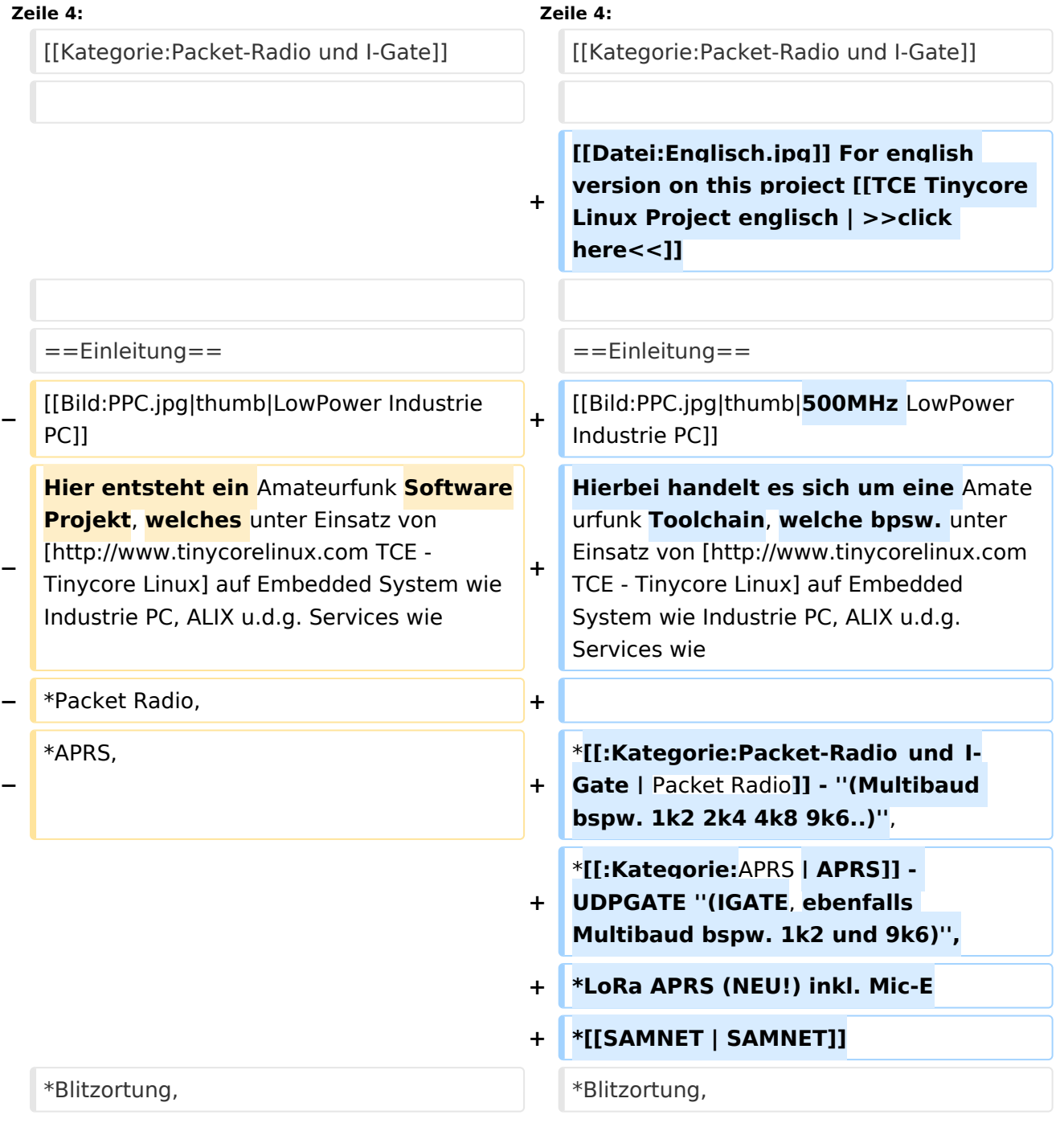

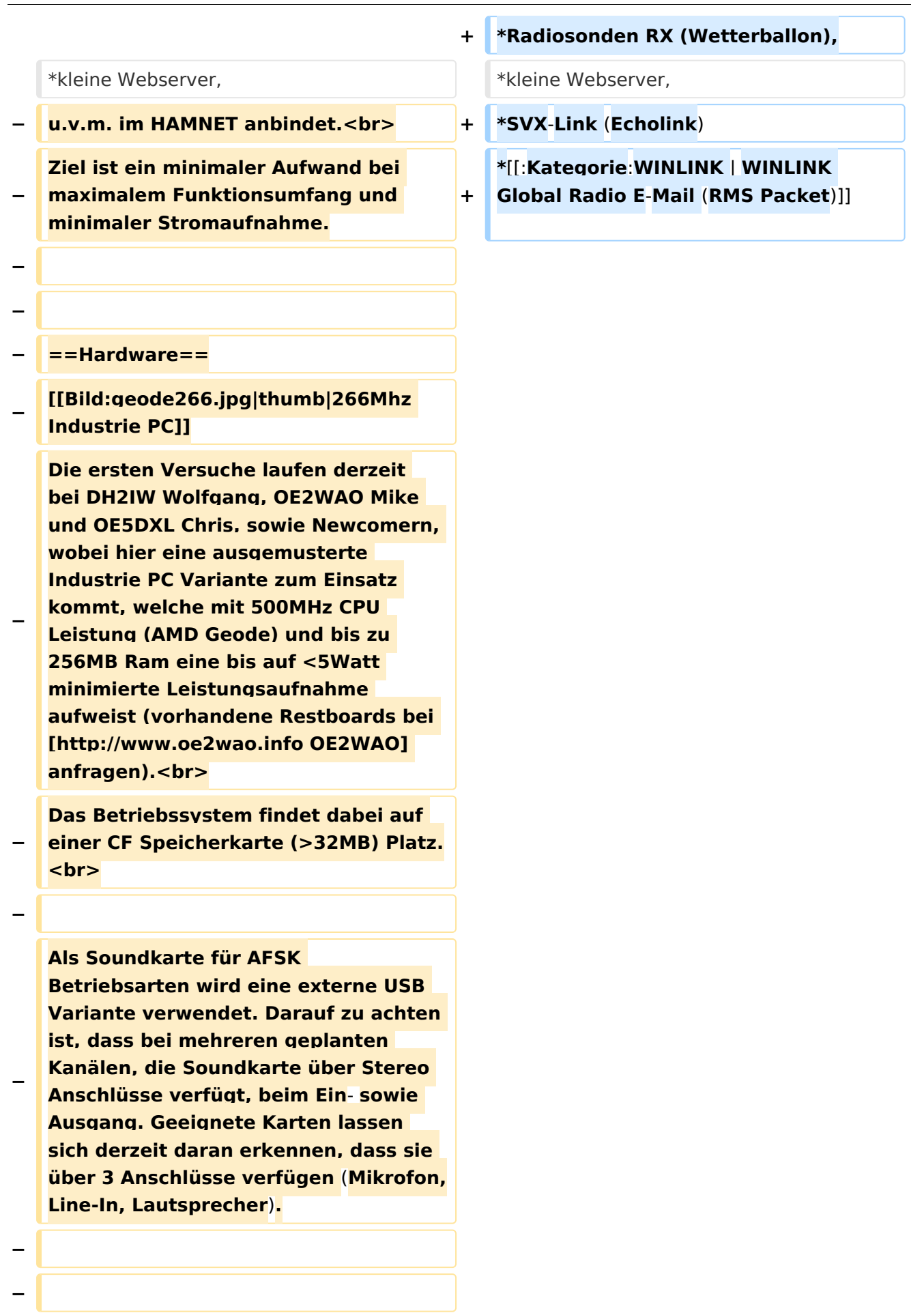

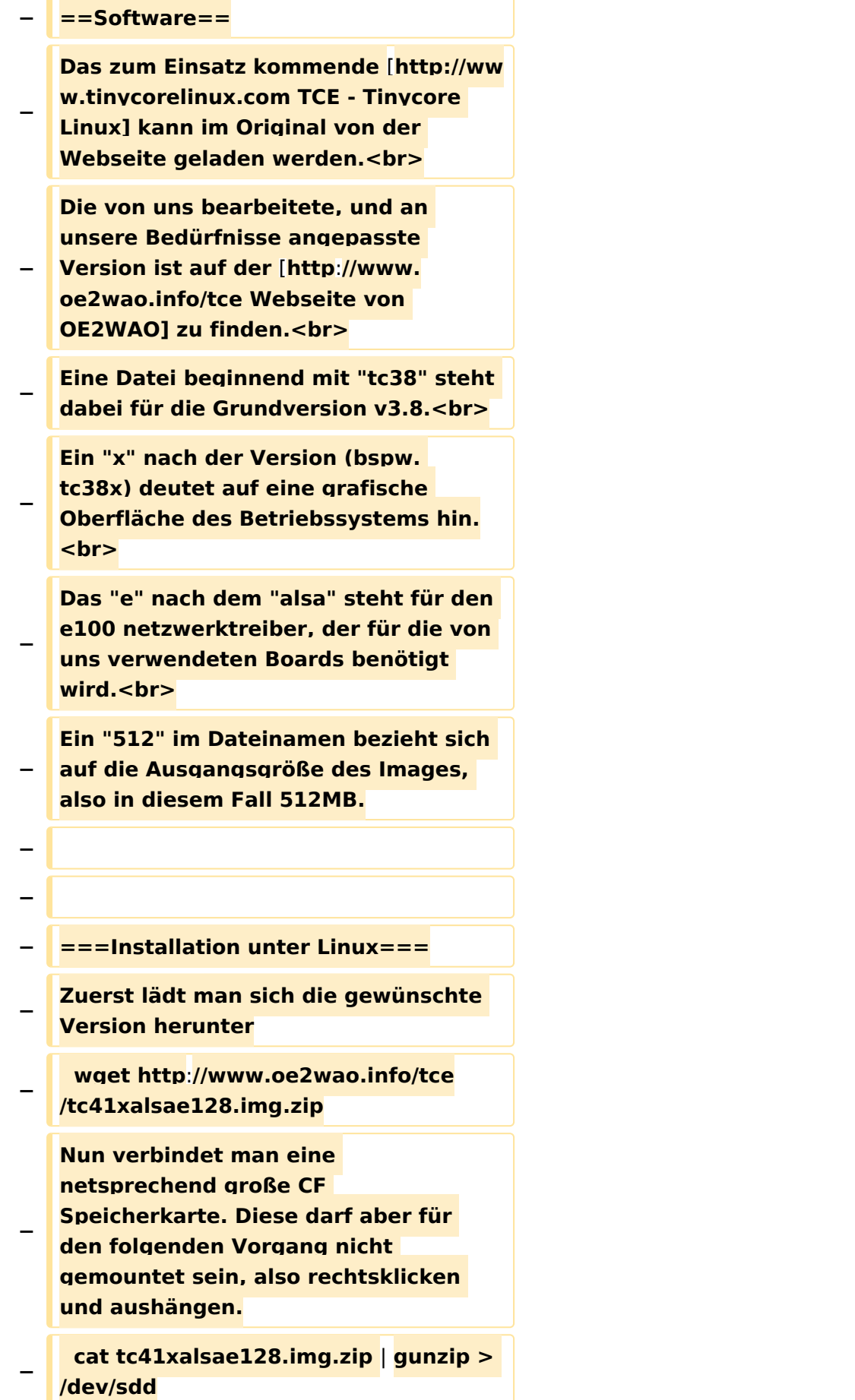

```
−
   Der Ausdruck /dev/sdd muss natürlich 
   entsprechend angepasst werden.<br>
−
   Wer eine größere CF verwendet und 
   den gesamten Speicher benutzen will, 
   muss entweder eine zweite Partition 
   anlegen, oder mit einem geeigneten 
   Tool die erste Partition vergrößern.
−
−
   − ===Einstellungen===
−
−
   Voreingestellt im Image sind folgende 
   Werte:<br>
−
      Fixe IP: 192.168.1.50/24 (zu ändern 
   entweder über die X11 Oberfläche 
   oder in /opt/eth0)
−
−
   Zugang für SSH (unter MS Windows 
   am Besten mit [http://www.chiark.
   greenend.org.uk/~sgtatham/putty
   /download.html putty])<br>
    −   User: tc<br>
    −   Pass: 12345678
−
−
   Eine kleine Dokumentation für die 
   notwendigen Betriebseinstellungen 
   befindet sich im Verzeichnis
   −   /home/tc/readme
−
   − '''WICHTIG !!'''<br>
   Einstellung im System finden immer 
   im RAM statt. Um diese dauerhaft auf 
   den Festplatten- bzw. CF-Speicher zu
```
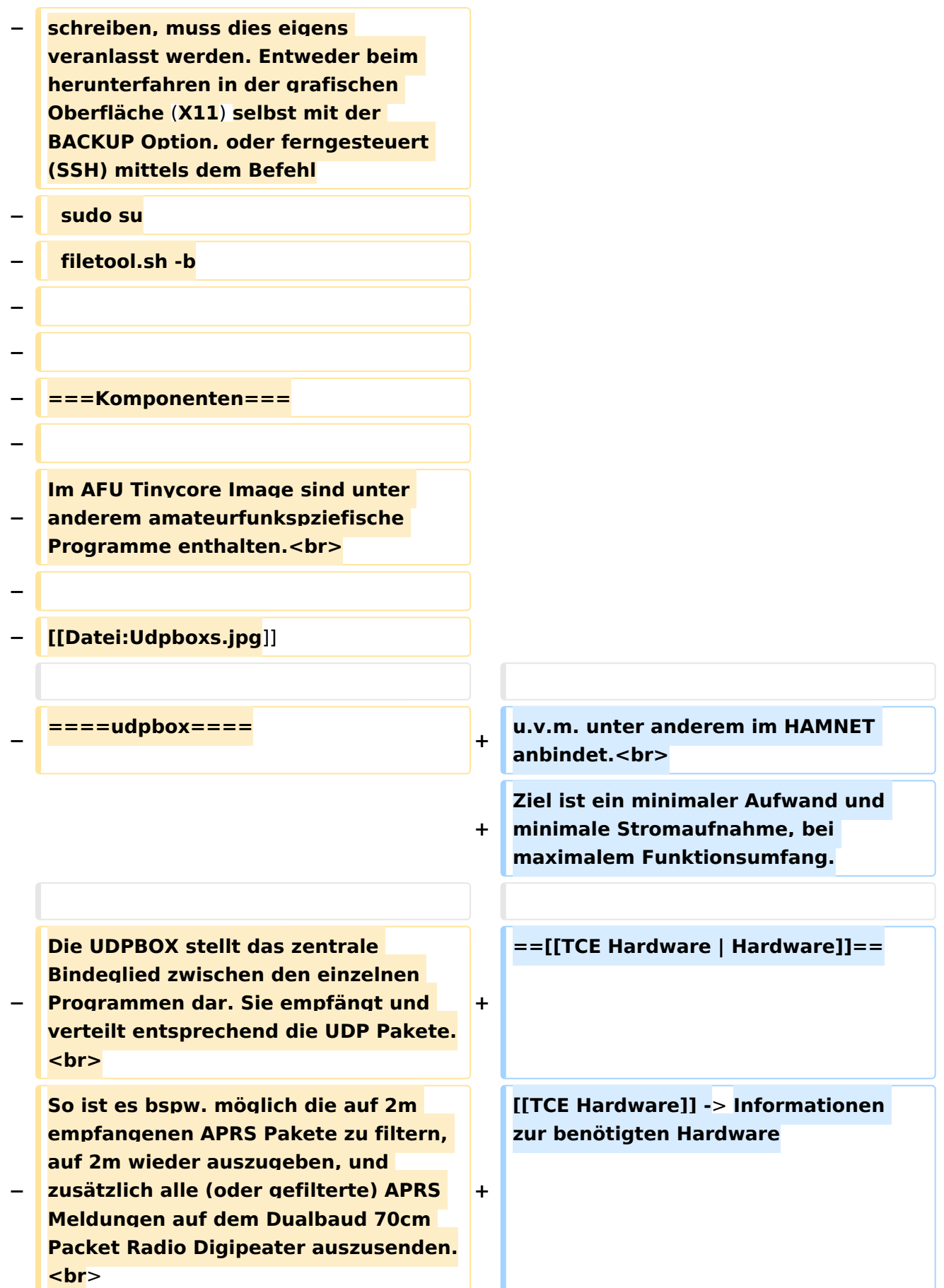

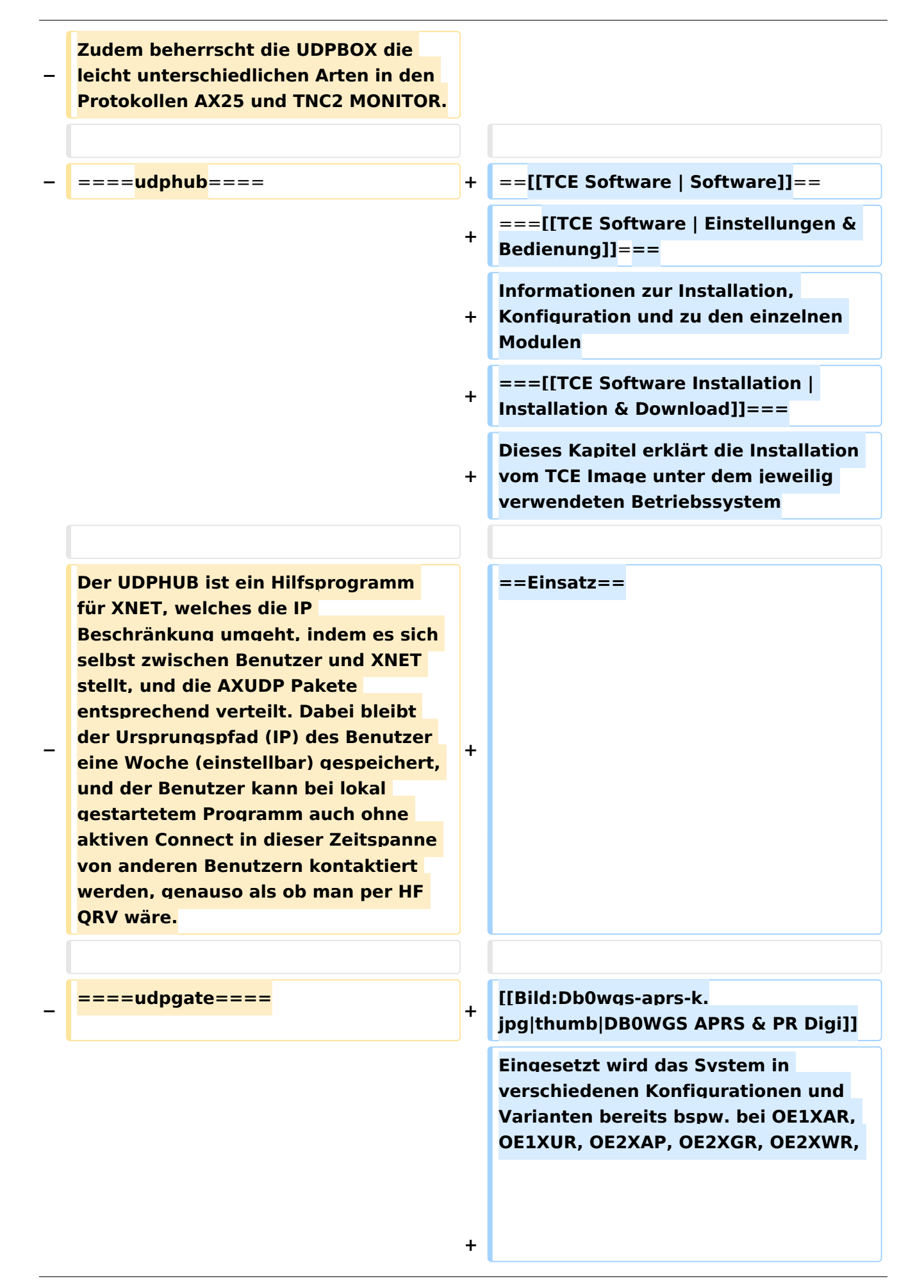

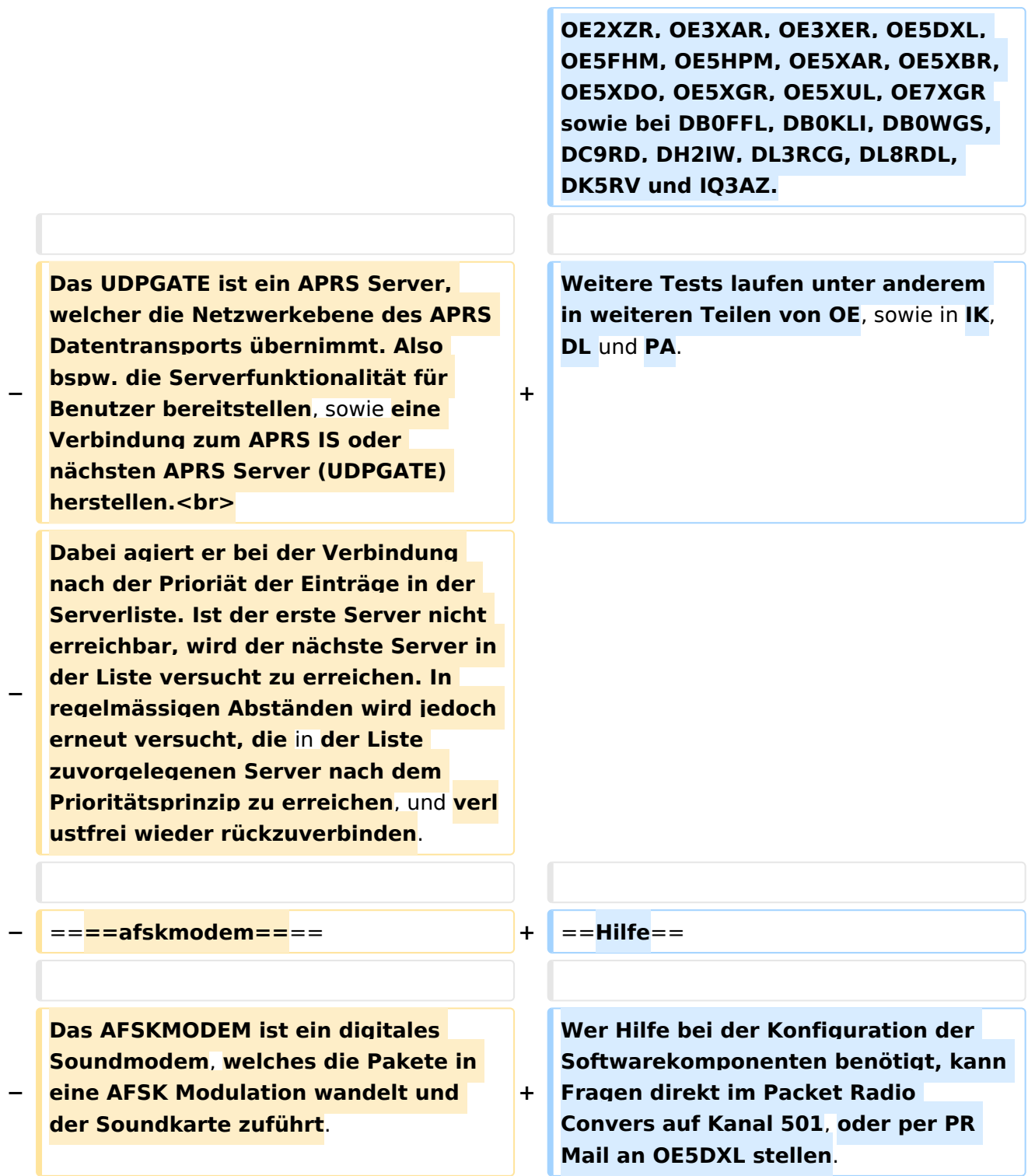

# Version vom 7. Mai 2022, 10:21 Uhr

For english version on this project [>>click here<<](#page-93-0)

# Inhaltsverzeichnis

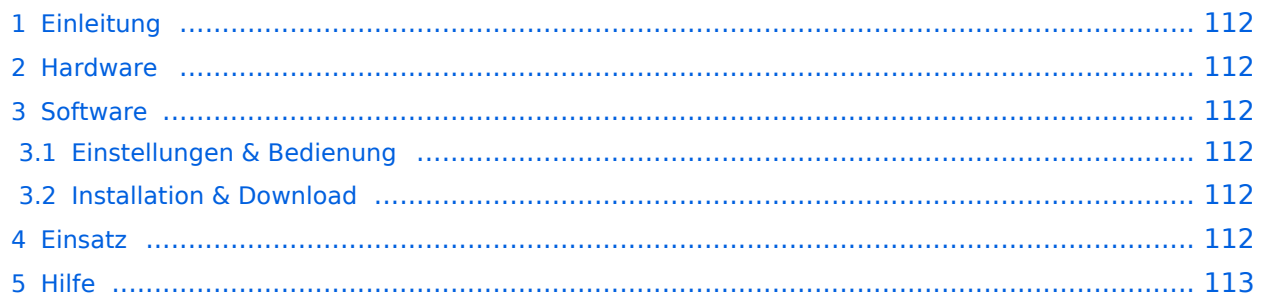

# Einleitung

Hierbei handelt es sich um eine Amateurfunk Toolchain, welche bpsw. unter Einsatz von [TCE](http://www.tinycorelinux.com)  [- Tinycore Linux](http://www.tinycorelinux.com) auf Embedded System wie Industrie PC, ALIX u.d.g. Services wie

- [Packet Radio](#page-32-0)  *(Multibaud bspw. 1k2 2k4 4k8 9k6..)*,
- [APRS](#page-21-0)  UDPGATE *(IGATE, ebenfalls Multibaud bspw. 1k2 und 9k6)*,
- LoRa APRS (NEU!) inkl. Mic-E
- [SAMNET](#page-53-0)
- Blitzortung,
- Radiosonden RX (Wetterballon),
- kleine Webserver,
- SVX-Link (Echolink)
- [WINLINK Global Radio E-Mail \(RMS Packet\)](#page-43-0)

u.v.m. unter anderem im HAMNET anbindet. Ziel ist ein minimaler Aufwand und minimale Stromaufnahme, bei maximalem Funktionsumfang.

### **[Hardware](#page-63-0)**

[TCE Hardware](#page-63-0) -> Informationen zur benötigten Hardware

## **[Software](#page-73-0)**

### **[Einstellungen & Bedienung](#page-73-0)**

Informationen zur Installation, Konfiguration und zu den einzelnen Modulen

### **[Installation & Download](#page-83-0)**

Dieses Kapitel erklärt die Installation vom TCE Image unter dem jeweilig verwendeten Betriebssystem

### Einsatz

Eingesetzt wird das System in verschiedenen Konfigurationen und Varianten bereits bspw. bei OE1XAR, OE1XUR, OE2XAP, OE2XGR, OE2XWR, OE2XZR, OE3XAR, OE3XER, OE5DXL, OE5FHM, OE5HPM, OE5XAR, OE5XBR, OE5XDO, OE5XGR, OE5XUL, OE7XGR sowie bei DB0FFL, DB0KLI, DB0WGS, DC9RD, DH2IW, DL3RCG, DL8RDL, DK5RV und IQ3AZ.

Weitere Tests laufen unter anderem in weiteren Teilen von OE, sowie in IK, DL und PA.

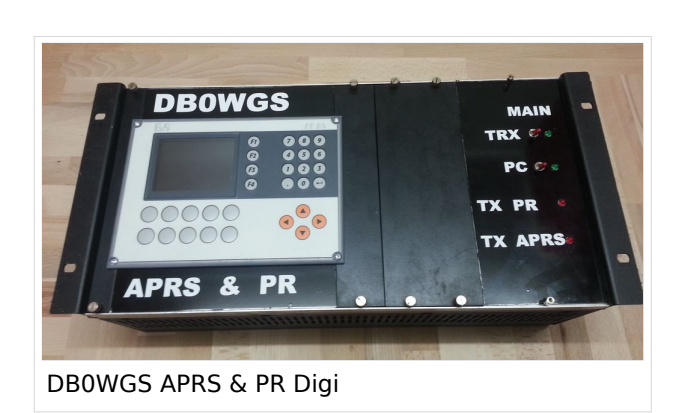

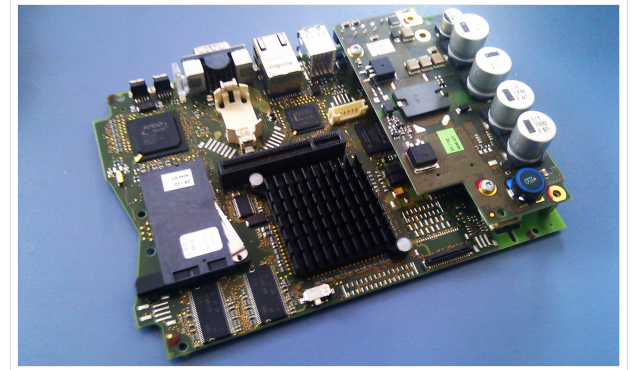

500MHz LowPower Industrie PC

weiteren Teilen von OE, sowie in IK, DL und PA.

### Hilfe

Wer Hilfe bei der Konfiguration der Softwarekomponenten benötigt, kann Fragen direkt im Packet Radio Convers auf Kanal 501, oder per PR Mail an OE5DXL stellen.

# <span id="page-11-0"></span>**TCE Tinycore Linux Projekt: Unterschied zwischen den Versionen**

[Versionsgeschichte interaktiv durchsuchen](https://wiki.oevsv.at) [VisuellWikitext](https://wiki.oevsv.at)

### **[Version vom 27. Dezember 2011, 23:28](#page-103-0)  [Uhr](#page-103-0) ([Quelltext anzeigen\)](#page-103-0)** [OE2WAO](#page-11-0) ([Diskussion](https://wiki.oevsv.at/w/index.php?title=Benutzer_Diskussion:OE2WAO&action=view) | [Beiträge](https://wiki.oevsv.at/wiki/Spezial:Beitr%C3%A4ge/OE2WAO)) K (→udpgate)

[← Zum vorherigen Versionsunterschied](#page-103-0)

# **[Version vom 7. Mai 2022, 10:21 Uhr](#page-103-0) ([Que](#page-103-0) [lltext anzeigen\)](#page-103-0)**

[OE2WAO](#page-11-0) [\(Diskussion](https://wiki.oevsv.at/w/index.php?title=Benutzer_Diskussion:OE2WAO&action=view) | [Beiträge\)](https://wiki.oevsv.at/wiki/Spezial:Beitr%C3%A4ge/OE2WAO)

K

[Markierung](https://wiki.oevsv.at/wiki/Spezial:Markierungen): [Visuelle Bearbeitung](https://wiki.oevsv.at/w/index.php?title=Project:VisualEditor&action=view)

[Zum nächsten Versionsunterschied →](#page-103-0)

(80 dazwischenliegende Versionen von 3 Benutzern werden nicht angezeigt)

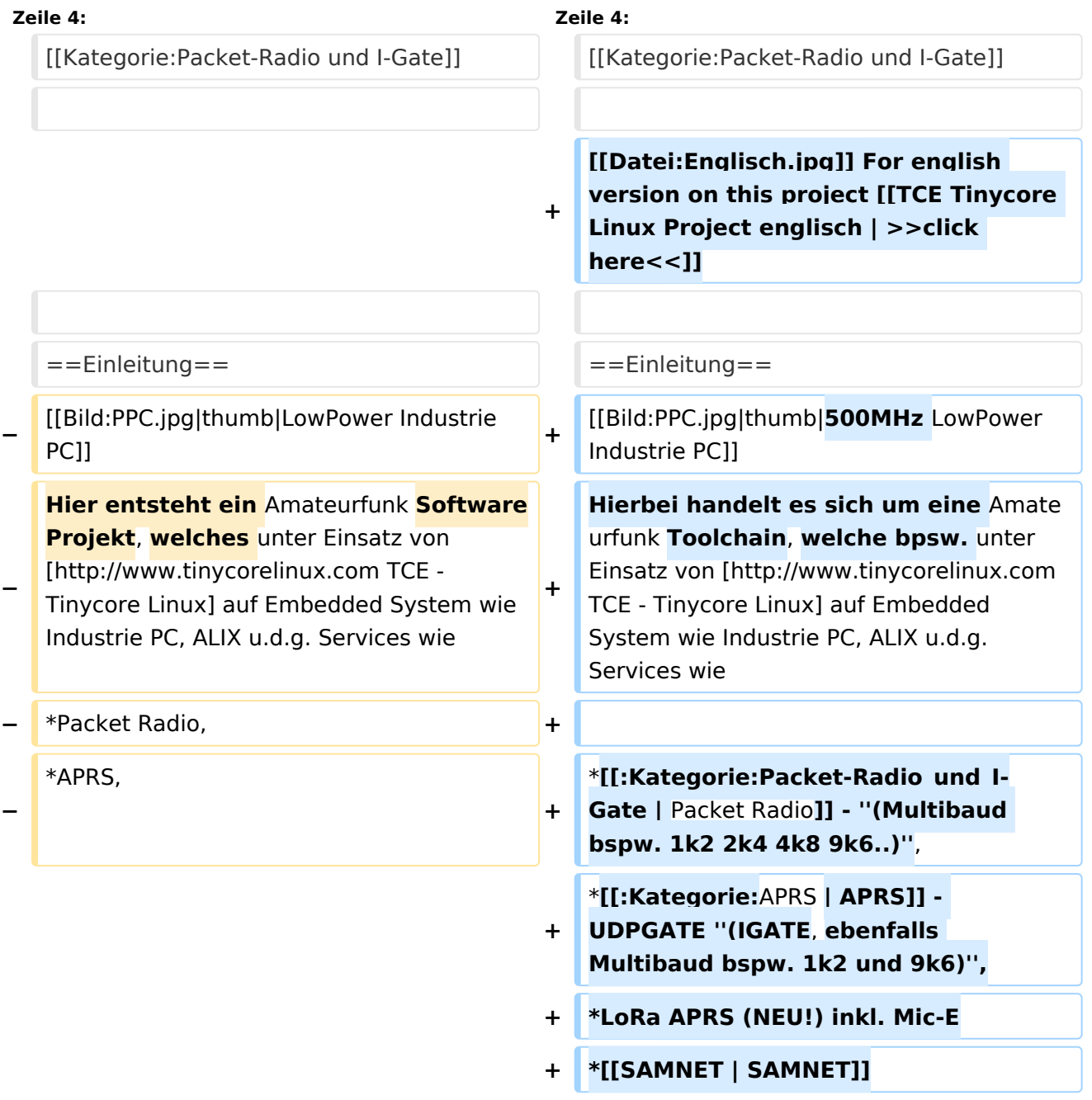

#### TCE Tinycore Linux Projekt

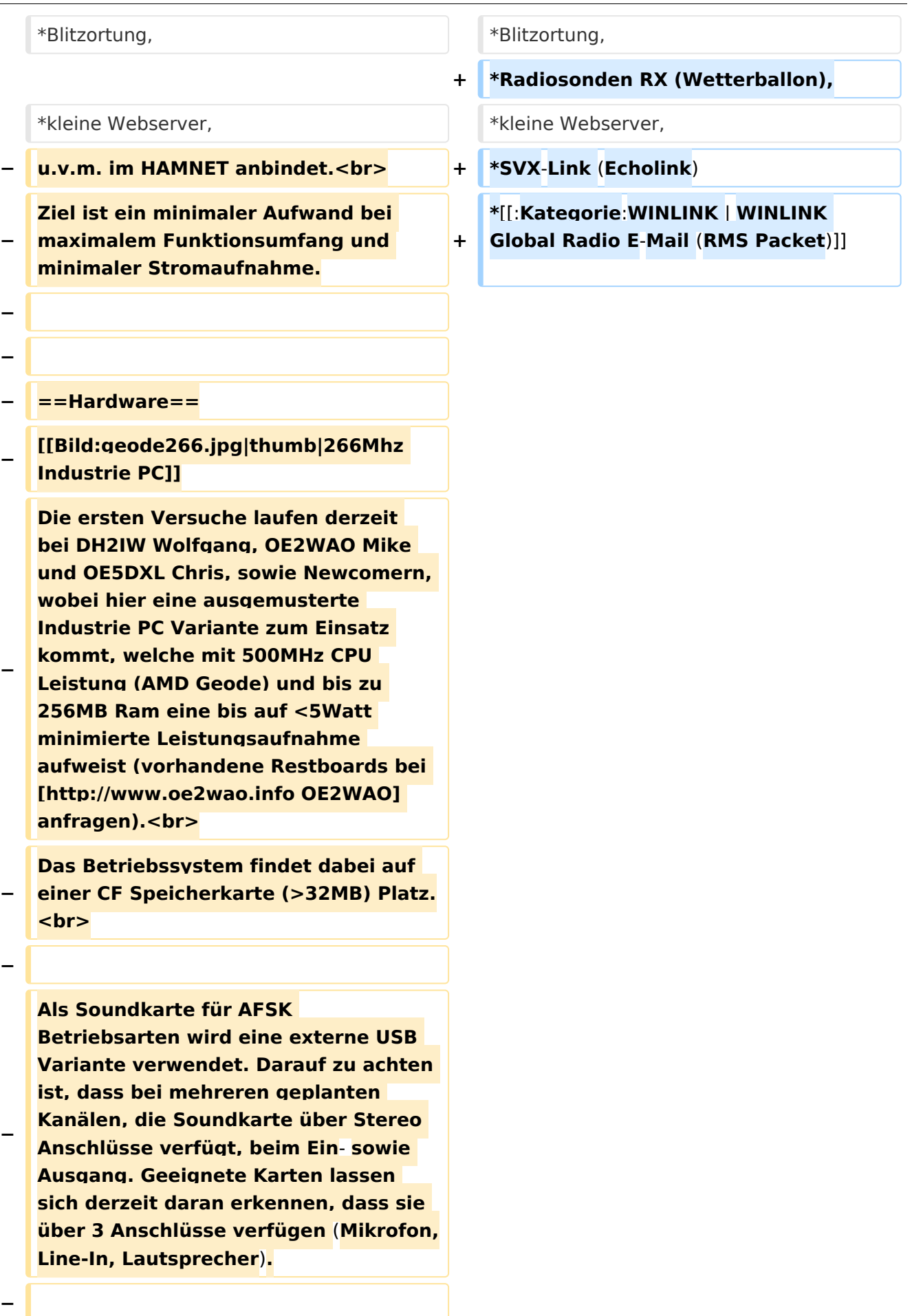

**− − ==Software== − Das zum Einsatz kommende** [**http://ww w.tinycorelinux.com TCE - Tinycore Linux] kann im Original von der Webseite geladen werden.<br> − Die von uns bearbeitete, und an unsere Bedürfnisse angepasste Version ist auf der** [**http**:**//www. oe2wao.info/tce Webseite von OE2WAO] zu finden.<br> − Eine Datei beginnend mit "tc38" steht dabei für die Grundversion v3.8.<br> − Ein "x" nach der Version (bspw. tc38x) deutet auf eine grafische Oberfläche des Betriebssystems hin. <br> − Das "e" nach dem "alsa" steht für den e100 netzwerktreiber, der für die von uns verwendeten Boards benötigt wird.<br> − Ein "512" im Dateinamen bezieht sich auf die Ausgangsgröße des Images, also in diesem Fall 512MB. − − − ===Installation unter Linux=== − Zuerst lädt man sich die gewünschte Version herunter − wget http**:**//www.oe2wao.info/tce /tc41xalsae128.img.zip − Nun verbindet man eine netsprechend große CF Speicherkarte. Diese darf aber für den folgenden Vorgang nicht gemountet sein, also rechtsklicken und aushängen.**

**− cat tc41xalsae128.img.zip** | **gunzip > /dev/sdd**

```
−
   Der Ausdruck /dev/sdd muss natürlich 
   entsprechend angepasst werden.<br>
−
   Wer eine größere CF verwendet und 
   den gesamten Speicher benutzen will, 
   muss entweder eine zweite Partition 
   anlegen, oder mit einem geeigneten 
   Tool die erste Partition vergrößern.
−
−
   − ===Einstellungen===
−
−
   Voreingestellt im Image sind folgende 
   Werte:<br>
−
      Fixe IP: 192.168.1.50/24 (zu ändern 
   entweder über die X11 Oberfläche 
   oder in /opt/eth0)
−
−
   Zugang für SSH (unter MS Windows 
   am Besten mit [http://www.chiark.
   greenend.org.uk/~sgtatham/putty
   /download.html putty])<br>
    −   User: tc<br>
    −   Pass: 12345678
−
−
   Eine kleine Dokumentation für die 
   notwendigen Betriebseinstellungen 
   befindet sich im Verzeichnis
   −   /home/tc/readme
−
   − '''WICHTIG !!'''<br>
   Einstellung im System finden immer 
   im RAM statt. Um diese dauerhaft auf 
   den Festplatten- bzw. CF-Speicher zu
```
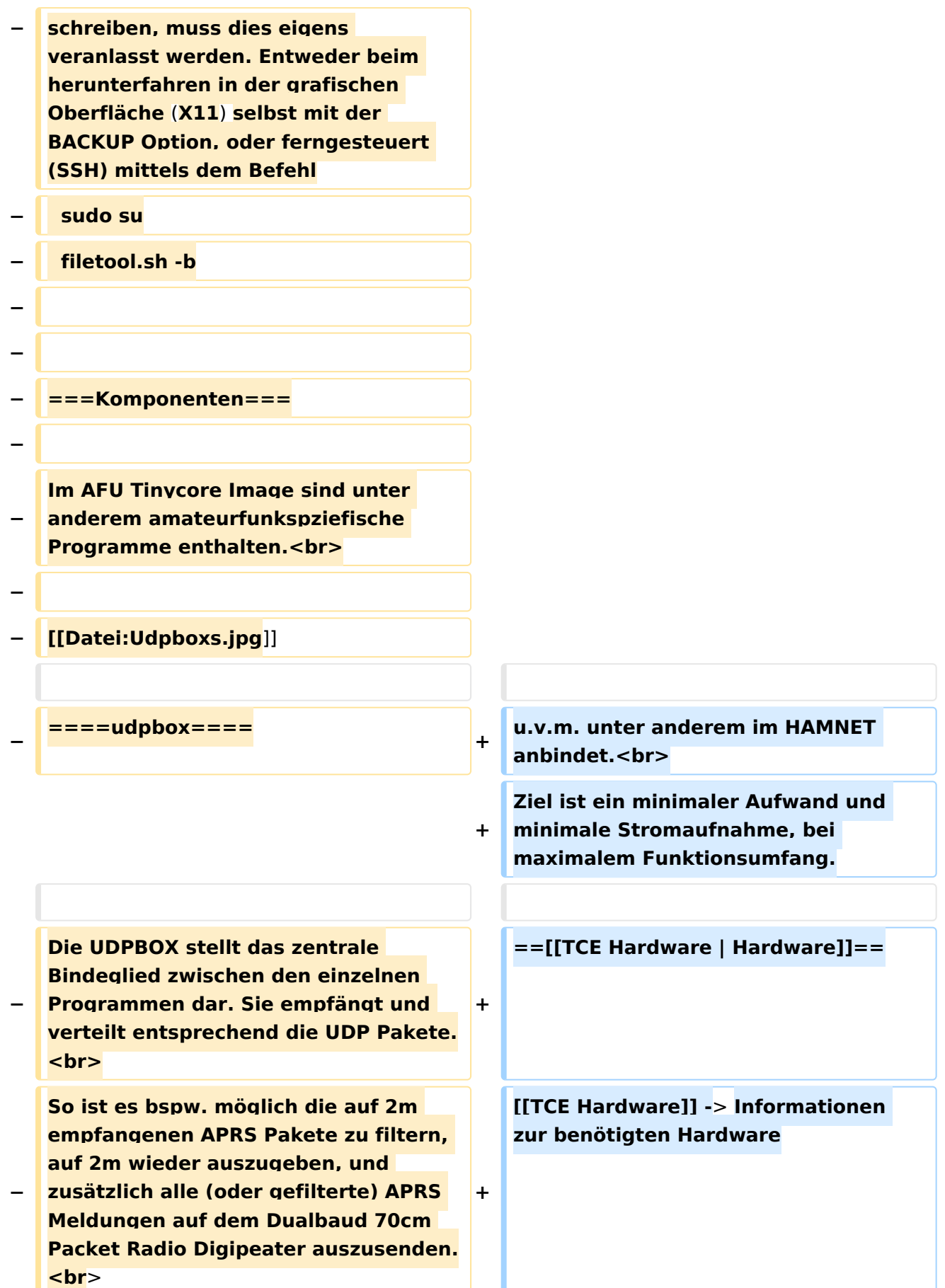

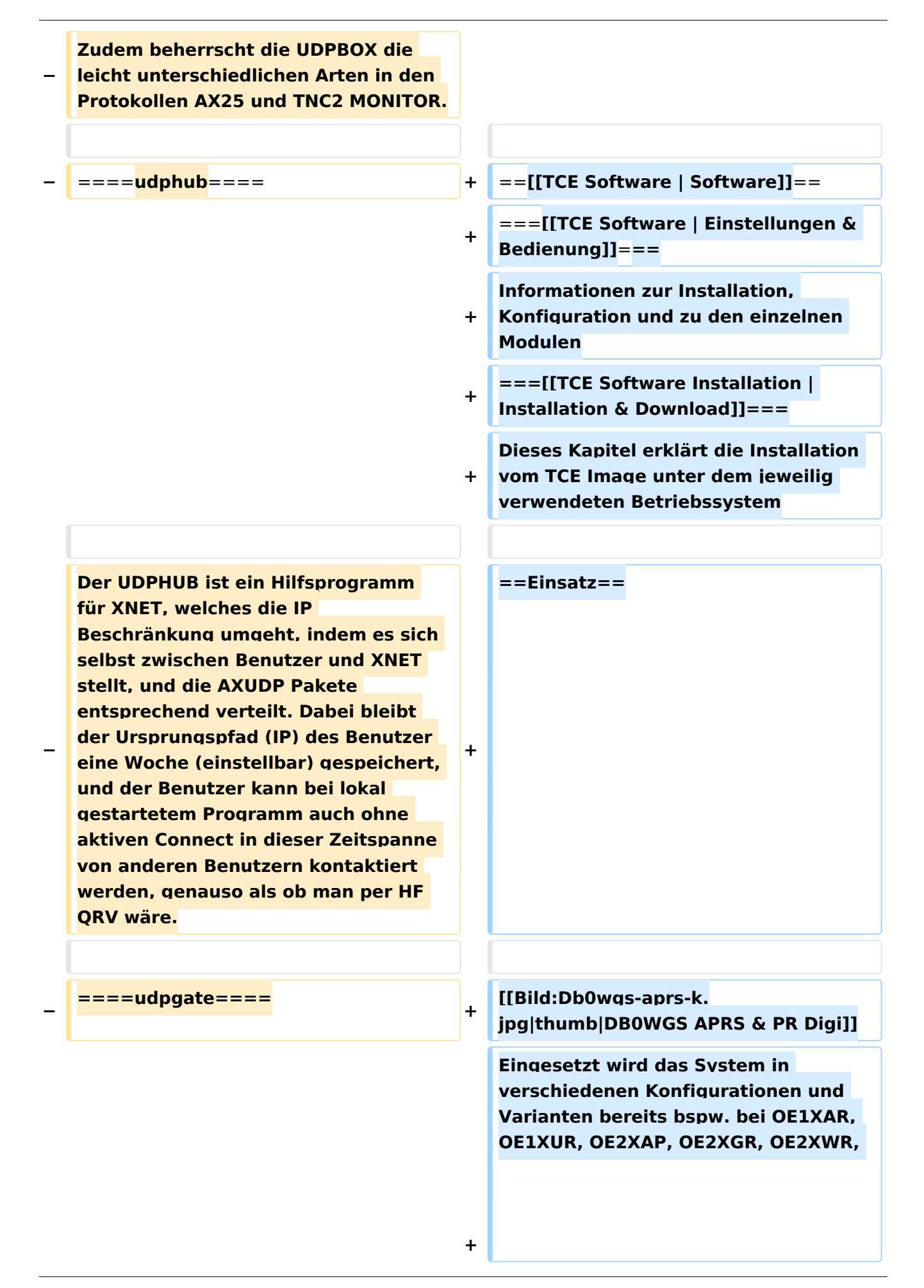

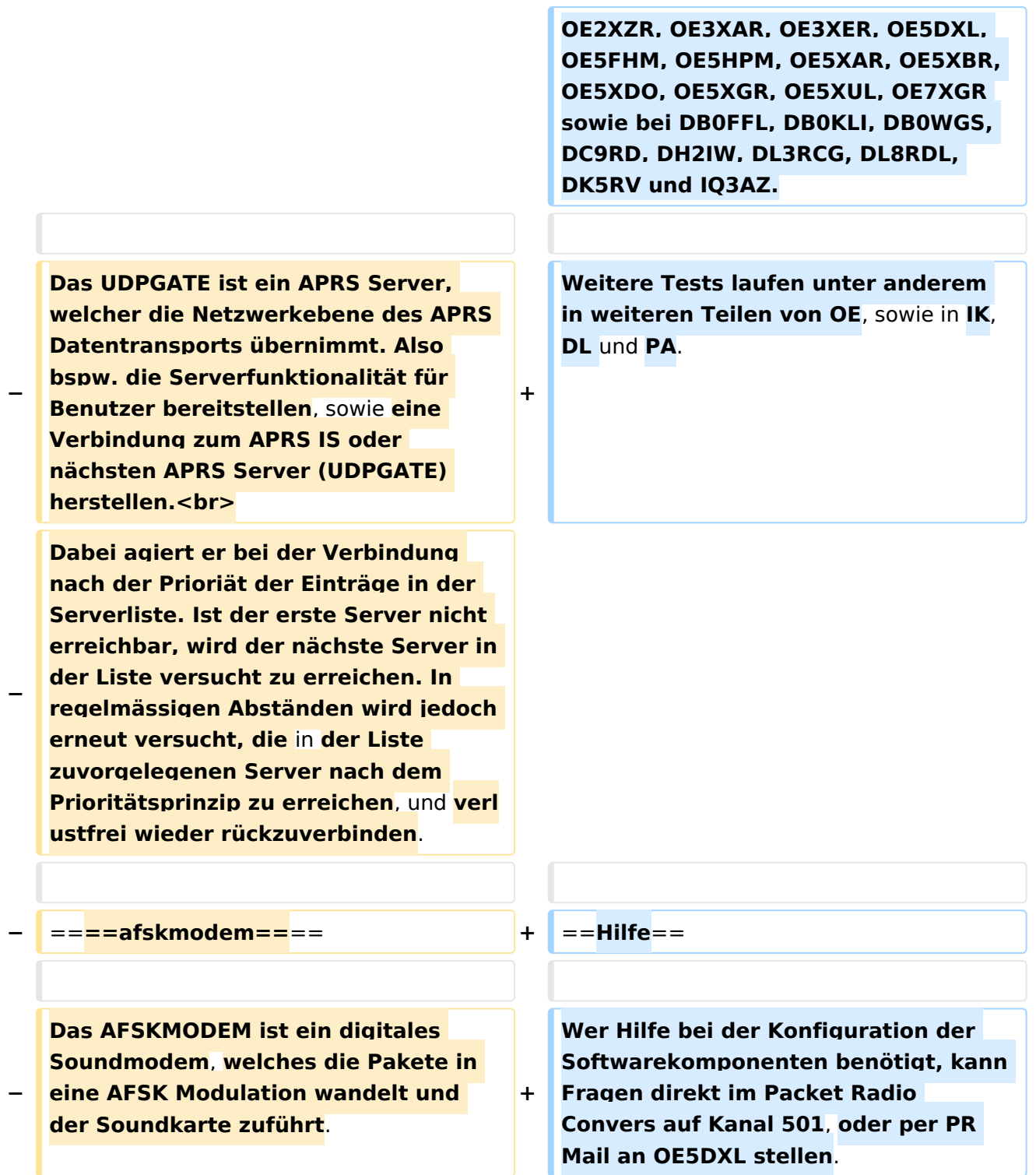

# Version vom 7. Mai 2022, 10:21 Uhr

For english version on this project [>>click here<<](#page-93-0)

# Inhaltsverzeichnis

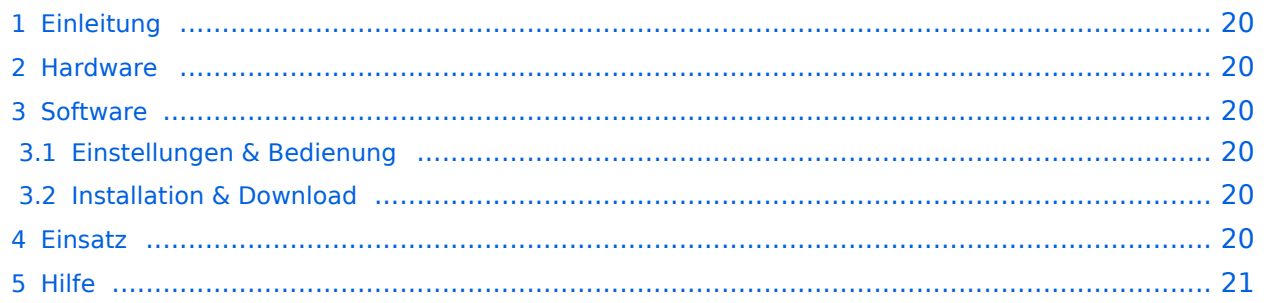

# <span id="page-19-0"></span>Einleitung

Hierbei handelt es sich um eine Amateurfunk Toolchain, welche bpsw. unter Einsatz von [TCE](http://www.tinycorelinux.com)  [- Tinycore Linux](http://www.tinycorelinux.com) auf Embedded System wie Industrie PC, ALIX u.d.g. Services wie

- [Packet Radio](#page-32-0)  *(Multibaud bspw. 1k2 2k4 4k8 9k6..)*,
- [APRS](#page-21-0)  UDPGATE *(IGATE, ebenfalls Multibaud bspw. 1k2 und 9k6)*,
- LoRa APRS (NEU!) inkl. Mic-E
- [SAMNET](#page-53-0)
- Blitzortung,
- Radiosonden RX (Wetterballon),
- kleine Webserver,
- SVX-Link (Echolink)
- [WINLINK Global Radio E-Mail \(RMS Packet\)](#page-43-0)

u.v.m. unter anderem im HAMNET anbindet. Ziel ist ein minimaler Aufwand und minimale Stromaufnahme, bei maximalem Funktionsumfang.

### <span id="page-19-1"></span>**[Hardware](#page-63-0)**

[TCE Hardware](#page-63-0) -> Informationen zur benötigten Hardware

## <span id="page-19-2"></span>**[Software](#page-73-0)**

### <span id="page-19-3"></span>**[Einstellungen & Bedienung](#page-73-0)**

Informationen zur Installation, Konfiguration und zu den einzelnen Modulen

### <span id="page-19-4"></span>**[Installation & Download](#page-83-0)**

Dieses Kapitel erklärt die Installation vom TCE Image unter dem jeweilig verwendeten Betriebssystem

### <span id="page-19-5"></span>Einsatz

Eingesetzt wird das System in verschiedenen Konfigurationen und Varianten bereits bspw. bei OE1XAR, OE1XUR, OE2XAP, OE2XGR, OE2XWR, OE2XZR, OE3XAR, OE3XER, OE5DXL, OE5FHM, OE5HPM, OE5XAR, OE5XBR, OE5XDO, OE5XGR, OE5XUL, OE7XGR sowie bei DB0FFL, DB0KLI, DB0WGS, DC9RD, DH2IW, DL3RCG, DL8RDL, DK5RV und IQ3AZ.

Weitere Tests laufen unter anderem in weiteren Teilen von OE, sowie in IK, DL und PA.

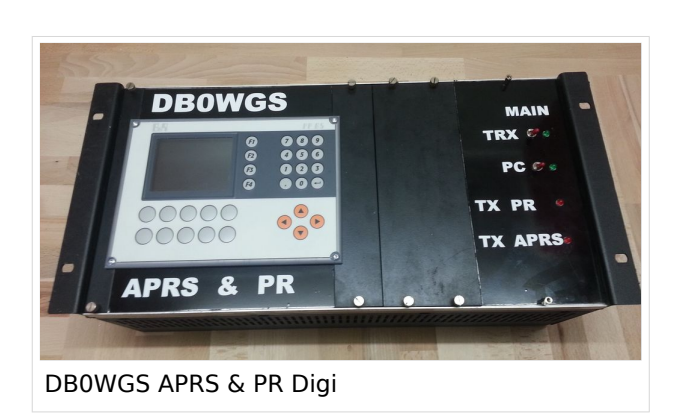

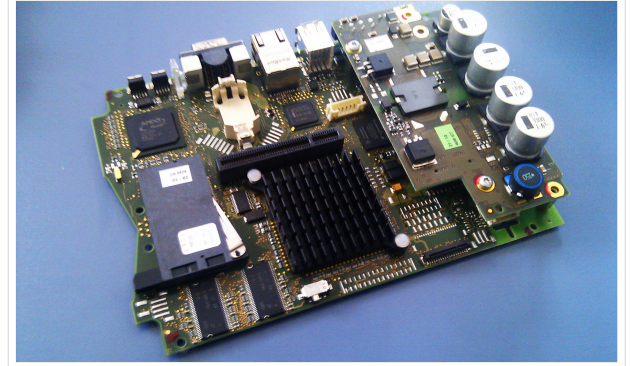

500MHz LowPower Industrie PC

weiteren Teilen von OE, sowie in IK, DL und PA.

### <span id="page-20-0"></span>Hilfe

Wer Hilfe bei der Konfiguration der Softwarekomponenten benötigt, kann Fragen direkt im Packet Radio Convers auf Kanal 501, oder per PR Mail an OE5DXL stellen.

# <span id="page-21-0"></span>**TCE Tinycore Linux Projekt: Unterschied zwischen den Versionen**

[Versionsgeschichte interaktiv durchsuchen](https://wiki.oevsv.at) [VisuellWikitext](https://wiki.oevsv.at)

### **[Version vom 27. Dezember 2011, 23:28](#page-103-0)  [Uhr](#page-103-0) ([Quelltext anzeigen\)](#page-103-0)** [OE2WAO](#page-11-0) ([Diskussion](https://wiki.oevsv.at/w/index.php?title=Benutzer_Diskussion:OE2WAO&action=view) | [Beiträge](https://wiki.oevsv.at/wiki/Spezial:Beitr%C3%A4ge/OE2WAO)) K (→udpgate)

[← Zum vorherigen Versionsunterschied](#page-103-0)

# **[Version vom 7. Mai 2022, 10:21 Uhr](#page-103-0) ([Que](#page-103-0) [lltext anzeigen\)](#page-103-0)**

[OE2WAO](#page-11-0) [\(Diskussion](https://wiki.oevsv.at/w/index.php?title=Benutzer_Diskussion:OE2WAO&action=view) | [Beiträge\)](https://wiki.oevsv.at/wiki/Spezial:Beitr%C3%A4ge/OE2WAO)

K

[Markierung](https://wiki.oevsv.at/wiki/Spezial:Markierungen): [Visuelle Bearbeitung](https://wiki.oevsv.at/w/index.php?title=Project:VisualEditor&action=view)

[Zum nächsten Versionsunterschied →](#page-103-0)

(80 dazwischenliegende Versionen von 3 Benutzern werden nicht angezeigt)

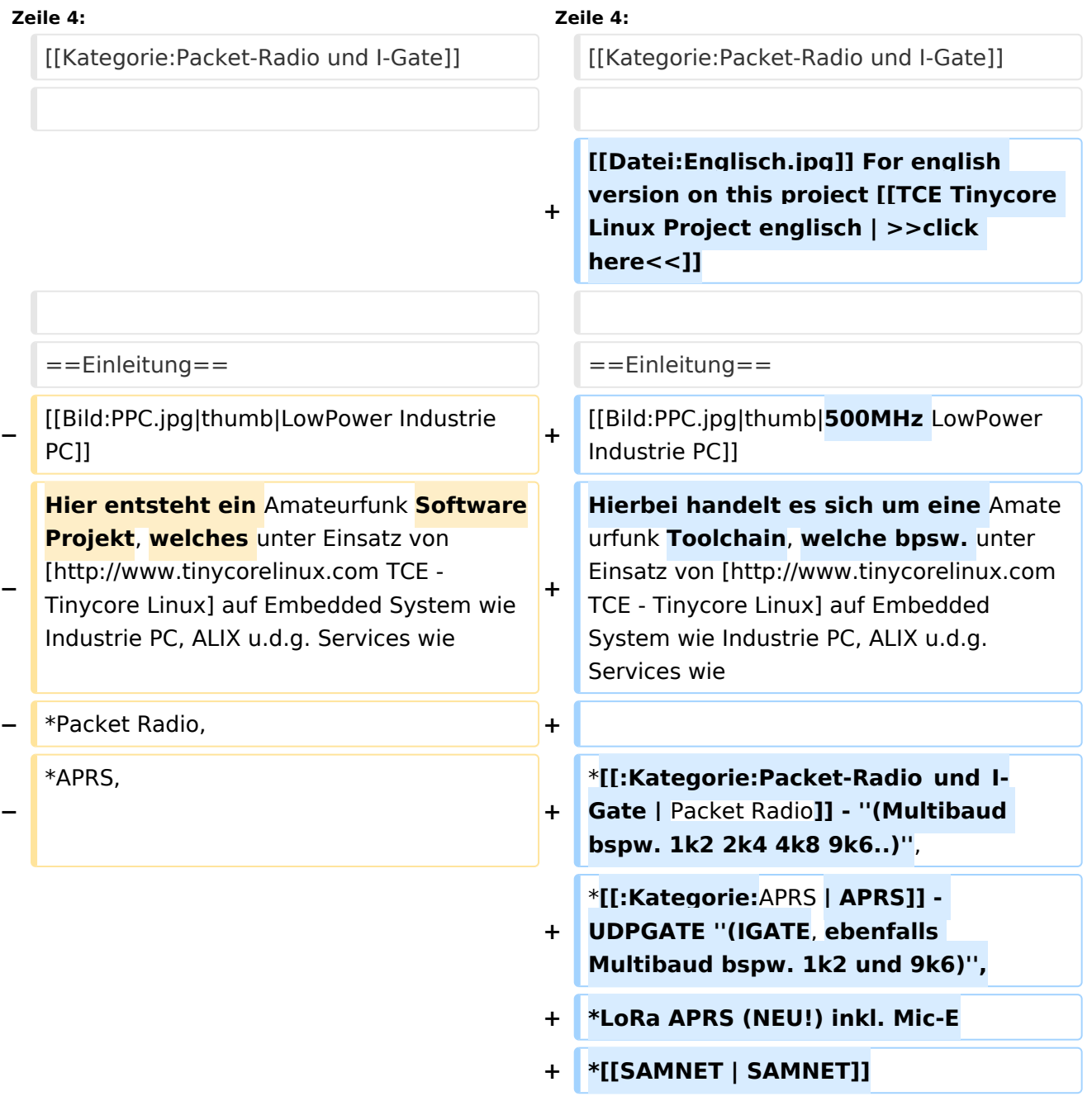

#### TCE Tinycore Linux Projekt

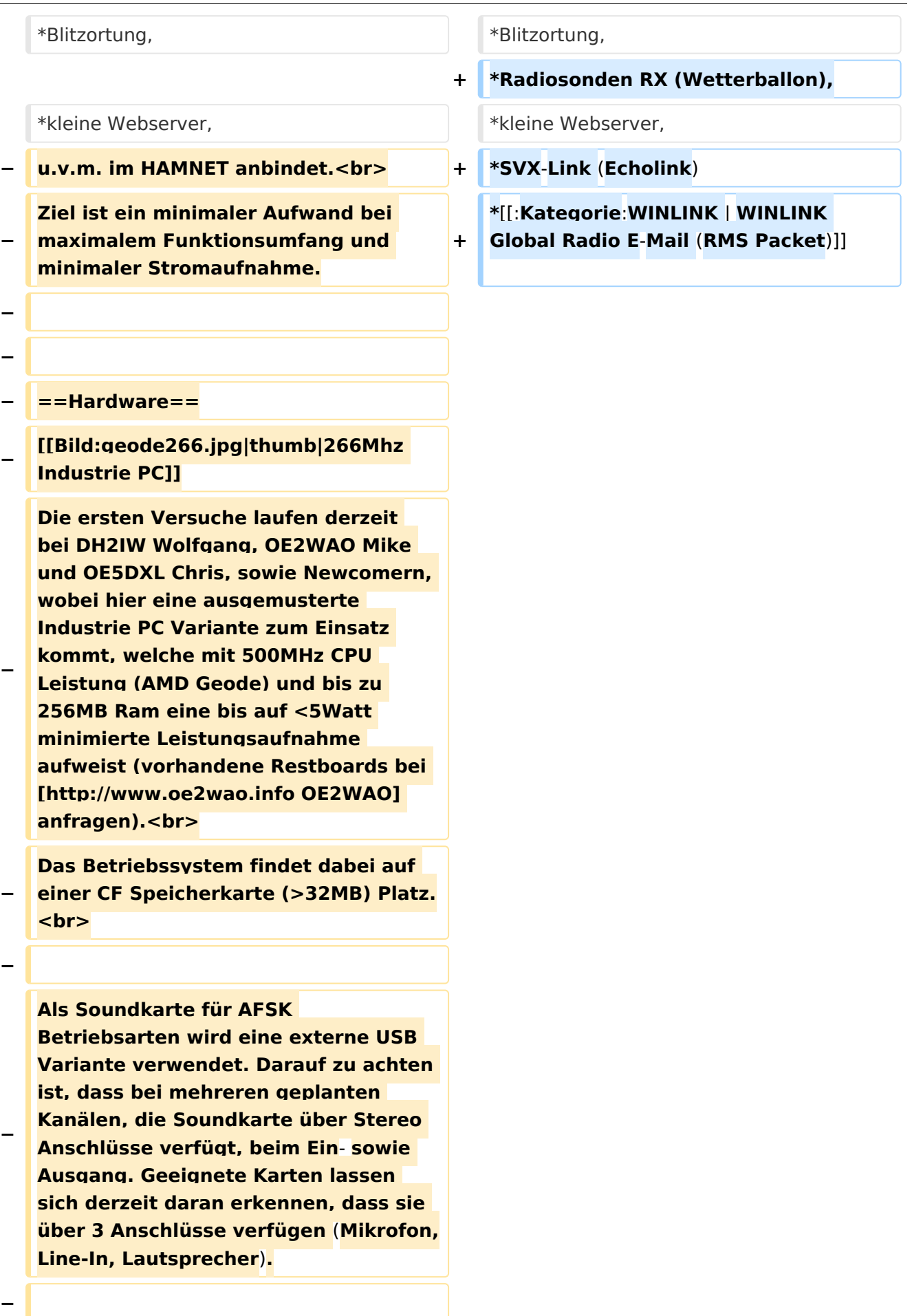

**− − ==Software== − Das zum Einsatz kommende** [**http://ww w.tinycorelinux.com TCE - Tinycore Linux] kann im Original von der Webseite geladen werden.<br> − Die von uns bearbeitete, und an unsere Bedürfnisse angepasste Version ist auf der** [**http**:**//www. oe2wao.info/tce Webseite von OE2WAO] zu finden.<br> − Eine Datei beginnend mit "tc38" steht dabei für die Grundversion v3.8.<br> − Ein "x" nach der Version (bspw. tc38x) deutet auf eine grafische Oberfläche des Betriebssystems hin. <br> − Das "e" nach dem "alsa" steht für den e100 netzwerktreiber, der für die von uns verwendeten Boards benötigt wird.<br> − Ein "512" im Dateinamen bezieht sich auf die Ausgangsgröße des Images, also in diesem Fall 512MB. − − − ===Installation unter Linux=== − Zuerst lädt man sich die gewünschte Version herunter − wget http**:**//www.oe2wao.info/tce /tc41xalsae128.img.zip − Nun verbindet man eine netsprechend große CF Speicherkarte. Diese darf aber für den folgenden Vorgang nicht gemountet sein, also rechtsklicken und aushängen.**

**− cat tc41xalsae128.img.zip** | **gunzip > /dev/sdd**

```
−
   Der Ausdruck /dev/sdd muss natürlich 
   entsprechend angepasst werden.<br>
−
   Wer eine größere CF verwendet und 
   den gesamten Speicher benutzen will, 
   muss entweder eine zweite Partition 
   anlegen, oder mit einem geeigneten 
   Tool die erste Partition vergrößern.
−
−
   − ===Einstellungen===
−
−
   Voreingestellt im Image sind folgende 
   Werte:<br>
−
      Fixe IP: 192.168.1.50/24 (zu ändern 
   entweder über die X11 Oberfläche 
   oder in /opt/eth0)
−
−
   Zugang für SSH (unter MS Windows 
   am Besten mit [http://www.chiark.
   greenend.org.uk/~sgtatham/putty
   /download.html putty])<br>
    −   User: tc<br>
    −   Pass: 12345678
−
−
   Eine kleine Dokumentation für die 
   notwendigen Betriebseinstellungen 
   befindet sich im Verzeichnis
   −   /home/tc/readme
−
   − '''WICHTIG !!'''<br>
   Einstellung im System finden immer 
   im RAM statt. Um diese dauerhaft auf 
   den Festplatten- bzw. CF-Speicher zu
```
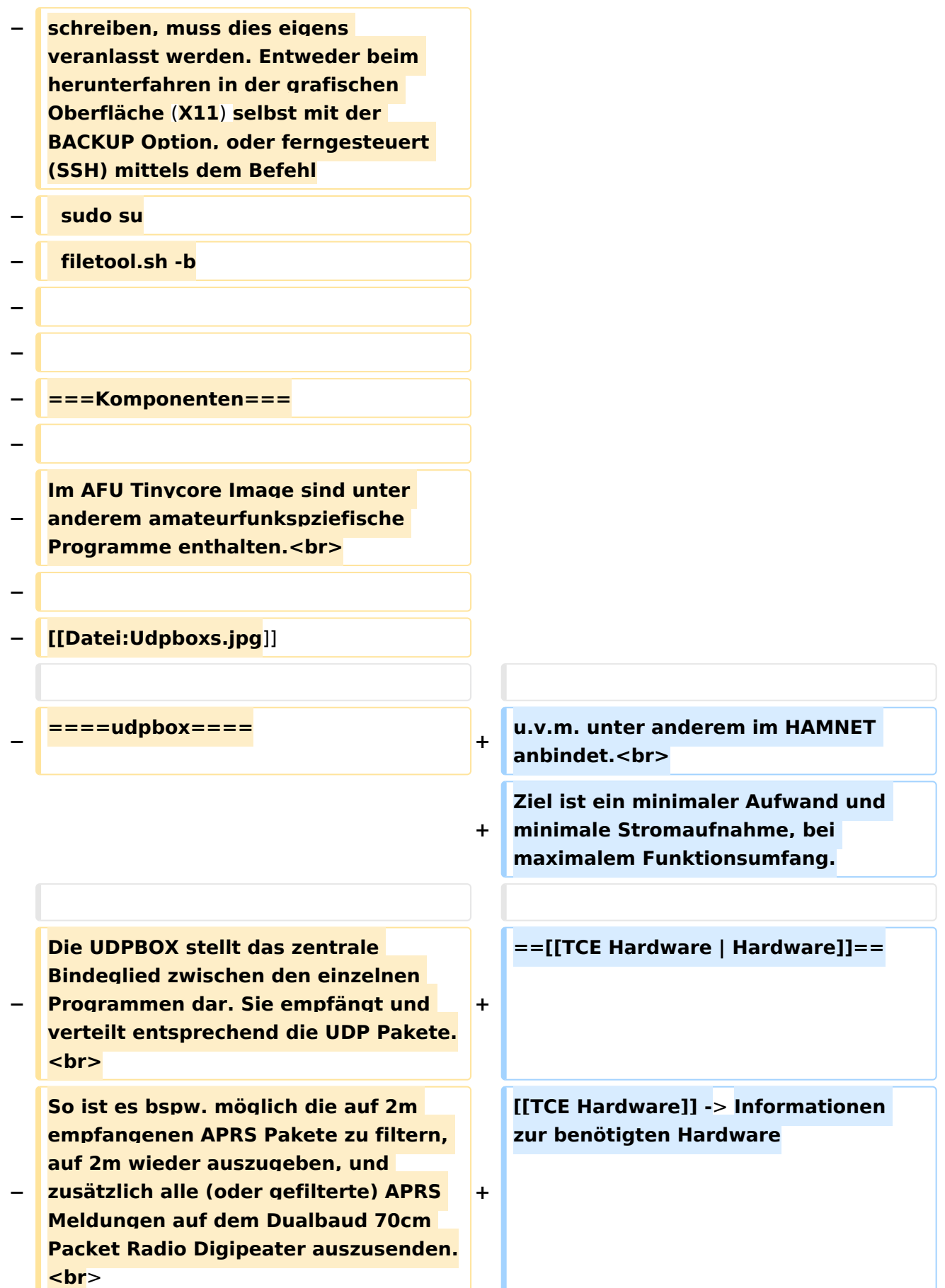

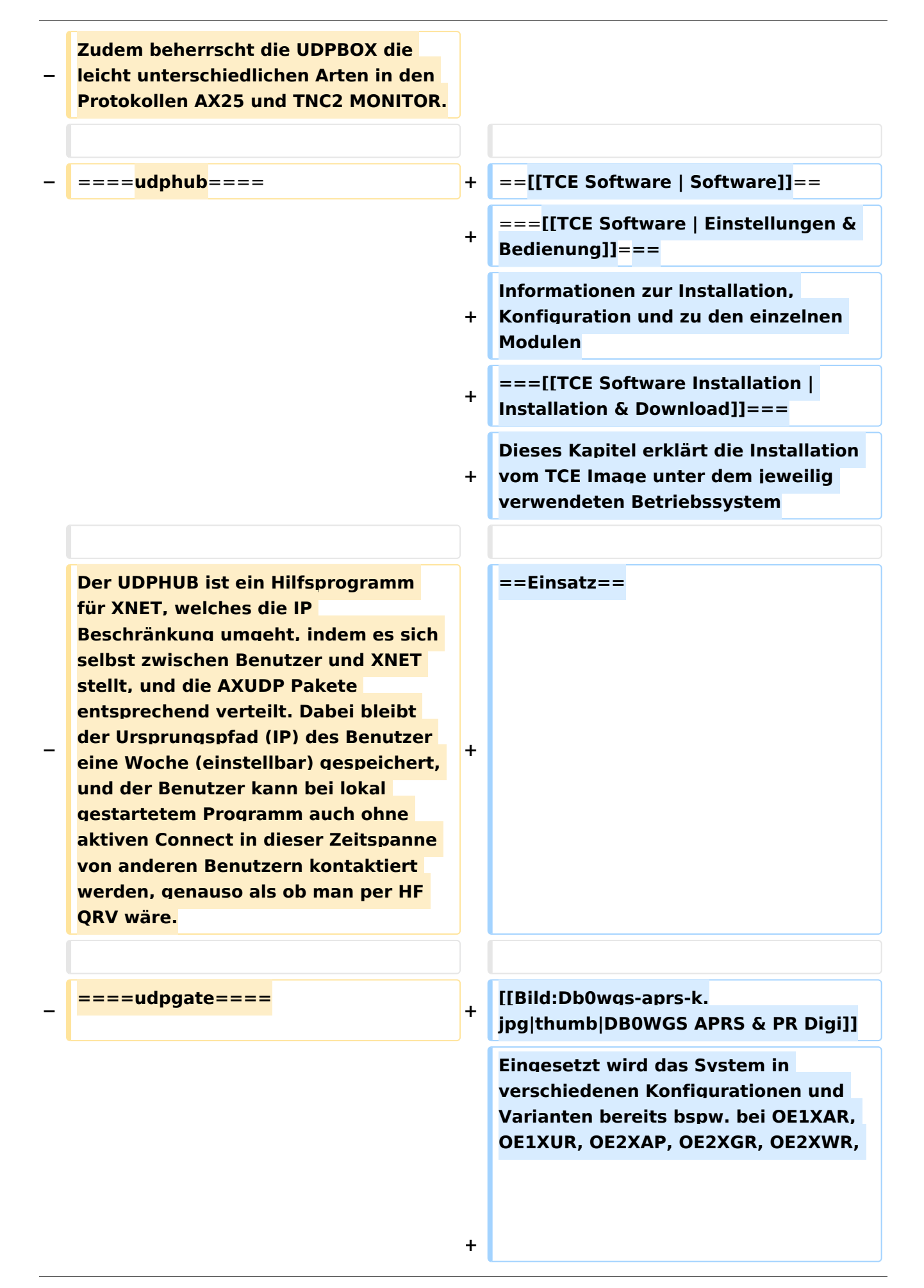

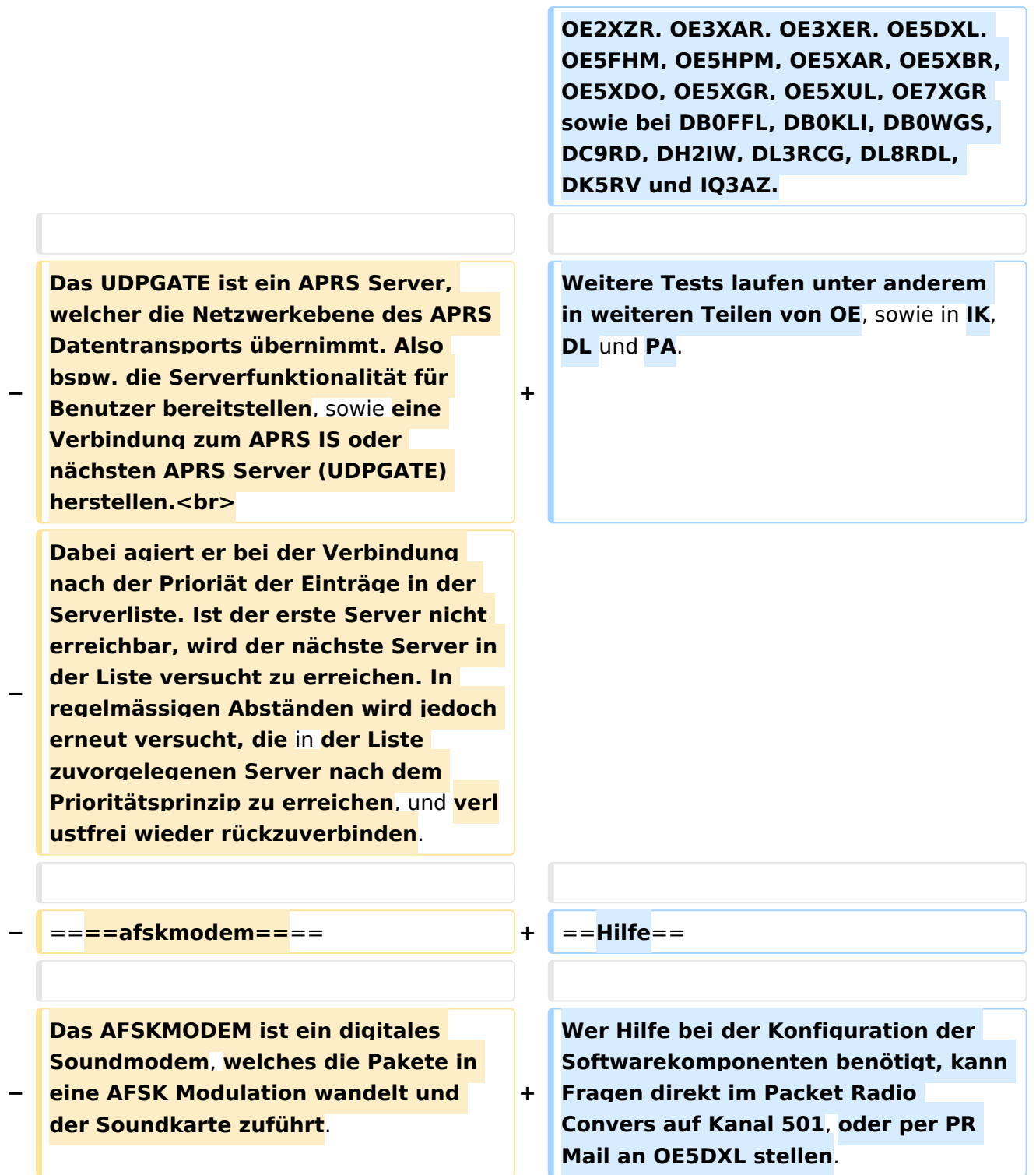

# Version vom 7. Mai 2022, 10:21 Uhr

For english version on this project [>>click here<<](#page-93-0)

# Inhaltsverzeichnis

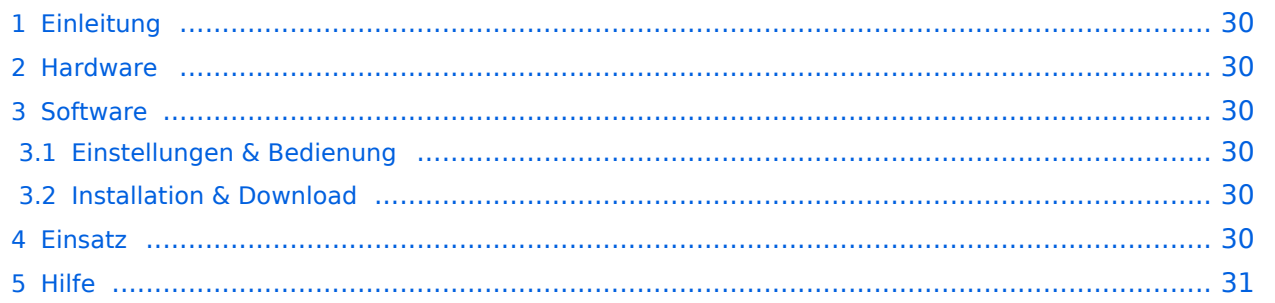

# <span id="page-29-0"></span>Einleitung

Hierbei handelt es sich um eine Amateurfunk Toolchain, welche bpsw. unter Einsatz von [TCE](http://www.tinycorelinux.com)  [- Tinycore Linux](http://www.tinycorelinux.com) auf Embedded System wie Industrie PC, ALIX u.d.g. Services wie

- [Packet Radio](#page-32-0)  *(Multibaud bspw. 1k2 2k4 4k8 9k6..)*,
- [APRS](#page-21-0)  UDPGATE *(IGATE, ebenfalls Multibaud bspw. 1k2 und 9k6)*,
- LoRa APRS (NEU!) inkl. Mic-E
- [SAMNET](#page-53-0)
- Blitzortung,
- Radiosonden RX (Wetterballon),
- kleine Webserver,
- SVX-Link (Echolink)
- [WINLINK Global Radio E-Mail \(RMS Packet\)](#page-43-0)

u.v.m. unter anderem im HAMNET anbindet. Ziel ist ein minimaler Aufwand und minimale Stromaufnahme, bei maximalem Funktionsumfang.

### <span id="page-29-1"></span>**[Hardware](#page-63-0)**

[TCE Hardware](#page-63-0) -> Informationen zur benötigten Hardware

## <span id="page-29-2"></span>**[Software](#page-73-0)**

### <span id="page-29-3"></span>**[Einstellungen & Bedienung](#page-73-0)**

Informationen zur Installation, Konfiguration und zu den einzelnen Modulen

### <span id="page-29-4"></span>**[Installation & Download](#page-83-0)**

Dieses Kapitel erklärt die Installation vom TCE Image unter dem jeweilig verwendeten Betriebssystem

### <span id="page-29-5"></span>Einsatz

Eingesetzt wird das System in verschiedenen Konfigurationen und Varianten bereits bspw. bei OE1XAR, OE1XUR, OE2XAP, OE2XGR, OE2XWR, OE2XZR, OE3XAR, OE3XER, OE5DXL, OE5FHM, OE5HPM, OE5XAR, OE5XBR, OE5XDO, OE5XGR, OE5XUL, OE7XGR sowie bei DB0FFL, DB0KLI, DB0WGS, DC9RD, DH2IW, DL3RCG, DL8RDL, DK5RV und IQ3AZ.

Weitere Tests laufen unter anderem in weiteren Teilen von OE, sowie in IK, DL und PA.

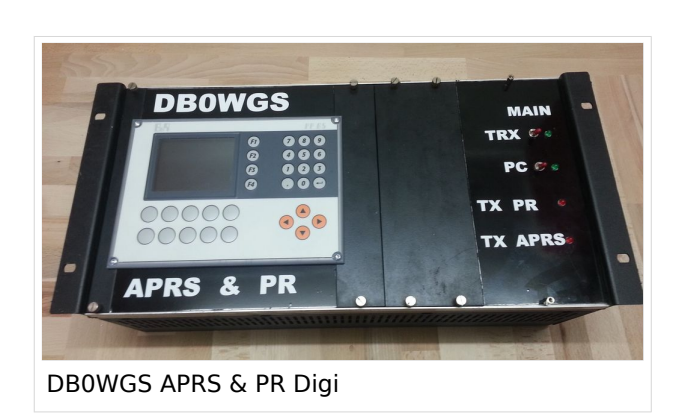

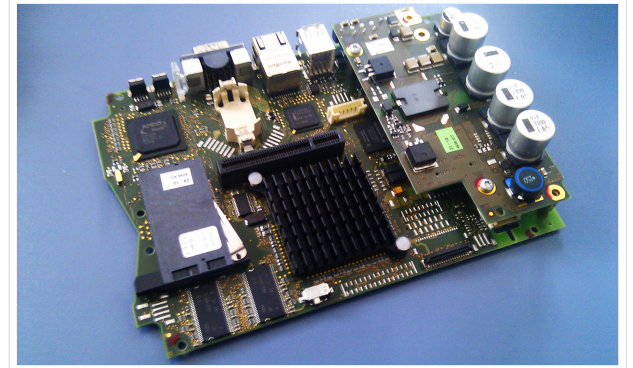

500MHz LowPower Industrie PC

## <span id="page-30-0"></span>Hilfe

Wer Hilfe bei der Konfiguration der Softwarekomponenten benötigt, kann Fragen direkt im Packet Radio Convers auf Kanal 501, oder per PR Mail an OE5DXL stellen.

# Seiten in der Kategorie "APRS"

weiteren Teilen von OE, sowie in IK, DL und PA.

Folgende 35 Seiten sind in dieser Kategorie, von 35 insgesamt.

### **A**

- [APRS Arduino-Modem](https://wiki.oevsv.at/wiki/APRS_Arduino-Modem)
- [APRS auf 70cm](https://wiki.oevsv.at/wiki/APRS_auf_70cm)
- **[APRS auf Kurzwelle](https://wiki.oevsv.at/wiki/APRS_auf_Kurzwelle)**
- **[APRS Digipeater in Österreich](https://wiki.oevsv.at/wiki/APRS_Digipeater_in_%C3%96sterreich)**
- [APRS für Newcomer](https://wiki.oevsv.at/wiki/APRS_f%C3%BCr_Newcomer)
- [APRS im HAMNET](https://wiki.oevsv.at/wiki/APRS_im_HAMNET)
- [APRS portabel](https://wiki.oevsv.at/wiki/APRS_portabel)
- **•** [APRS via ISS](https://wiki.oevsv.at/wiki/APRS_via_ISS)
- [AprsDXL auf ARM resp. Raspberry Pi](https://wiki.oevsv.at/wiki/AprsDXL_auf_ARM_resp._Raspberry_Pi)
- [APRSmap Release notes](https://wiki.oevsv.at/wiki/APRSmap_Release_notes)
- [APRSmap-Dateien](https://wiki.oevsv.at/wiki/APRSmap-Dateien)

## **D**

- [D4C Digital4Capitals](https://wiki.oevsv.at/wiki/D4C_-_Digital4Capitals)
- [DXL APRSmap](https://wiki.oevsv.at/wiki/DXL_-_APRSmap)
- [DXL APRSmap Bedienung](https://wiki.oevsv.at/wiki/DXL_-_APRSmap_Bedienung)
- [DXL APRSmap Download](https://wiki.oevsv.at/wiki/DXL_-_APRSmap_Download)
- [DXL APRSmap englisch](https://wiki.oevsv.at/wiki/DXL_-_APRSmap_englisch)
- [DXL APRSmap operating](https://wiki.oevsv.at/wiki/DXL_-_APRSmap_operating)
- [DXL APRSmap Quickstart](https://wiki.oevsv.at/wiki/DXL_-_APRSmap_Quickstart)
- [DXL APRStracker](https://wiki.oevsv.at/wiki/DXL_-_APRStracker)

## **E**

 $\bullet$ [Einführung APRS](https://wiki.oevsv.at/wiki/Einf%C3%BChrung_APRS)

### **H**

[HF-Digis in OE](https://wiki.oevsv.at/wiki/HF-Digis_in_OE)

### **L**

• [Links](https://wiki.oevsv.at/wiki/Links)

### **N**

[News APRS](https://wiki.oevsv.at/wiki/News_APRS)

• [NF VOX PTT](https://wiki.oevsv.at/wiki/NF_VOX_PTT)

## **O**

- [Oe1hss](https://wiki.oevsv.at/wiki/Oe1hss)
- [Open Tracker 2](https://wiki.oevsv.at/wiki/Open_Tracker_2)

### **P**

- **[PATH-Einstellungen](https://wiki.oevsv.at/wiki/PATH-Einstellungen)**
- [PTT Watchdog](https://wiki.oevsv.at/wiki/PTT_Watchdog)

## **Q**

[QTC-Net](https://wiki.oevsv.at/wiki/QTC-Net)

## **S**

- **[SAMNET](#page-53-0)**
- **[SMART-Beaconing usw.](https://wiki.oevsv.at/wiki/SMART-Beaconing_usw.)**

## **T**

- **[TCE Tinycore Linux Projekt](#page-103-0)**
- [TX Delay](https://wiki.oevsv.at/wiki/TX_Delay)

### **V**

[Voraussetzung für APRS](https://wiki.oevsv.at/wiki/Voraussetzung_f%C3%BCr_APRS)

### **W**

[WXNET-ESP](https://wiki.oevsv.at/wiki/WXNET-ESP)

# Medien in der Kategorie "APRS"

Diese Kategorie enthält nur folgende Datei.

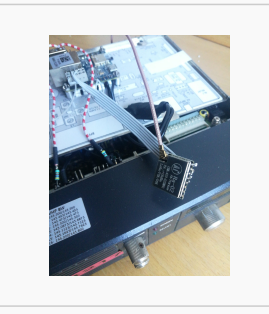

[TCEdigi-LoRa1.jpg](https://wiki.oevsv.at/wiki/Datei:TCEdigi-LoRa1.jpg) 1.536 × 2.048; 273 KB

## <span id="page-32-0"></span>**TCE Tinycore Linux Projekt: Unterschied zwischen den Versionen**

[Versionsgeschichte interaktiv durchsuchen](https://wiki.oevsv.at) [VisuellWikitext](https://wiki.oevsv.at)

### **[Version vom 27. Dezember 2011, 23:28](#page-103-0)  [Uhr](#page-103-0) ([Quelltext anzeigen\)](#page-103-0)** [OE2WAO](#page-11-0) ([Diskussion](https://wiki.oevsv.at/w/index.php?title=Benutzer_Diskussion:OE2WAO&action=view) | [Beiträge](https://wiki.oevsv.at/wiki/Spezial:Beitr%C3%A4ge/OE2WAO)) K (→udpgate)

[← Zum vorherigen Versionsunterschied](#page-103-0)

# **[Version vom 7. Mai 2022, 10:21 Uhr](#page-103-0) ([Que](#page-103-0) [lltext anzeigen\)](#page-103-0)**

[OE2WAO](#page-11-0) [\(Diskussion](https://wiki.oevsv.at/w/index.php?title=Benutzer_Diskussion:OE2WAO&action=view) | [Beiträge\)](https://wiki.oevsv.at/wiki/Spezial:Beitr%C3%A4ge/OE2WAO)

K

[Markierung](https://wiki.oevsv.at/wiki/Spezial:Markierungen): [Visuelle Bearbeitung](https://wiki.oevsv.at/w/index.php?title=Project:VisualEditor&action=view)

[Zum nächsten Versionsunterschied →](#page-103-0)

(80 dazwischenliegende Versionen von 3 Benutzern werden nicht angezeigt)

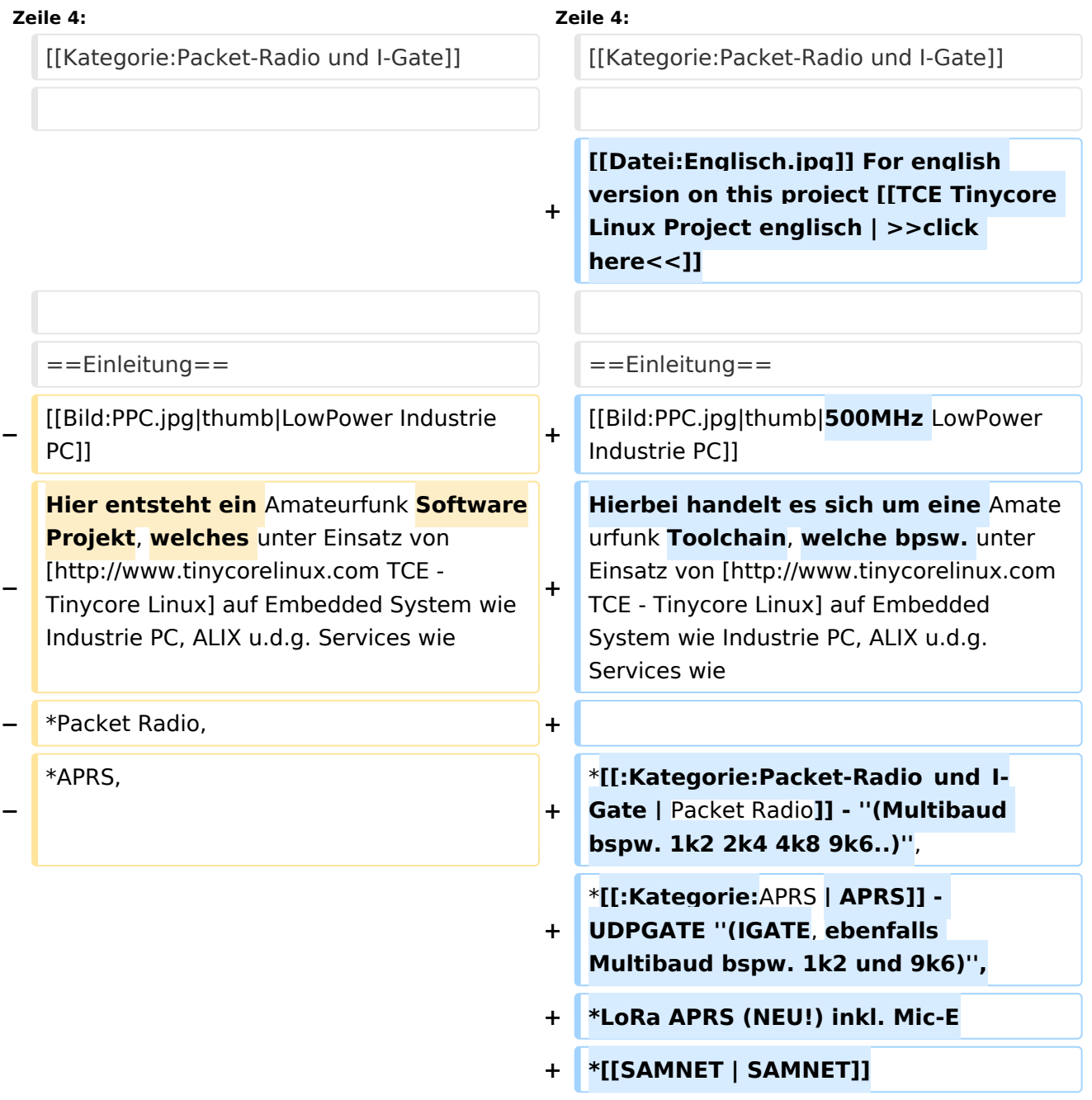

#### TCE Tinycore Linux Projekt

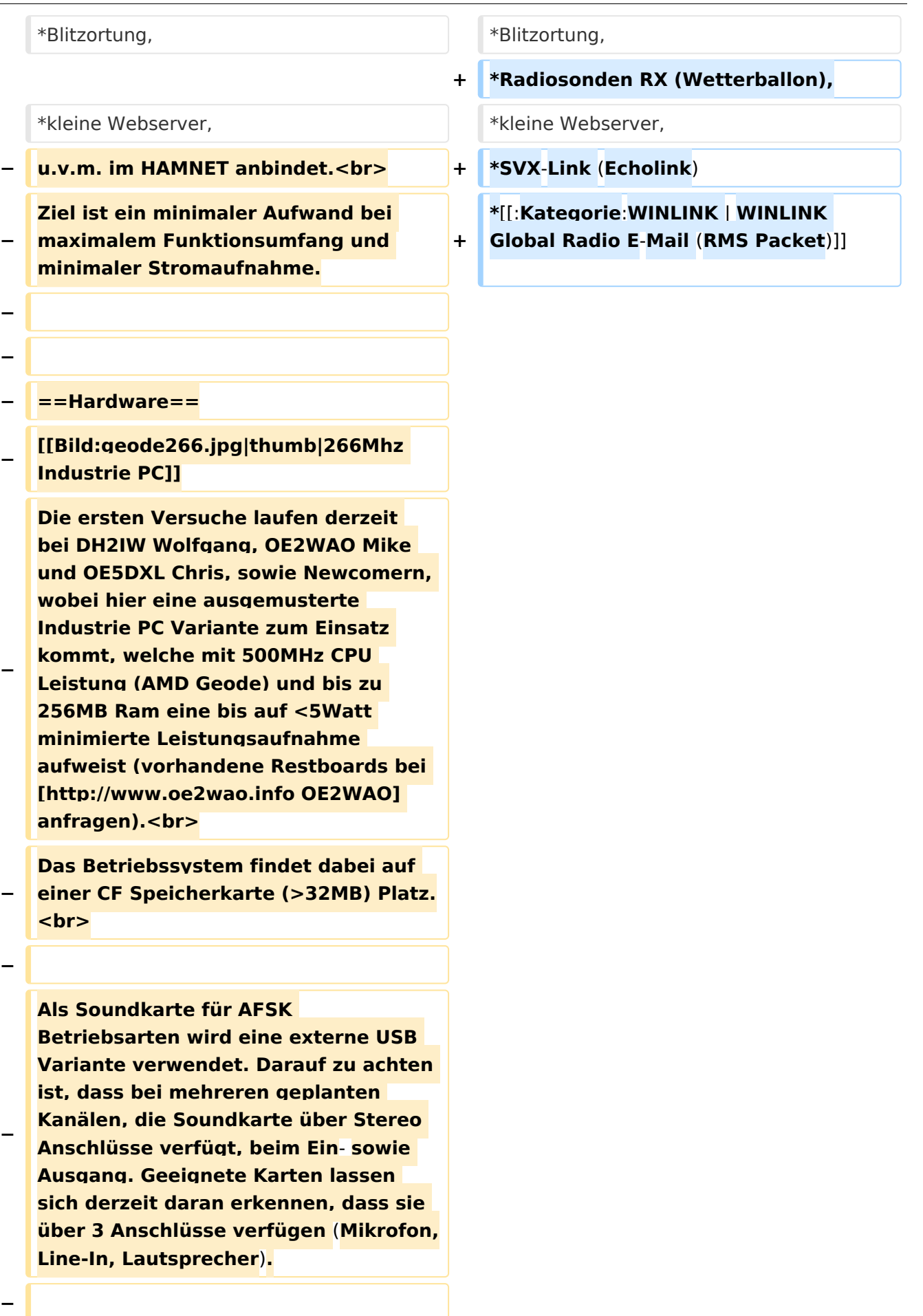

**− − ==Software== − Das zum Einsatz kommende** [**http://ww w.tinycorelinux.com TCE - Tinycore Linux] kann im Original von der Webseite geladen werden.<br> − Die von uns bearbeitete, und an unsere Bedürfnisse angepasste Version ist auf der** [**http**:**//www. oe2wao.info/tce Webseite von OE2WAO] zu finden.<br> − Eine Datei beginnend mit "tc38" steht dabei für die Grundversion v3.8.<br> − Ein "x" nach der Version (bspw. tc38x) deutet auf eine grafische Oberfläche des Betriebssystems hin. <br> − Das "e" nach dem "alsa" steht für den e100 netzwerktreiber, der für die von uns verwendeten Boards benötigt wird.<br> − Ein "512" im Dateinamen bezieht sich auf die Ausgangsgröße des Images, also in diesem Fall 512MB. − − − ===Installation unter Linux=== − Zuerst lädt man sich die gewünschte Version herunter − wget http**:**//www.oe2wao.info/tce /tc41xalsae128.img.zip − Nun verbindet man eine netsprechend große CF Speicherkarte. Diese darf aber für den folgenden Vorgang nicht gemountet sein, also rechtsklicken und aushängen.**

**− cat tc41xalsae128.img.zip** | **gunzip > /dev/sdd**

```
−
   Der Ausdruck /dev/sdd muss natürlich 
   entsprechend angepasst werden.<br>
−
   Wer eine größere CF verwendet und 
   den gesamten Speicher benutzen will, 
   muss entweder eine zweite Partition 
   anlegen, oder mit einem geeigneten 
   Tool die erste Partition vergrößern.
−
−
   − ===Einstellungen===
−
−
   Voreingestellt im Image sind folgende 
   Werte:<br>
−
      Fixe IP: 192.168.1.50/24 (zu ändern 
   entweder über die X11 Oberfläche 
   oder in /opt/eth0)
−
−
   Zugang für SSH (unter MS Windows 
   am Besten mit [http://www.chiark.
   greenend.org.uk/~sgtatham/putty
   /download.html putty])<br>
    −   User: tc<br>
    −   Pass: 12345678
−
−
   Eine kleine Dokumentation für die 
   notwendigen Betriebseinstellungen 
   befindet sich im Verzeichnis
   −   /home/tc/readme
−
   − '''WICHTIG !!'''<br>
   Einstellung im System finden immer 
   im RAM statt. Um diese dauerhaft auf 
   den Festplatten- bzw. CF-Speicher zu
```
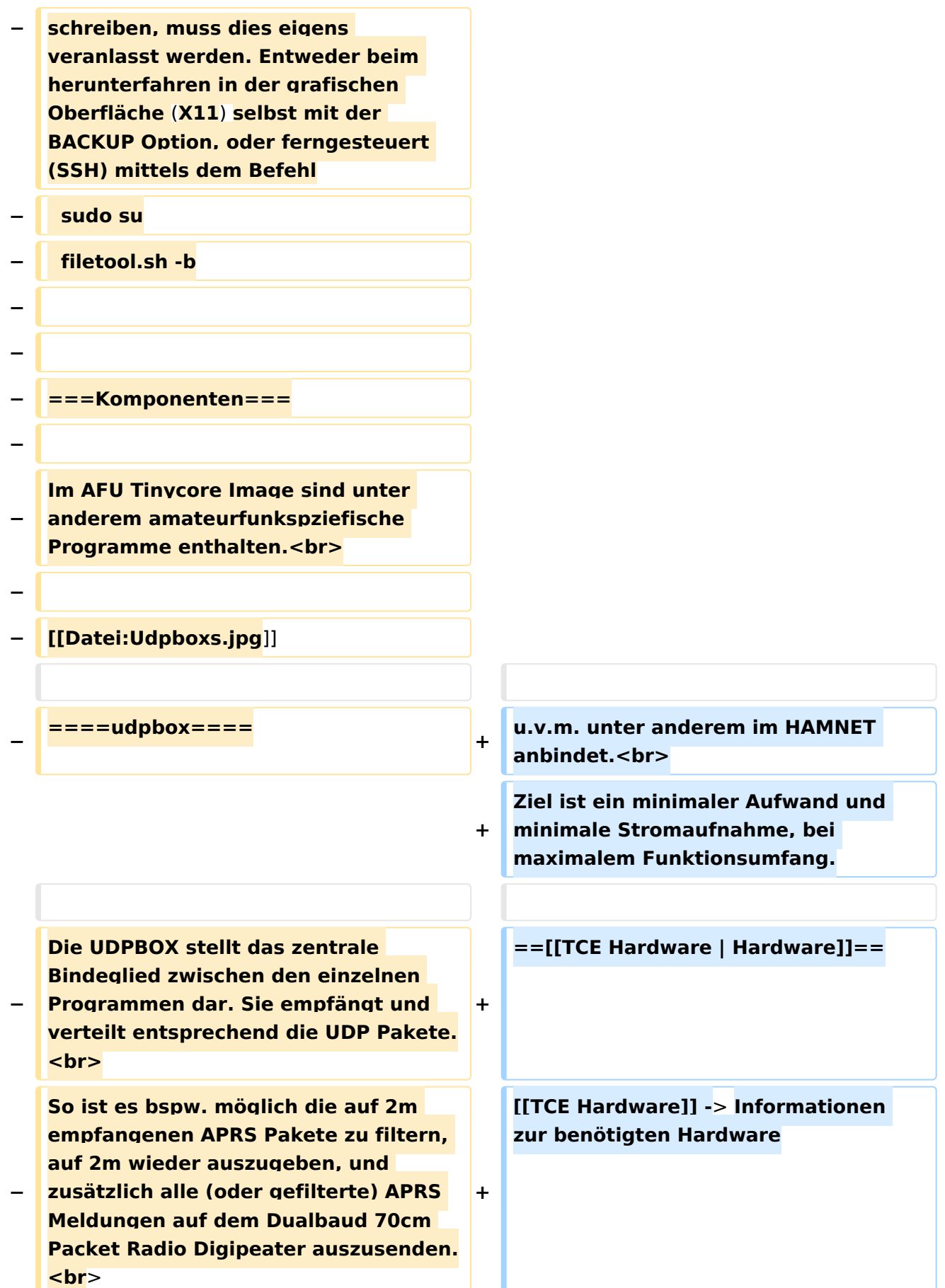

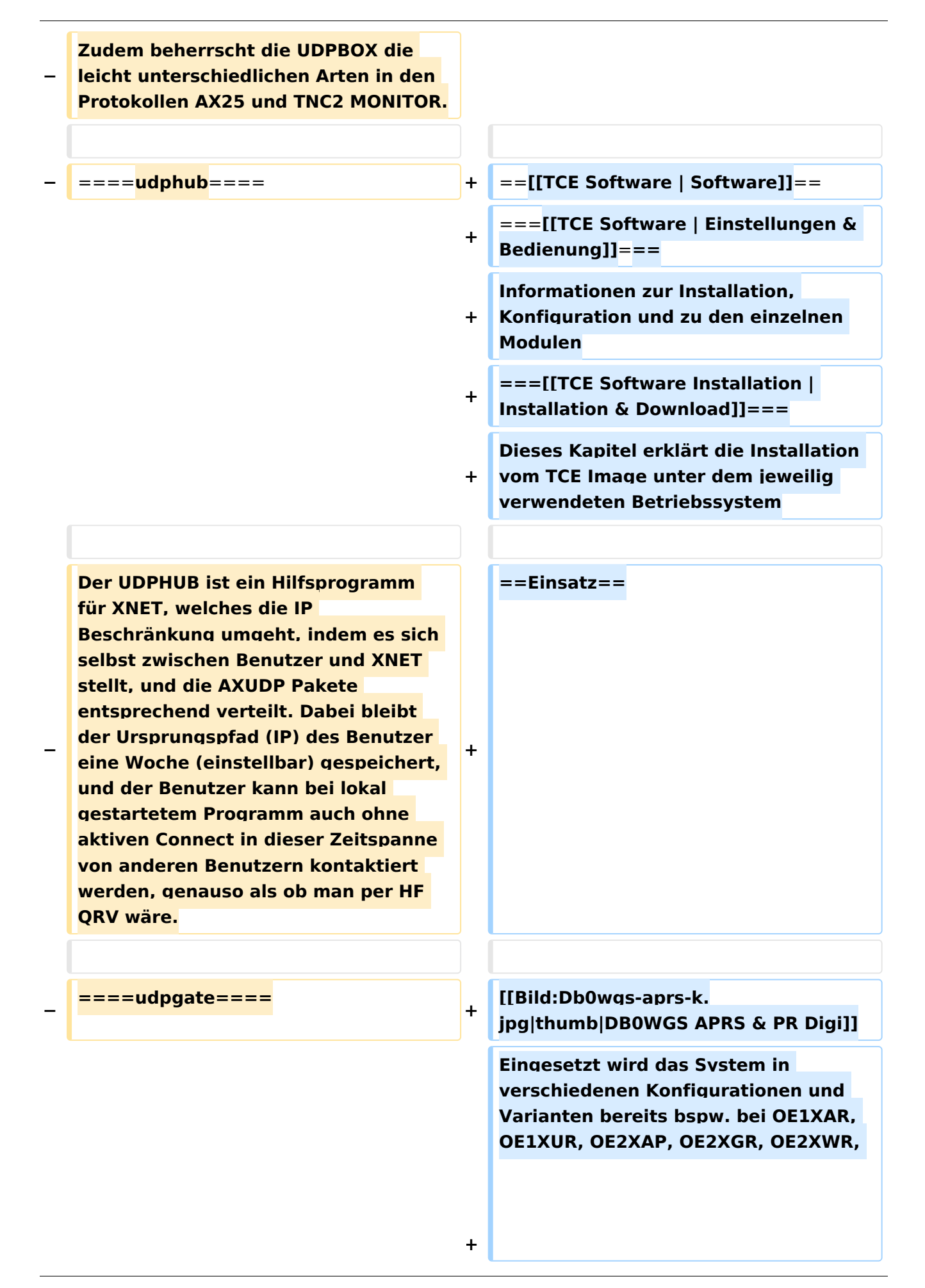

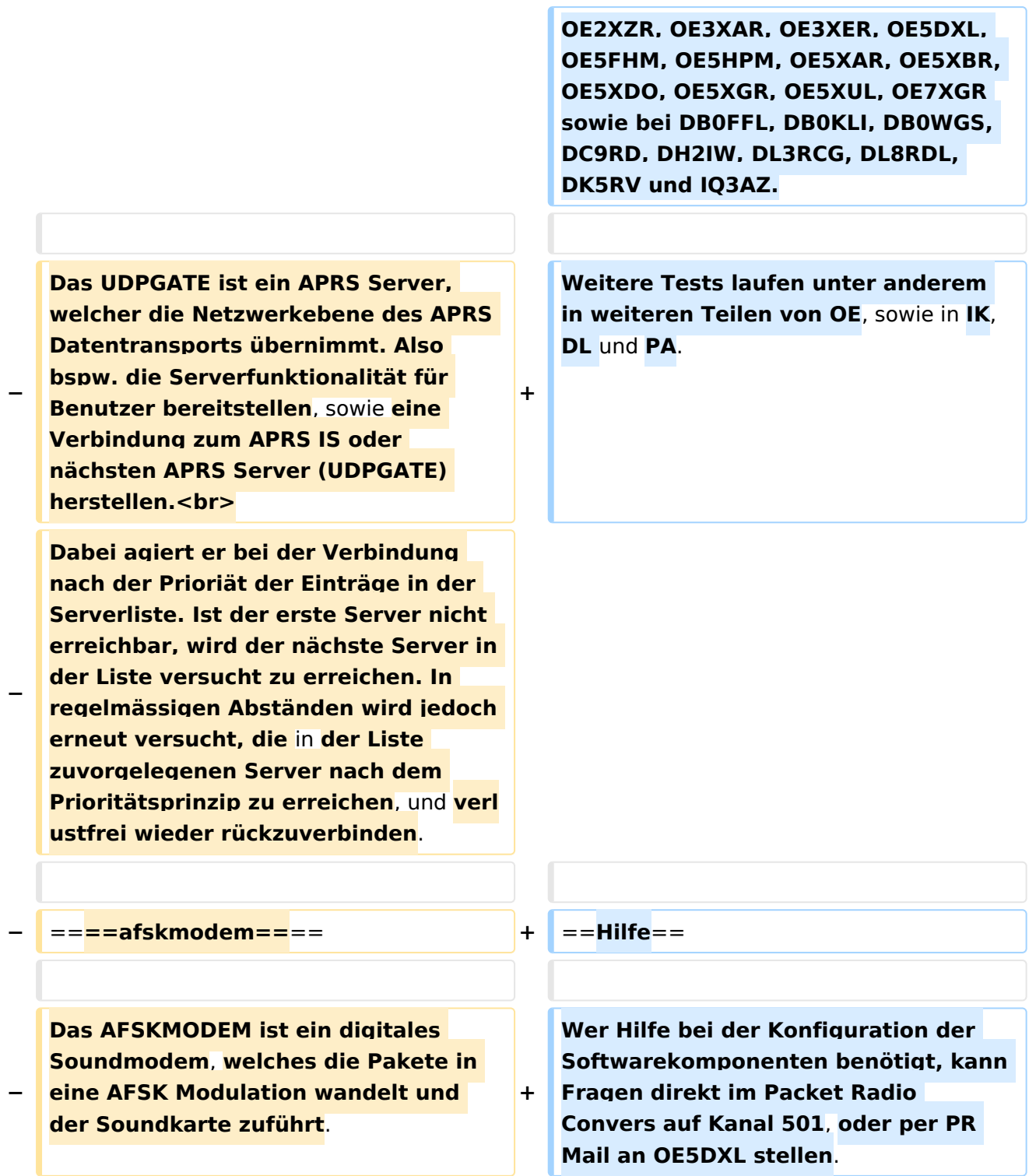

## Version vom 7. Mai 2022, 10:21 Uhr

For english version on this project [>>click here<<](#page-93-0)

## Inhaltsverzeichnis

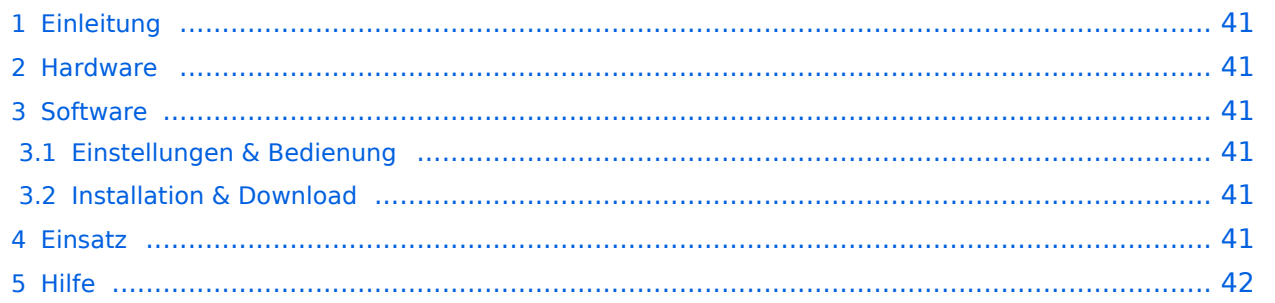

## <span id="page-40-0"></span>Einleitung

Hierbei handelt es sich um eine Amateurfunk Toolchain, welche bpsw. unter Einsatz von [TCE](http://www.tinycorelinux.com)  [- Tinycore Linux](http://www.tinycorelinux.com) auf Embedded System wie Industrie PC, ALIX u.d.g. Services wie

- [Packet Radio](#page-32-0)  *(Multibaud bspw. 1k2 2k4 4k8 9k6..)*,
- [APRS](#page-21-0)  UDPGATE *(IGATE, ebenfalls Multibaud bspw. 1k2 und 9k6)*,
- LoRa APRS (NEU!) inkl. Mic-E
- [SAMNET](#page-53-0)
- Blitzortung,
- Radiosonden RX (Wetterballon),
- kleine Webserver,
- SVX-Link (Echolink)
- [WINLINK Global Radio E-Mail \(RMS Packet\)](#page-43-0)

u.v.m. unter anderem im HAMNET anbindet. Ziel ist ein minimaler Aufwand und minimale Stromaufnahme, bei maximalem Funktionsumfang.

### <span id="page-40-1"></span>**[Hardware](#page-63-0)**

[TCE Hardware](#page-63-0) -> Informationen zur benötigten Hardware

### <span id="page-40-2"></span>**[Software](#page-73-0)**

### <span id="page-40-3"></span>**[Einstellungen & Bedienung](#page-73-0)**

Informationen zur Installation, Konfiguration und zu den einzelnen Modulen

### <span id="page-40-4"></span>**[Installation & Download](#page-83-0)**

Dieses Kapitel erklärt die Installation vom TCE Image unter dem jeweilig verwendeten Betriebssystem

### <span id="page-40-5"></span>Einsatz

Eingesetzt wird das System in verschiedenen Konfigurationen und Varianten bereits bspw. bei OE1XAR, OE1XUR, OE2XAP, OE2XGR, OE2XWR, OE2XZR, OE3XAR, OE3XER, OE5DXL, OE5FHM, OE5HPM, OE5XAR, OE5XBR, OE5XDO, OE5XGR, OE5XUL, OE7XGR sowie bei DB0FFL, DB0KLI, DB0WGS, DC9RD, DH2IW, DL3RCG, DL8RDL, DK5RV und IQ3AZ.

Weitere Tests laufen unter anderem in weiteren Teilen von OE, sowie in IK, DL und PA.

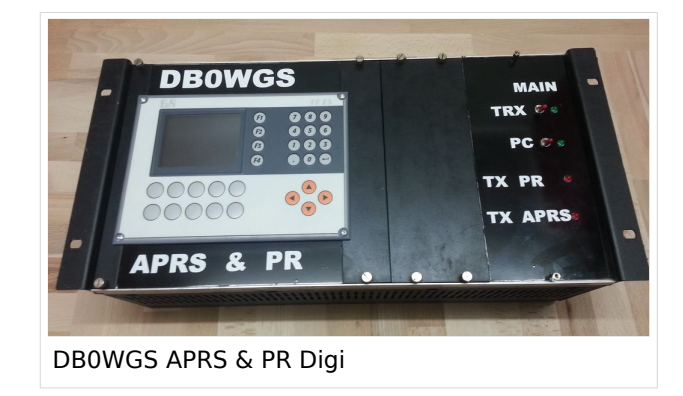

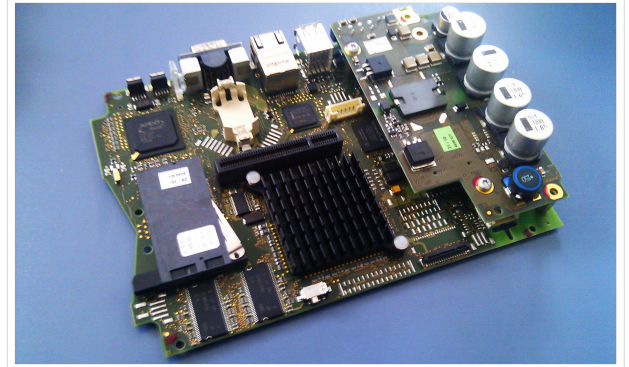

500MHz LowPower Industrie PC

## <span id="page-41-0"></span>Hilfe

Wer Hilfe bei der Konfiguration der Softwarekomponenten benötigt, kann Fragen direkt im Packet Radio Convers auf Kanal 501, oder per PR Mail an OE5DXL stellen.

## Seiten in der Kategorie "Packet-Radio und I-Gate"

weiteren Teilen von OE, sowie in IK, DL und PA.

Folgende 19 Seiten sind in dieser Kategorie, von 19 insgesamt.

### **C**

[Convers](https://wiki.oevsv.at/wiki/Convers)

### **D**

- [D4C Digital4Capitals](https://wiki.oevsv.at/wiki/D4C_-_Digital4Capitals)
- [DX-Cluster](https://wiki.oevsv.at/wiki/DX-Cluster)

## **E**

 $\bullet$ [Email im digitalen Netz](https://wiki.oevsv.at/wiki/Email_im_digitalen_Netz)

### **I**

[IGATE](https://wiki.oevsv.at/wiki/IGATE)

## **L**

- [Links](https://wiki.oevsv.at/wiki/Links)
- $\bullet$ [Linux und Amateur Packet Radio](https://wiki.oevsv.at/wiki/Linux_und_Amateur_Packet_Radio)
- [Linux und Schmalband Packet Radio mit Terminal](https://wiki.oevsv.at/wiki/Linux_und_Schmalband_Packet_Radio_mit_Terminal)

### **M**

[Mailbox - BBS](https://wiki.oevsv.at/wiki/Mailbox_-_BBS)

### **N**

• [NF VOX PTT](https://wiki.oevsv.at/wiki/NF_VOX_PTT)

## **P**

- [Packet Radio via HAMNET](https://wiki.oevsv.at/wiki/Packet_Radio_via_HAMNET)
- [Packet Radio via Soundkarte](https://wiki.oevsv.at/wiki/Packet_Radio_via_Soundkarte)
- [Packet Radio via Soundkarte unter Linux](https://wiki.oevsv.at/wiki/Packet_Radio_via_Soundkarte_unter_Linux)
- [Packet Radio via TNC](https://wiki.oevsv.at/wiki/Packet_Radio_via_TNC)
- [PR via Internet](https://wiki.oevsv.at/wiki/PR_via_Internet)
- [PTT Watchdog](https://wiki.oevsv.at/wiki/PTT_Watchdog)

## **Q**

[QTC-Net](https://wiki.oevsv.at/wiki/QTC-Net)

## **S**

• [SAMNET](#page-53-0)

## **T**

**[TCE Tinycore Linux Projekt](#page-103-0)** 

## <span id="page-43-0"></span>**TCE Tinycore Linux Projekt: Unterschied zwischen den Versionen**

[Versionsgeschichte interaktiv durchsuchen](https://wiki.oevsv.at) [VisuellWikitext](https://wiki.oevsv.at)

### **[Version vom 27. Dezember 2011, 23:28](#page-103-0)  [Uhr](#page-103-0) ([Quelltext anzeigen\)](#page-103-0)** [OE2WAO](#page-11-0) ([Diskussion](https://wiki.oevsv.at/w/index.php?title=Benutzer_Diskussion:OE2WAO&action=view) | [Beiträge](https://wiki.oevsv.at/wiki/Spezial:Beitr%C3%A4ge/OE2WAO)) K (→udpgate)

[← Zum vorherigen Versionsunterschied](#page-103-0)

## **[Version vom 7. Mai 2022, 10:21 Uhr](#page-103-0) ([Que](#page-103-0) [lltext anzeigen\)](#page-103-0)**

[OE2WAO](#page-11-0) [\(Diskussion](https://wiki.oevsv.at/w/index.php?title=Benutzer_Diskussion:OE2WAO&action=view) | [Beiträge\)](https://wiki.oevsv.at/wiki/Spezial:Beitr%C3%A4ge/OE2WAO)

K

[Markierung](https://wiki.oevsv.at/wiki/Spezial:Markierungen): [Visuelle Bearbeitung](https://wiki.oevsv.at/w/index.php?title=Project:VisualEditor&action=view)

[Zum nächsten Versionsunterschied →](#page-103-0)

(80 dazwischenliegende Versionen von 3 Benutzern werden nicht angezeigt)

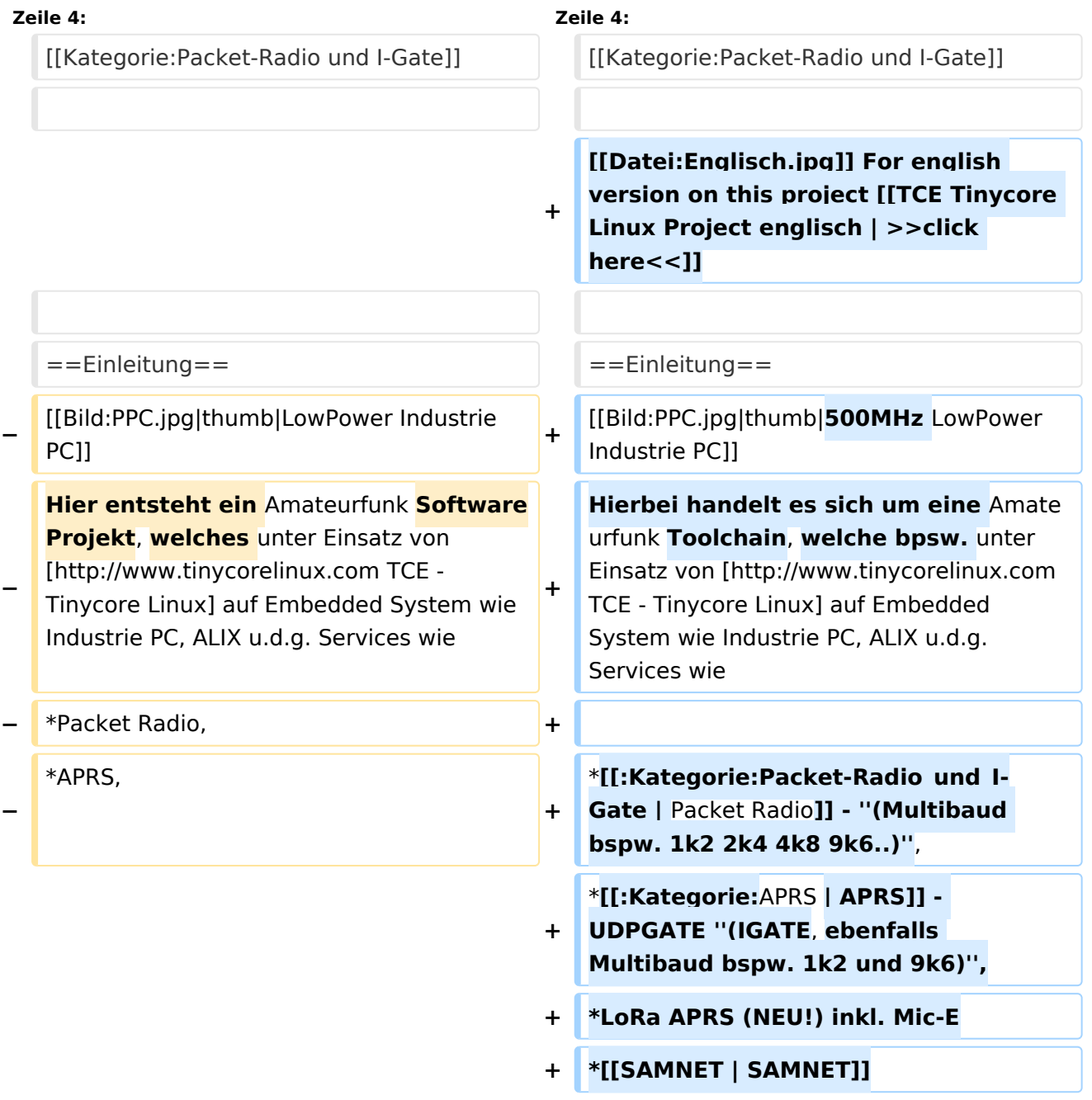

#### TCE Tinycore Linux Projekt

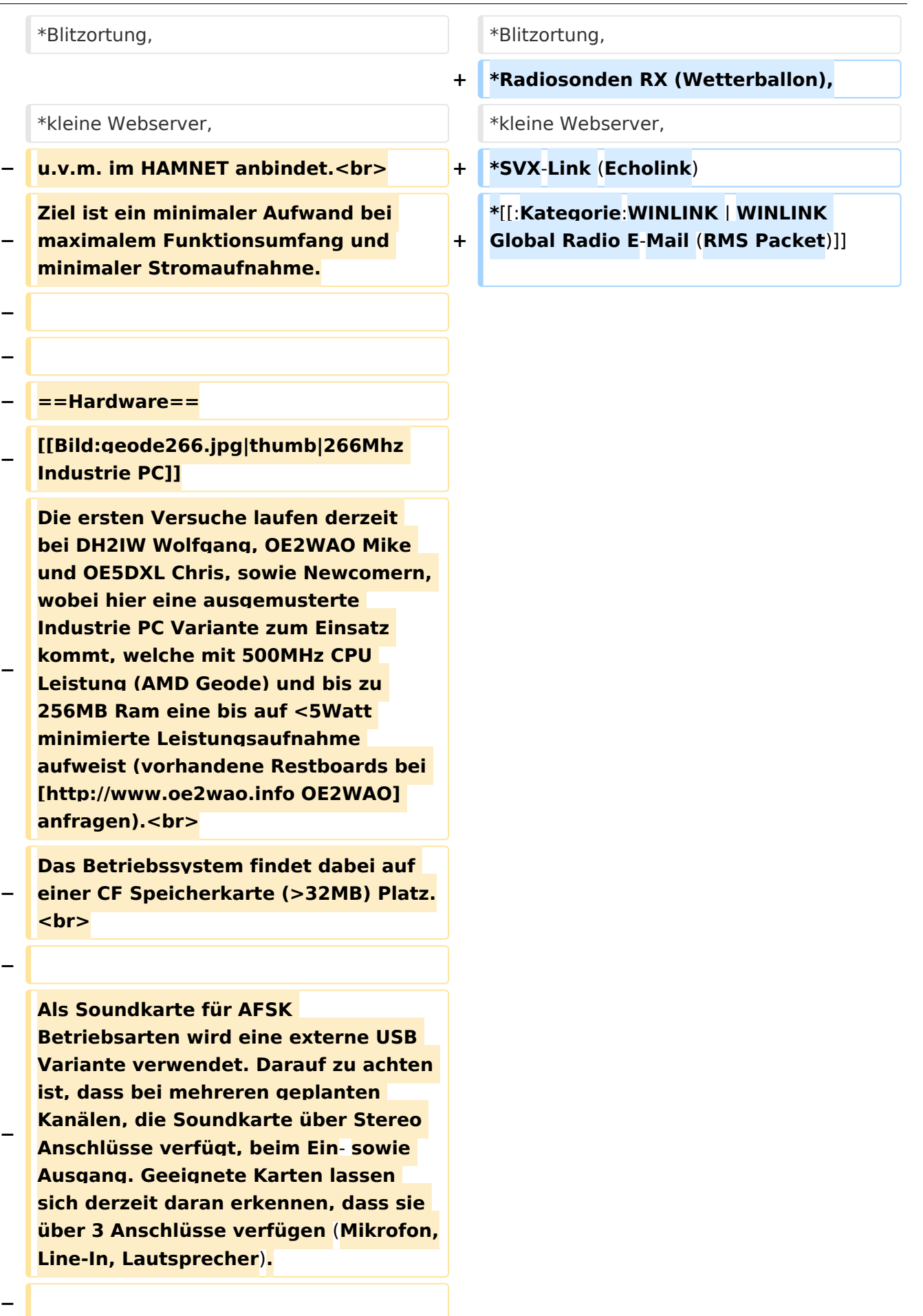

**− − ==Software== − Das zum Einsatz kommende** [**http://ww w.tinycorelinux.com TCE - Tinycore Linux] kann im Original von der Webseite geladen werden.<br> − Die von uns bearbeitete, und an unsere Bedürfnisse angepasste Version ist auf der** [**http**:**//www. oe2wao.info/tce Webseite von OE2WAO] zu finden.<br> − Eine Datei beginnend mit "tc38" steht dabei für die Grundversion v3.8.<br> − Ein "x" nach der Version (bspw. tc38x) deutet auf eine grafische Oberfläche des Betriebssystems hin. <br> − Das "e" nach dem "alsa" steht für den e100 netzwerktreiber, der für die von uns verwendeten Boards benötigt wird.<br> − Ein "512" im Dateinamen bezieht sich auf die Ausgangsgröße des Images, also in diesem Fall 512MB. − − − ===Installation unter Linux=== − Zuerst lädt man sich die gewünschte Version herunter − wget http**:**//www.oe2wao.info/tce /tc41xalsae128.img.zip − Nun verbindet man eine netsprechend große CF Speicherkarte. Diese darf aber für den folgenden Vorgang nicht gemountet sein, also rechtsklicken und aushängen.**

**− cat tc41xalsae128.img.zip** | **gunzip > /dev/sdd**

```
−
   Der Ausdruck /dev/sdd muss natürlich 
   entsprechend angepasst werden.<br>
−
   Wer eine größere CF verwendet und 
   den gesamten Speicher benutzen will, 
   muss entweder eine zweite Partition 
   anlegen, oder mit einem geeigneten 
   Tool die erste Partition vergrößern.
−
−
   − ===Einstellungen===
−
−
   Voreingestellt im Image sind folgende 
   Werte:<br>
−
      Fixe IP: 192.168.1.50/24 (zu ändern 
   entweder über die X11 Oberfläche 
   oder in /opt/eth0)
−
−
   Zugang für SSH (unter MS Windows 
   am Besten mit [http://www.chiark.
   greenend.org.uk/~sgtatham/putty
   /download.html putty])<br>
    −   User: tc<br>
    −   Pass: 12345678
−
−
   Eine kleine Dokumentation für die 
   notwendigen Betriebseinstellungen 
   befindet sich im Verzeichnis
   −   /home/tc/readme
−
   − '''WICHTIG !!'''<br>
   Einstellung im System finden immer 
   im RAM statt. Um diese dauerhaft auf 
   den Festplatten- bzw. CF-Speicher zu
```
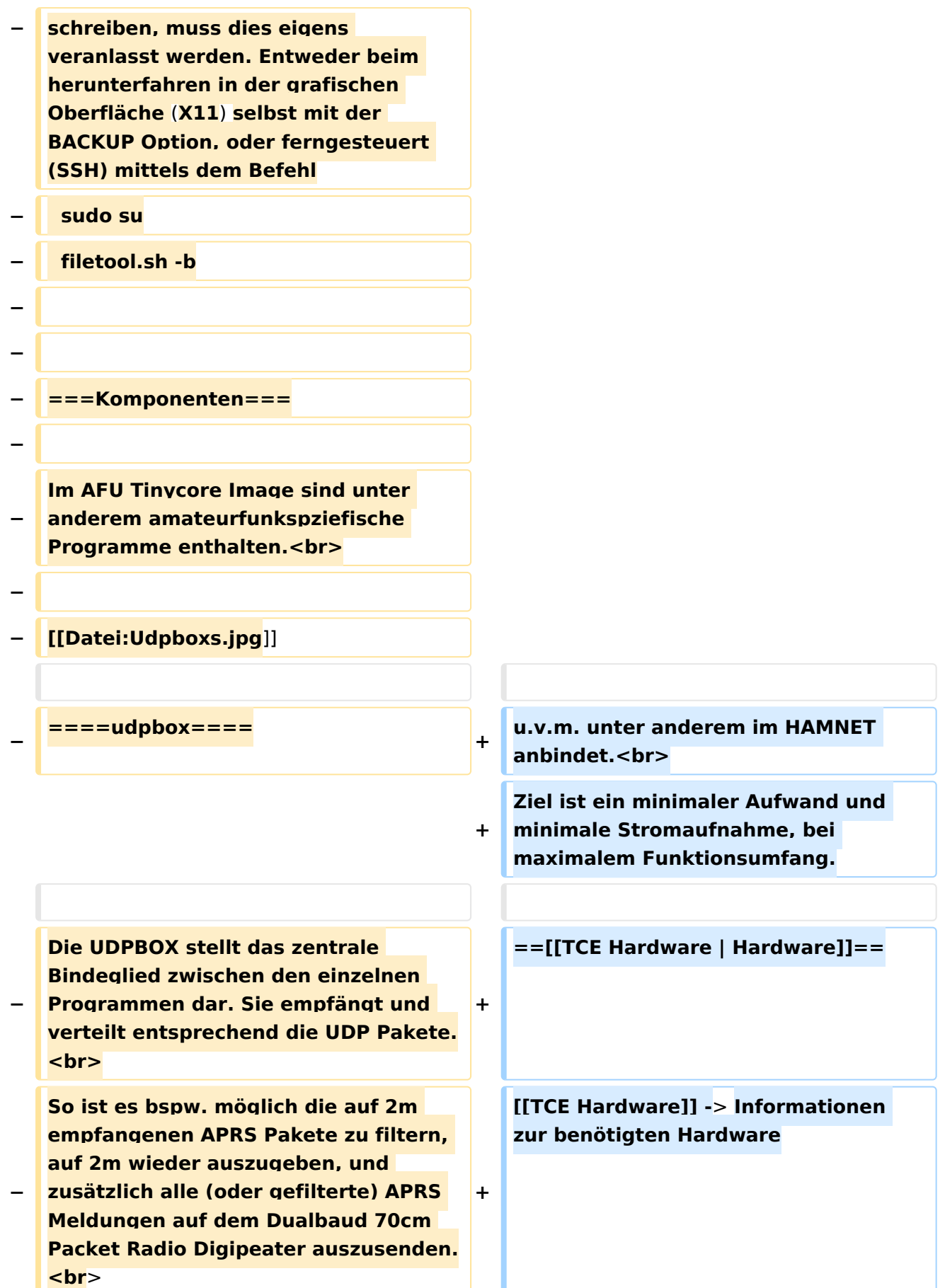

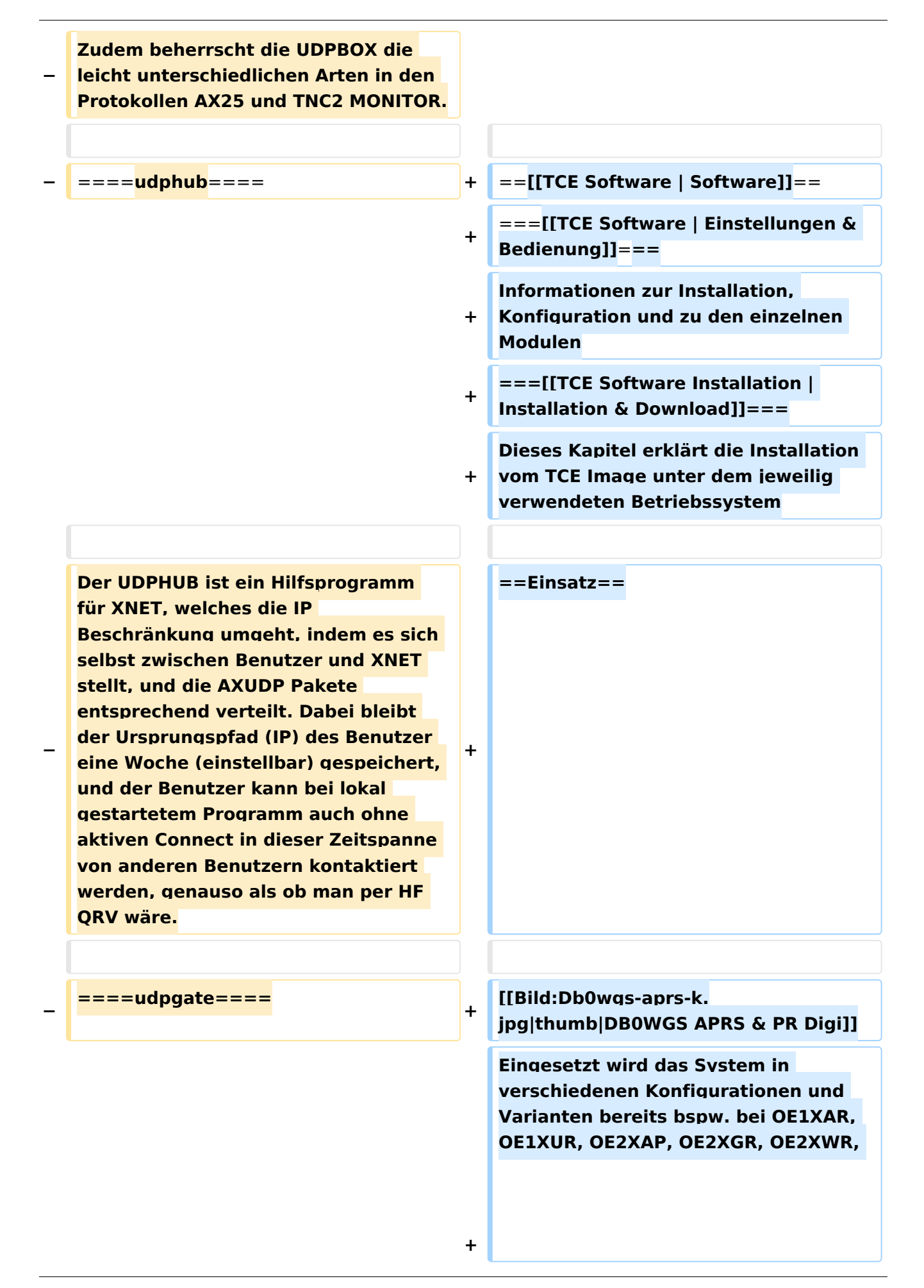

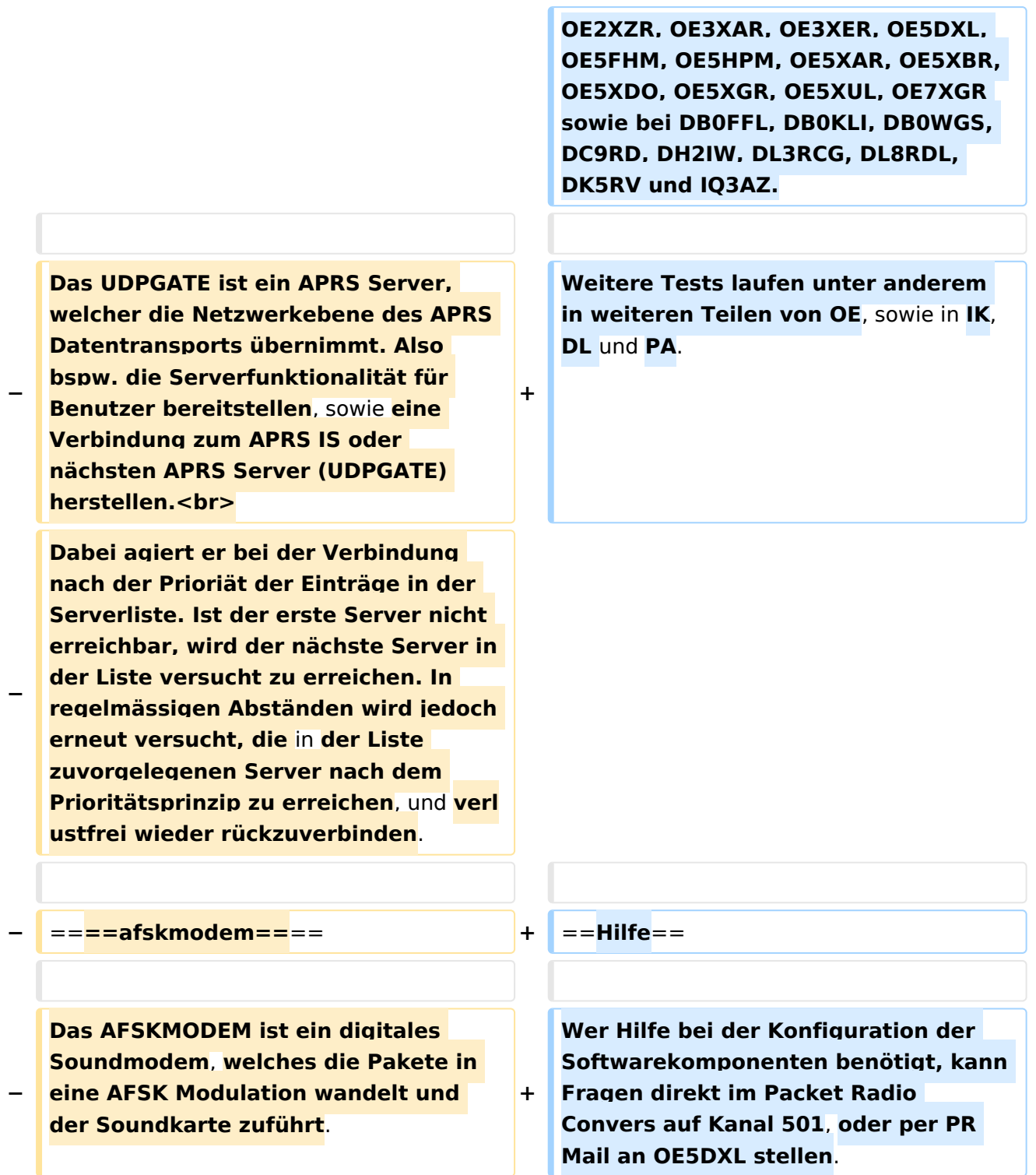

## Version vom 7. Mai 2022, 10:21 Uhr

For english version on this project [>>click here<<](#page-93-0)

## Inhaltsverzeichnis

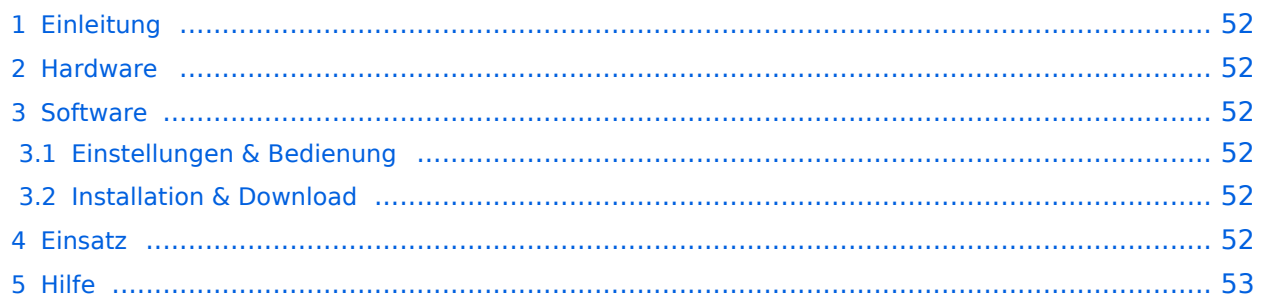

## <span id="page-51-0"></span>Einleitung

Hierbei handelt es sich um eine Amateurfunk Toolchain, welche bpsw. unter Einsatz von [TCE](http://www.tinycorelinux.com)  [- Tinycore Linux](http://www.tinycorelinux.com) auf Embedded System wie Industrie PC, ALIX u.d.g. Services wie

- [Packet Radio](#page-32-0)  *(Multibaud bspw. 1k2 2k4 4k8 9k6..)*,
- [APRS](#page-21-0)  UDPGATE *(IGATE, ebenfalls Multibaud bspw. 1k2 und 9k6)*,
- LoRa APRS (NEU!) inkl. Mic-E
- [SAMNET](#page-53-0)
- Blitzortung,
- Radiosonden RX (Wetterballon),
- kleine Webserver,
- SVX-Link (Echolink)
- [WINLINK Global Radio E-Mail \(RMS Packet\)](#page-43-0)

u.v.m. unter anderem im HAMNET anbindet. Ziel ist ein minimaler Aufwand und minimale Stromaufnahme, bei maximalem Funktionsumfang.

### <span id="page-51-1"></span>**[Hardware](#page-63-0)**

[TCE Hardware](#page-63-0) -> Informationen zur benötigten Hardware

### <span id="page-51-2"></span>**[Software](#page-73-0)**

### <span id="page-51-3"></span>**[Einstellungen & Bedienung](#page-73-0)**

Informationen zur Installation, Konfiguration und zu den einzelnen Modulen

### <span id="page-51-4"></span>**[Installation & Download](#page-83-0)**

Dieses Kapitel erklärt die Installation vom TCE Image unter dem jeweilig verwendeten Betriebssystem

### <span id="page-51-5"></span>Einsatz

Eingesetzt wird das System in verschiedenen Konfigurationen und Varianten bereits bspw. bei OE1XAR, OE1XUR, OE2XAP, OE2XGR, OE2XWR, OE2XZR, OE3XAR, OE3XER, OE5DXL, OE5FHM, OE5HPM, OE5XAR, OE5XBR, OE5XDO, OE5XGR, OE5XUL, OE7XGR sowie bei DB0FFL, DB0KLI, DB0WGS, DC9RD, DH2IW, DL3RCG, DL8RDL, DK5RV und IQ3AZ.

Weitere Tests laufen unter anderem in weiteren Teilen von OE, sowie in IK, DL und PA.

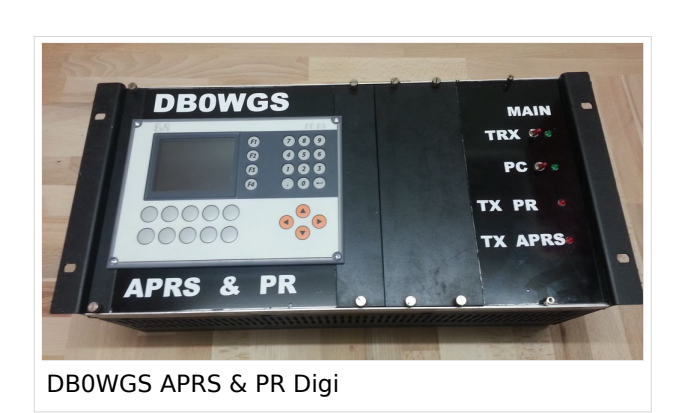

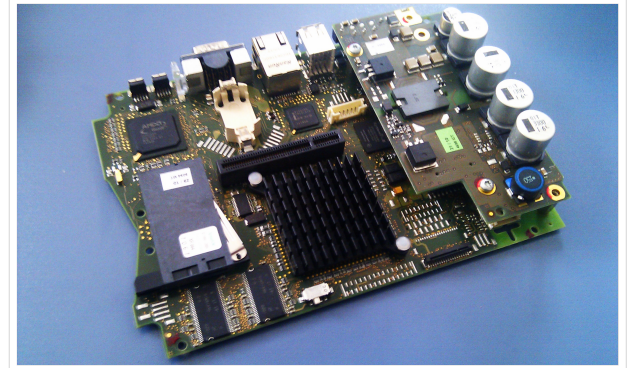

500MHz LowPower Industrie PC

## <span id="page-52-0"></span>Hilfe

Wer Hilfe bei der Konfiguration der Softwarekomponenten benötigt, kann Fragen direkt im Packet Radio Convers auf Kanal 501, oder per PR Mail an OE5DXL stellen.

## Seiten in der Kategorie "WINLINK"

weiteren Teilen von OE, sowie in IK, DL und PA.

Folgende 11 Seiten sind in dieser Kategorie, von 11 insgesamt.

## **A**

- $\bullet$ [APRSLink](https://wiki.oevsv.at/wiki/APRSLink)
- $\bullet$ [ARDOP](https://wiki.oevsv.at/wiki/ARDOP)

## **P**

 $\bullet$  [PACTOR](https://wiki.oevsv.at/wiki/PACTOR)

## **S**

 $\bullet$ [SETUP-Beispiele](https://wiki.oevsv.at/wiki/SETUP-Beispiele)

## **V**

- [VARA](https://wiki.oevsv.at/wiki/VARA)
- [VARA-FM](https://wiki.oevsv.at/wiki/VARA-FM)

## **W**

- [Winlink Anmeldung mit Keyboard-Mode und APRS-Link](https://wiki.oevsv.at/wiki/Winlink_Anmeldung_mit_Keyboard-Mode_und_APRS-Link)
- [Winlink Express Tipps und Tricks](https://wiki.oevsv.at/wiki/Winlink_Express_-_Tipps_und_Tricks)
- [Winlink-Express Fenstergröße "schrumpft"](https://wiki.oevsv.at/wiki/Winlink-Express_Fenstergr%C3%B6%C3%9Fe_%22schrumpft%22)
- [Winlink-Nachrichten von und zu Internet-E-Mail-Adressen](https://wiki.oevsv.at/wiki/Winlink-Nachrichten_von_und_zu_Internet-E-Mail-Adressen)
- [WINMOR](https://wiki.oevsv.at/wiki/WINMOR)

## <span id="page-53-0"></span>**TCE Tinycore Linux Projekt: Unterschied zwischen den Versionen**

[Versionsgeschichte interaktiv durchsuchen](https://wiki.oevsv.at) [VisuellWikitext](https://wiki.oevsv.at)

### **[Version vom 27. Dezember 2011, 23:28](#page-103-0)  [Uhr](#page-103-0) ([Quelltext anzeigen\)](#page-103-0)** [OE2WAO](#page-11-0) ([Diskussion](https://wiki.oevsv.at/w/index.php?title=Benutzer_Diskussion:OE2WAO&action=view) | [Beiträge](https://wiki.oevsv.at/wiki/Spezial:Beitr%C3%A4ge/OE2WAO)) K (→udpgate)

[← Zum vorherigen Versionsunterschied](#page-103-0)

## **[Version vom 7. Mai 2022, 10:21 Uhr](#page-103-0) ([Que](#page-103-0) [lltext anzeigen\)](#page-103-0)**

[OE2WAO](#page-11-0) [\(Diskussion](https://wiki.oevsv.at/w/index.php?title=Benutzer_Diskussion:OE2WAO&action=view) | [Beiträge\)](https://wiki.oevsv.at/wiki/Spezial:Beitr%C3%A4ge/OE2WAO)

K

[Markierung](https://wiki.oevsv.at/wiki/Spezial:Markierungen): [Visuelle Bearbeitung](https://wiki.oevsv.at/w/index.php?title=Project:VisualEditor&action=view)

[Zum nächsten Versionsunterschied →](#page-103-0)

(80 dazwischenliegende Versionen von 3 Benutzern werden nicht angezeigt)

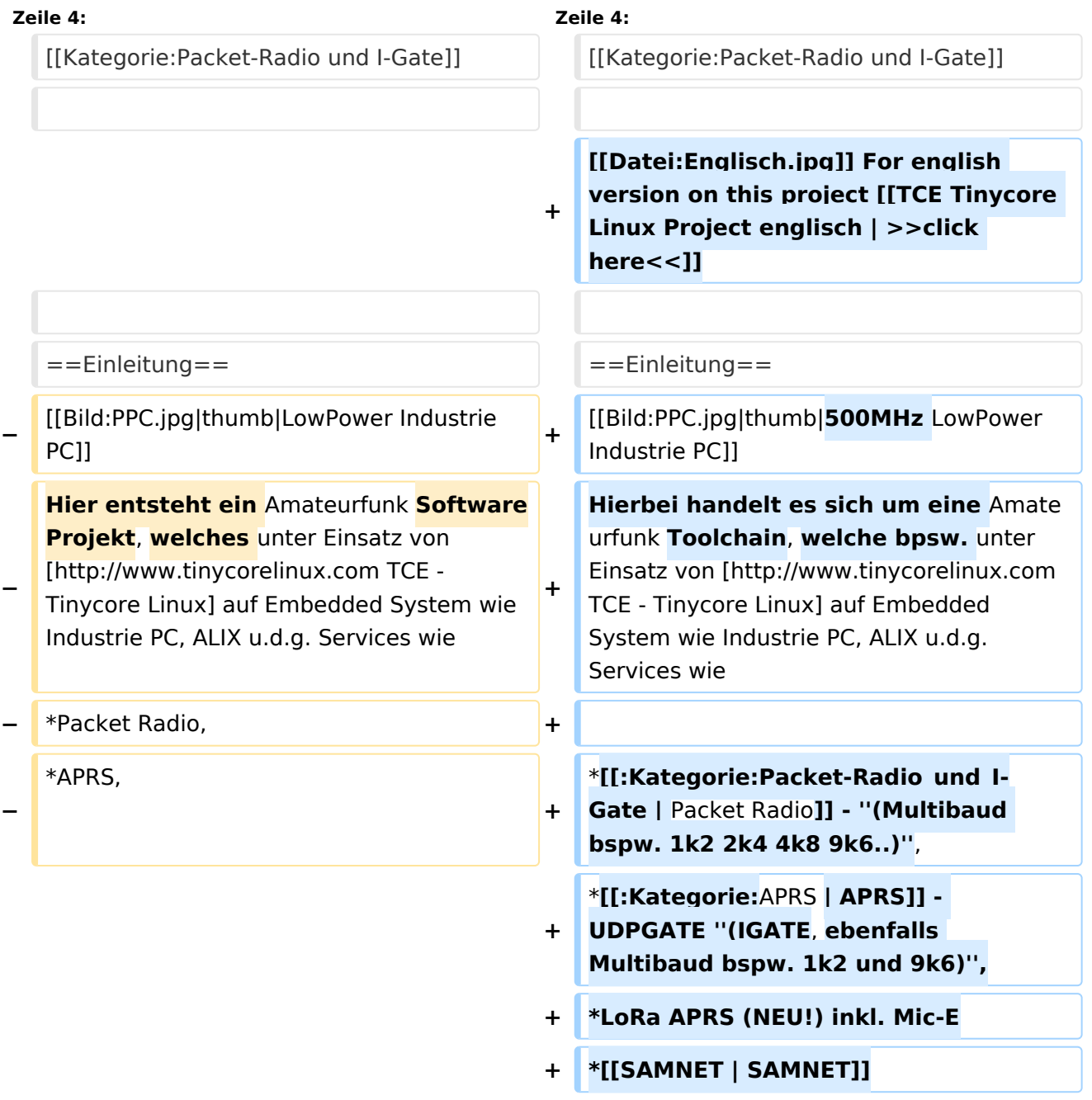

#### TCE Tinycore Linux Projekt

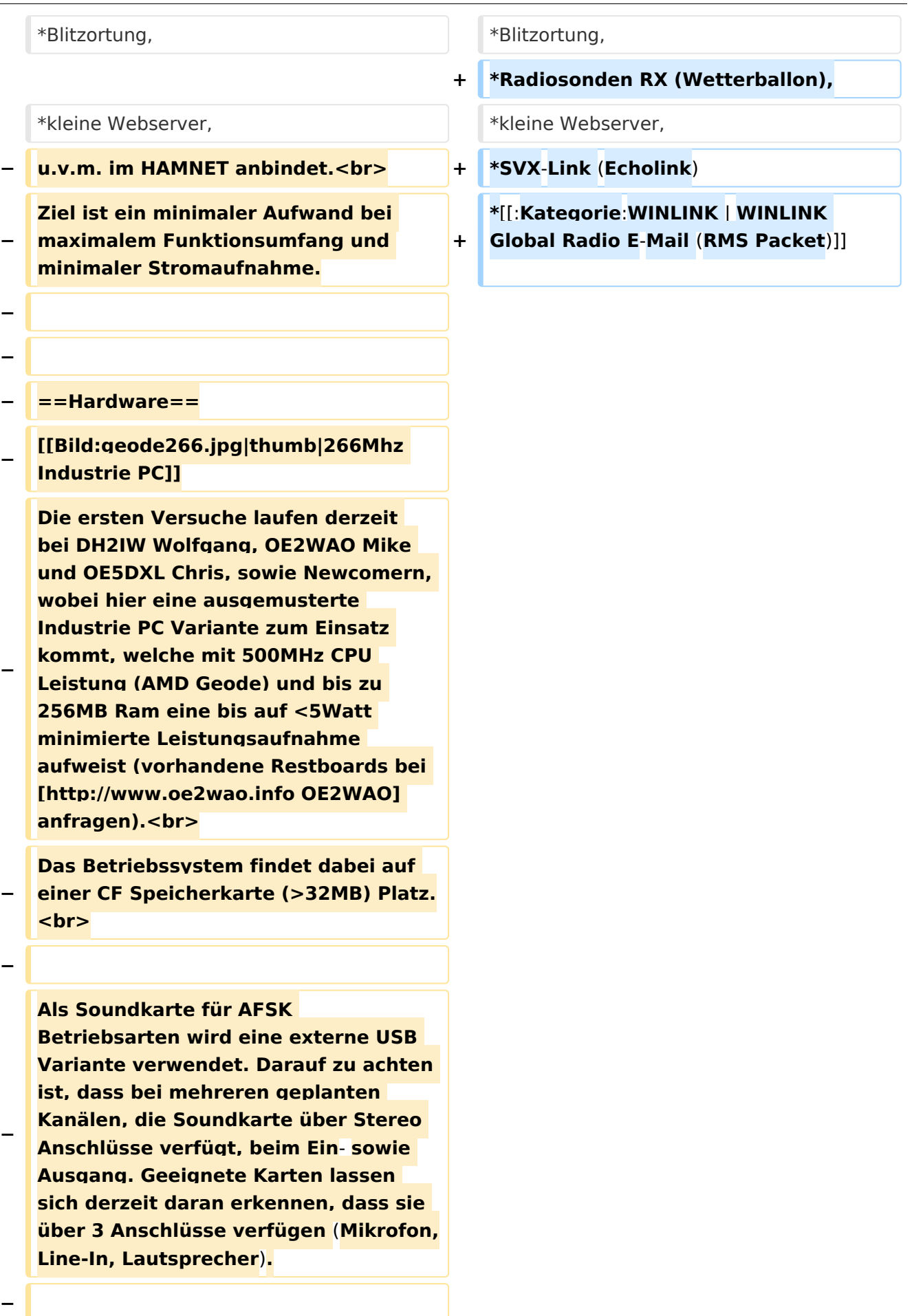

**− − ==Software== − Das zum Einsatz kommende** [**http://ww w.tinycorelinux.com TCE - Tinycore Linux] kann im Original von der Webseite geladen werden.<br> − Die von uns bearbeitete, und an unsere Bedürfnisse angepasste Version ist auf der** [**http**:**//www. oe2wao.info/tce Webseite von OE2WAO] zu finden.<br> − Eine Datei beginnend mit "tc38" steht dabei für die Grundversion v3.8.<br> − Ein "x" nach der Version (bspw. tc38x) deutet auf eine grafische Oberfläche des Betriebssystems hin. <br> − Das "e" nach dem "alsa" steht für den e100 netzwerktreiber, der für die von uns verwendeten Boards benötigt wird.<br> − Ein "512" im Dateinamen bezieht sich auf die Ausgangsgröße des Images, also in diesem Fall 512MB. − − − ===Installation unter Linux=== − Zuerst lädt man sich die gewünschte Version herunter − wget http**:**//www.oe2wao.info/tce /tc41xalsae128.img.zip − Nun verbindet man eine netsprechend große CF Speicherkarte. Diese darf aber für den folgenden Vorgang nicht gemountet sein, also rechtsklicken und aushängen.**

**− cat tc41xalsae128.img.zip** | **gunzip > /dev/sdd**

```
−
   Der Ausdruck /dev/sdd muss natürlich 
   entsprechend angepasst werden.<br>
−
   Wer eine größere CF verwendet und 
   den gesamten Speicher benutzen will, 
   muss entweder eine zweite Partition 
   anlegen, oder mit einem geeigneten 
   Tool die erste Partition vergrößern.
−
−
   − ===Einstellungen===
−
−
   Voreingestellt im Image sind folgende 
   Werte:<br>
−
      Fixe IP: 192.168.1.50/24 (zu ändern 
   entweder über die X11 Oberfläche 
   oder in /opt/eth0)
−
−
   Zugang für SSH (unter MS Windows 
   am Besten mit [http://www.chiark.
   greenend.org.uk/~sgtatham/putty
   /download.html putty])<br>
    −   User: tc<br>
    −   Pass: 12345678
−
−
   Eine kleine Dokumentation für die 
   notwendigen Betriebseinstellungen 
   befindet sich im Verzeichnis
   −   /home/tc/readme
−
   − '''WICHTIG !!'''<br>
   Einstellung im System finden immer 
   im RAM statt. Um diese dauerhaft auf 
   den Festplatten- bzw. CF-Speicher zu
```
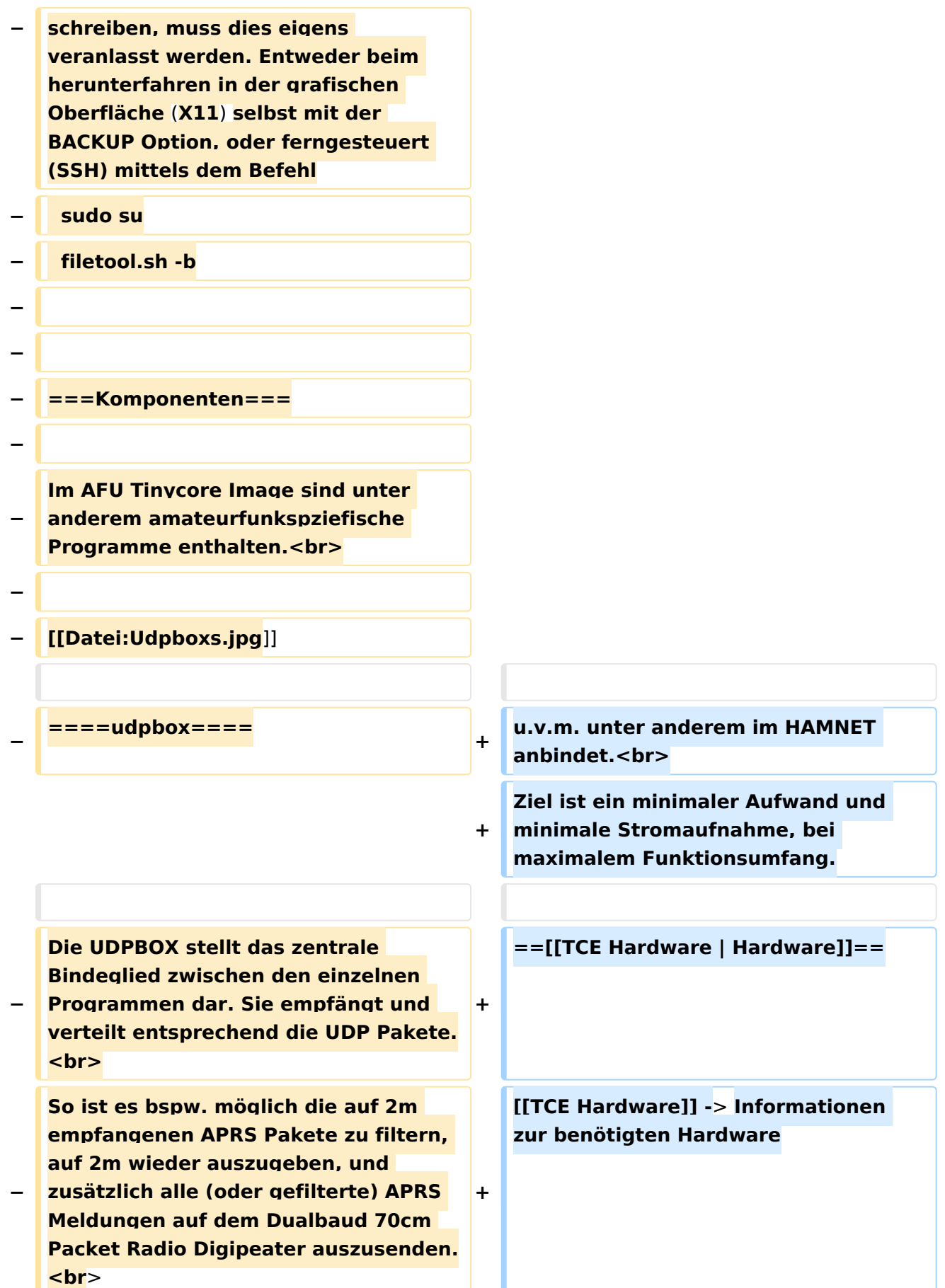

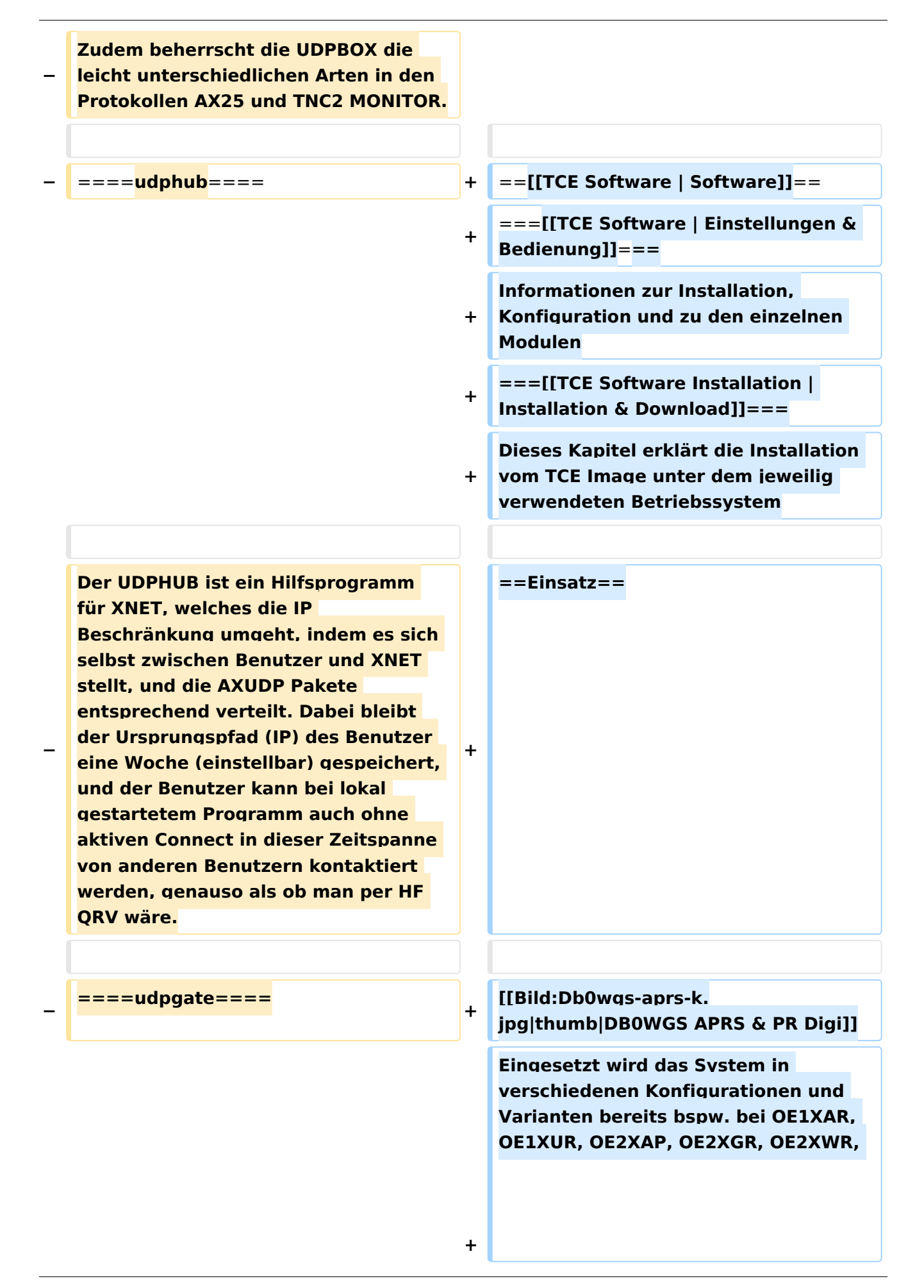

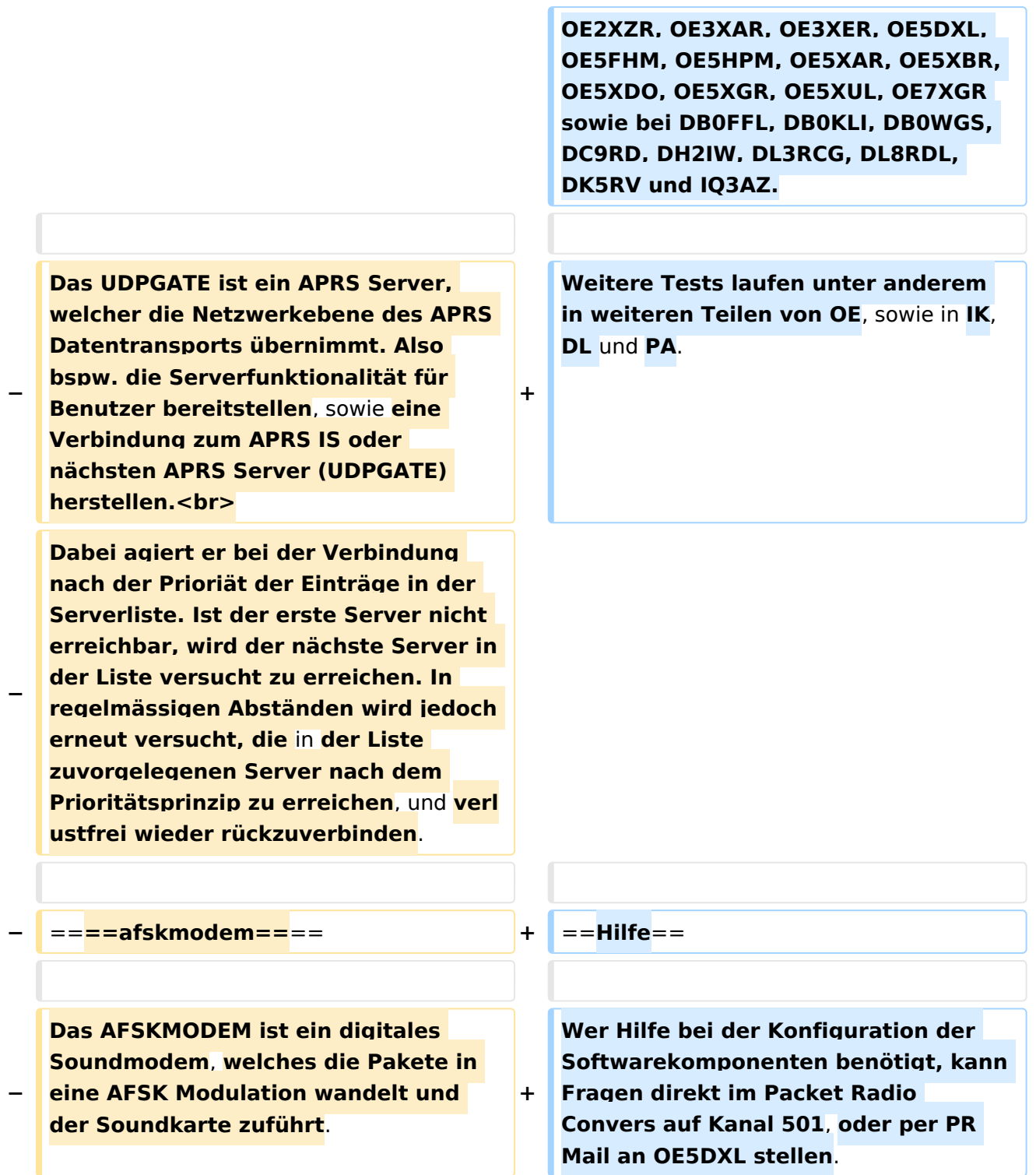

## Version vom 7. Mai 2022, 10:21 Uhr

For english version on this project [>>click here<<](#page-93-0)

## Inhaltsverzeichnis

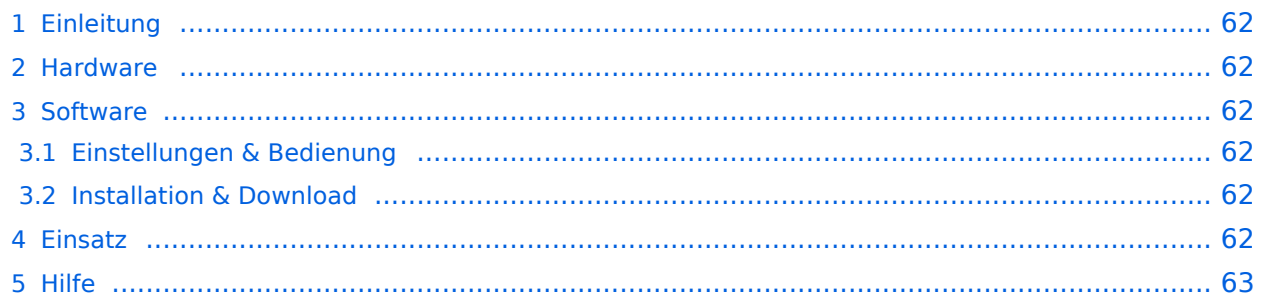

## <span id="page-61-0"></span>Einleitung

Hierbei handelt es sich um eine Amateurfunk Toolchain, welche bpsw. unter Einsatz von [TCE](http://www.tinycorelinux.com)  [- Tinycore Linux](http://www.tinycorelinux.com) auf Embedded System wie Industrie PC, ALIX u.d.g. Services wie

- [Packet Radio](#page-32-0)  *(Multibaud bspw. 1k2 2k4 4k8 9k6..)*,
- [APRS](#page-21-0)  UDPGATE *(IGATE, ebenfalls Multibaud bspw. 1k2 und 9k6)*,
- LoRa APRS (NEU!) inkl. Mic-E
- [SAMNET](#page-53-0)
- Blitzortung,
- Radiosonden RX (Wetterballon),
- kleine Webserver,
- SVX-Link (Echolink)
- [WINLINK Global Radio E-Mail \(RMS Packet\)](#page-43-0)

u.v.m. unter anderem im HAMNET anbindet. Ziel ist ein minimaler Aufwand und minimale Stromaufnahme, bei maximalem Funktionsumfang.

### <span id="page-61-1"></span>**[Hardware](#page-63-0)**

[TCE Hardware](#page-63-0) -> Informationen zur benötigten Hardware

### <span id="page-61-2"></span>**[Software](#page-73-0)**

### <span id="page-61-3"></span>**[Einstellungen & Bedienung](#page-73-0)**

Informationen zur Installation, Konfiguration und zu den einzelnen Modulen

### <span id="page-61-4"></span>**[Installation & Download](#page-83-0)**

Dieses Kapitel erklärt die Installation vom TCE Image unter dem jeweilig verwendeten Betriebssystem

### <span id="page-61-5"></span>Einsatz

Eingesetzt wird das System in verschiedenen Konfigurationen und Varianten bereits bspw. bei OE1XAR, OE1XUR, OE2XAP, OE2XGR, OE2XWR, OE2XZR, OE3XAR, OE3XER, OE5DXL, OE5FHM, OE5HPM, OE5XAR, OE5XBR, OE5XDO, OE5XGR, OE5XUL, OE7XGR sowie bei DB0FFL, DB0KLI, DB0WGS, DC9RD, DH2IW, DL3RCG, DL8RDL, DK5RV und IQ3AZ.

Weitere Tests laufen unter anderem in weiteren Teilen von OE, sowie in IK, DL und PA.

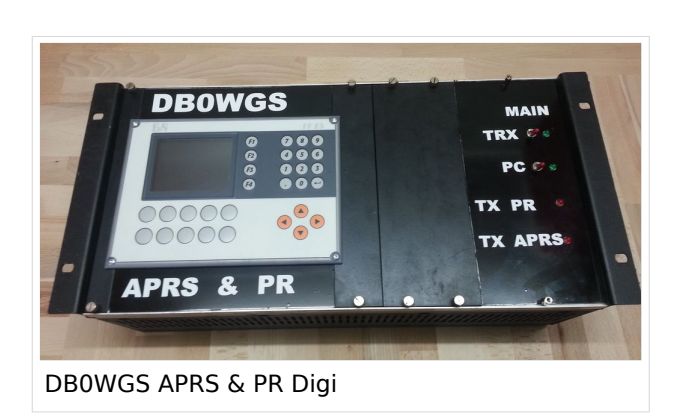

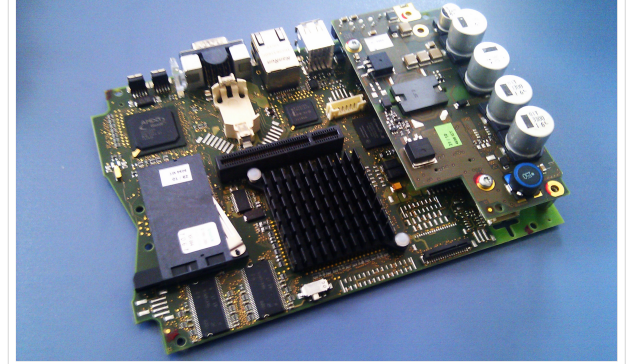

500MHz LowPower Industrie PC

weiteren Teilen von OE, sowie in IK, DL und PA.

## <span id="page-62-0"></span>Hilfe

Wer Hilfe bei der Konfiguration der Softwarekomponenten benötigt, kann Fragen direkt im Packet Radio Convers auf Kanal 501, oder per PR Mail an OE5DXL stellen.

## <span id="page-63-0"></span>**TCE Tinycore Linux Projekt: Unterschied zwischen den Versionen**

[Versionsgeschichte interaktiv durchsuchen](https://wiki.oevsv.at) [VisuellWikitext](https://wiki.oevsv.at)

### **[Version vom 27. Dezember 2011, 23:28](#page-103-0)  [Uhr](#page-103-0) ([Quelltext anzeigen\)](#page-103-0)** [OE2WAO](#page-11-0) ([Diskussion](https://wiki.oevsv.at/w/index.php?title=Benutzer_Diskussion:OE2WAO&action=view) | [Beiträge](https://wiki.oevsv.at/wiki/Spezial:Beitr%C3%A4ge/OE2WAO)) K (→udpgate)

[← Zum vorherigen Versionsunterschied](#page-103-0)

## **[Version vom 7. Mai 2022, 10:21 Uhr](#page-103-0) ([Que](#page-103-0) [lltext anzeigen\)](#page-103-0)**

[OE2WAO](#page-11-0) [\(Diskussion](https://wiki.oevsv.at/w/index.php?title=Benutzer_Diskussion:OE2WAO&action=view) | [Beiträge\)](https://wiki.oevsv.at/wiki/Spezial:Beitr%C3%A4ge/OE2WAO)

K

[Markierung](https://wiki.oevsv.at/wiki/Spezial:Markierungen): [Visuelle Bearbeitung](https://wiki.oevsv.at/w/index.php?title=Project:VisualEditor&action=view)

[Zum nächsten Versionsunterschied →](#page-103-0)

(80 dazwischenliegende Versionen von 3 Benutzern werden nicht angezeigt)

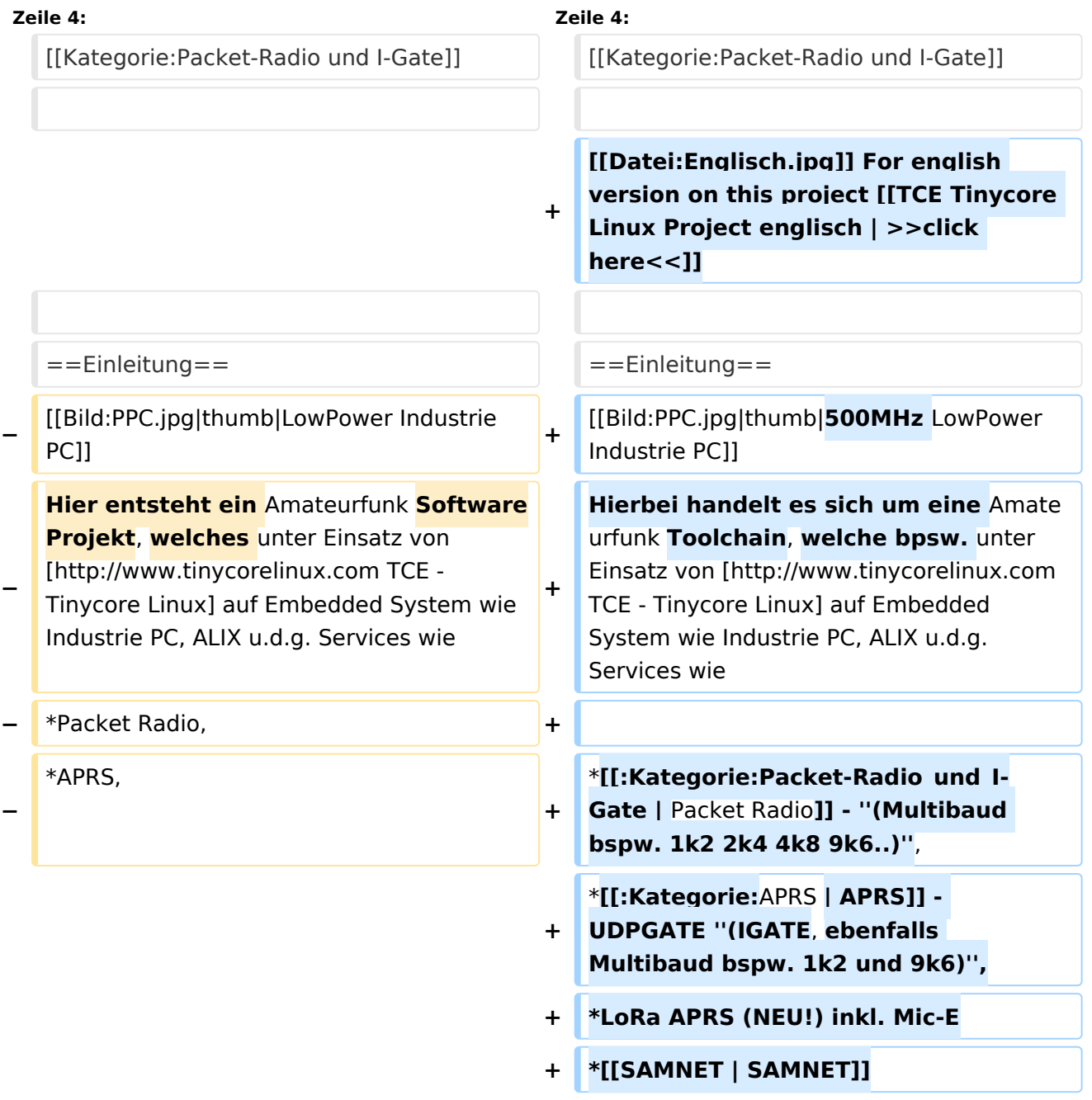

#### TCE Tinycore Linux Projekt

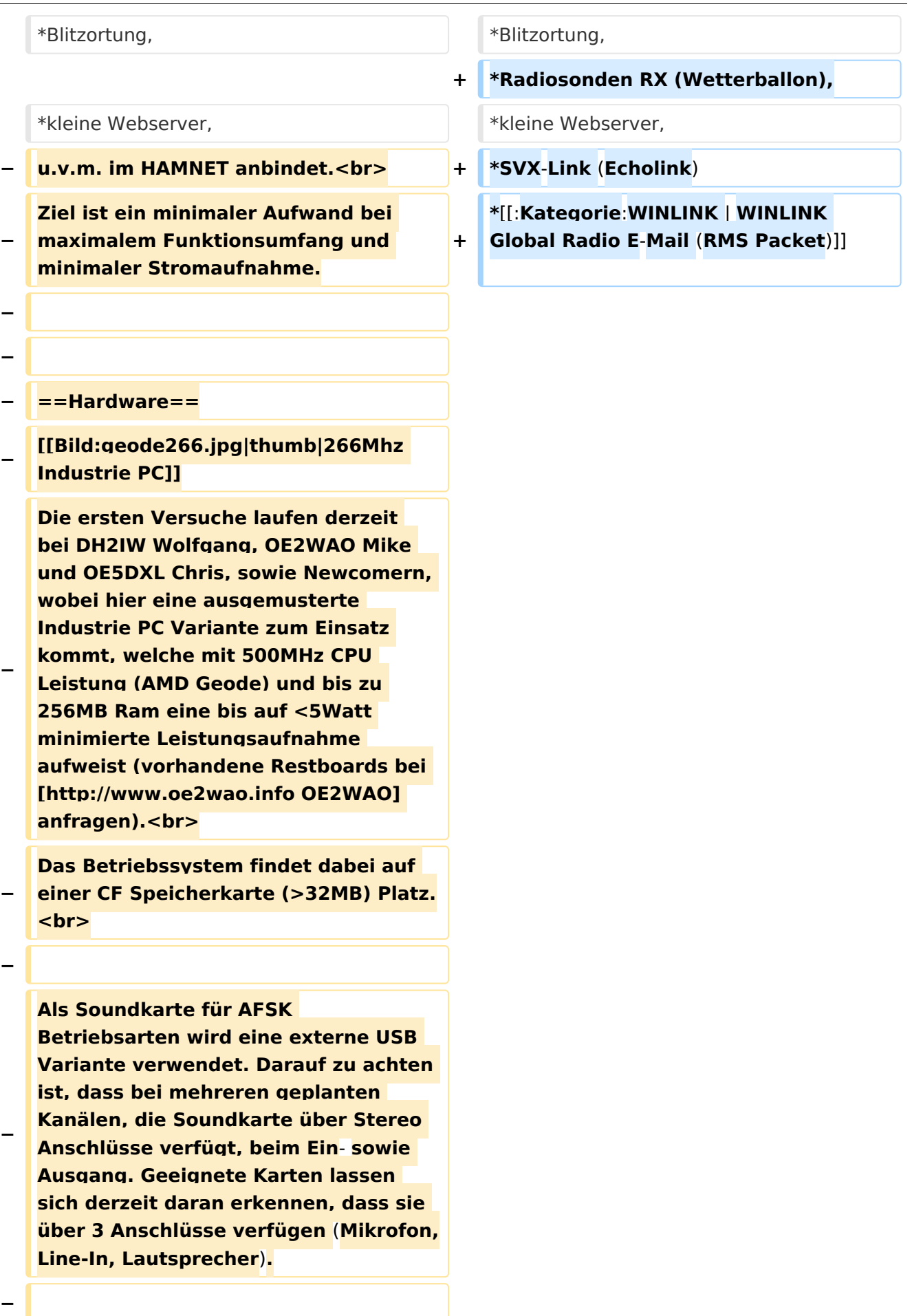

**− − ==Software== − Das zum Einsatz kommende** [**http://ww w.tinycorelinux.com TCE - Tinycore Linux] kann im Original von der Webseite geladen werden.<br> − Die von uns bearbeitete, und an unsere Bedürfnisse angepasste Version ist auf der** [**http**:**//www. oe2wao.info/tce Webseite von OE2WAO] zu finden.<br> − Eine Datei beginnend mit "tc38" steht dabei für die Grundversion v3.8.<br> − Ein "x" nach der Version (bspw. tc38x) deutet auf eine grafische Oberfläche des Betriebssystems hin. <br> − Das "e" nach dem "alsa" steht für den e100 netzwerktreiber, der für die von uns verwendeten Boards benötigt wird.<br> − Ein "512" im Dateinamen bezieht sich auf die Ausgangsgröße des Images, also in diesem Fall 512MB. − − − ===Installation unter Linux=== − Zuerst lädt man sich die gewünschte Version herunter − wget http**:**//www.oe2wao.info/tce /tc41xalsae128.img.zip − Nun verbindet man eine netsprechend große CF Speicherkarte. Diese darf aber für den folgenden Vorgang nicht gemountet sein, also rechtsklicken und aushängen.**

**− cat tc41xalsae128.img.zip** | **gunzip > /dev/sdd**

```
−
   Der Ausdruck /dev/sdd muss natürlich 
   entsprechend angepasst werden.<br>
−
   Wer eine größere CF verwendet und 
   den gesamten Speicher benutzen will, 
   muss entweder eine zweite Partition 
   anlegen, oder mit einem geeigneten 
   Tool die erste Partition vergrößern.
−
−
   − ===Einstellungen===
−
−
   Voreingestellt im Image sind folgende 
   Werte:<br>
−
      Fixe IP: 192.168.1.50/24 (zu ändern 
   entweder über die X11 Oberfläche 
   oder in /opt/eth0)
−
−
   Zugang für SSH (unter MS Windows 
   am Besten mit [http://www.chiark.
   greenend.org.uk/~sgtatham/putty
   /download.html putty])<br>
    −   User: tc<br>
    −   Pass: 12345678
−
−
   Eine kleine Dokumentation für die 
   notwendigen Betriebseinstellungen 
   befindet sich im Verzeichnis
   −   /home/tc/readme
−
   − '''WICHTIG !!'''<br>
   Einstellung im System finden immer 
   im RAM statt. Um diese dauerhaft auf 
   den Festplatten- bzw. CF-Speicher zu
```
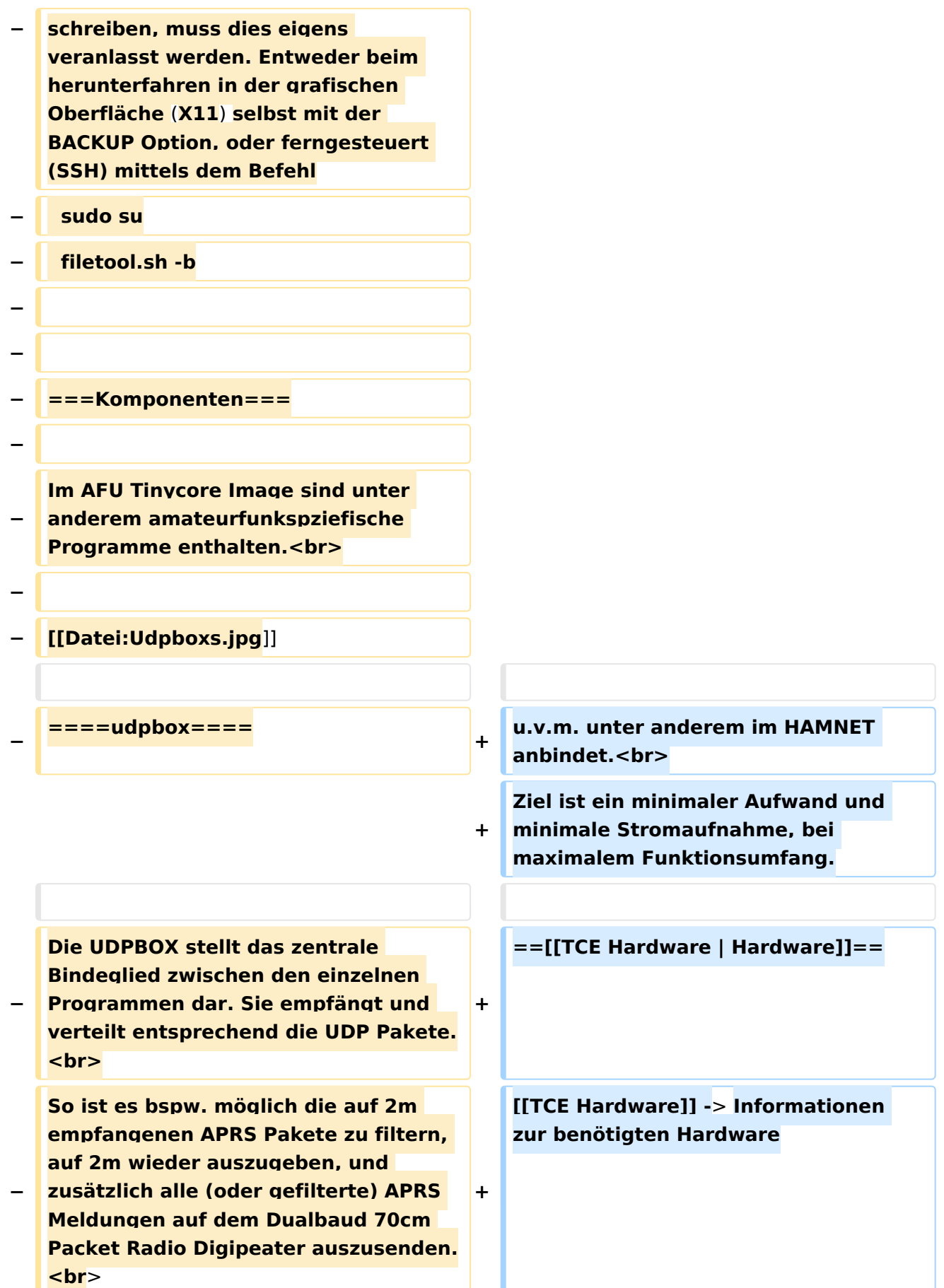

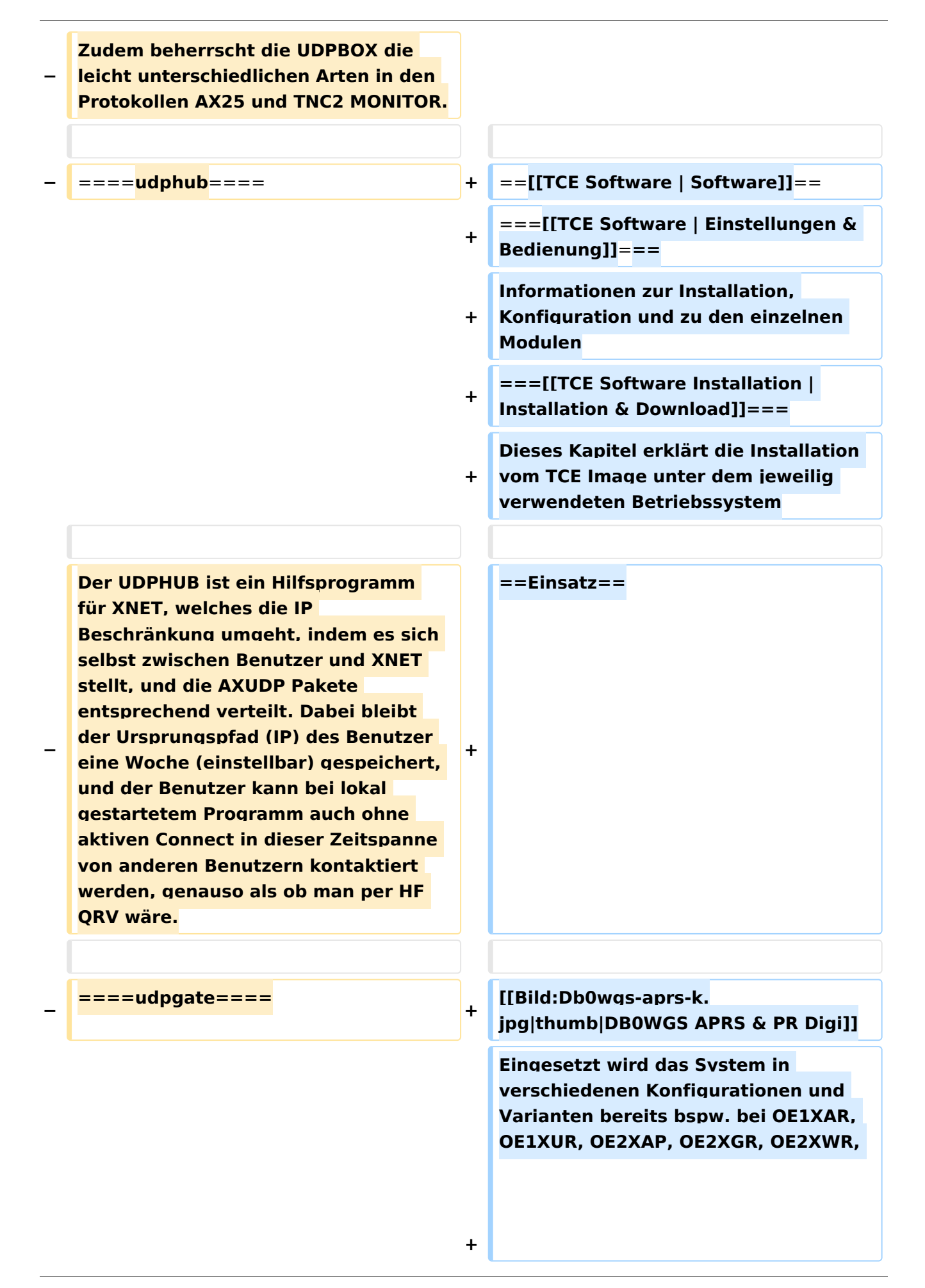

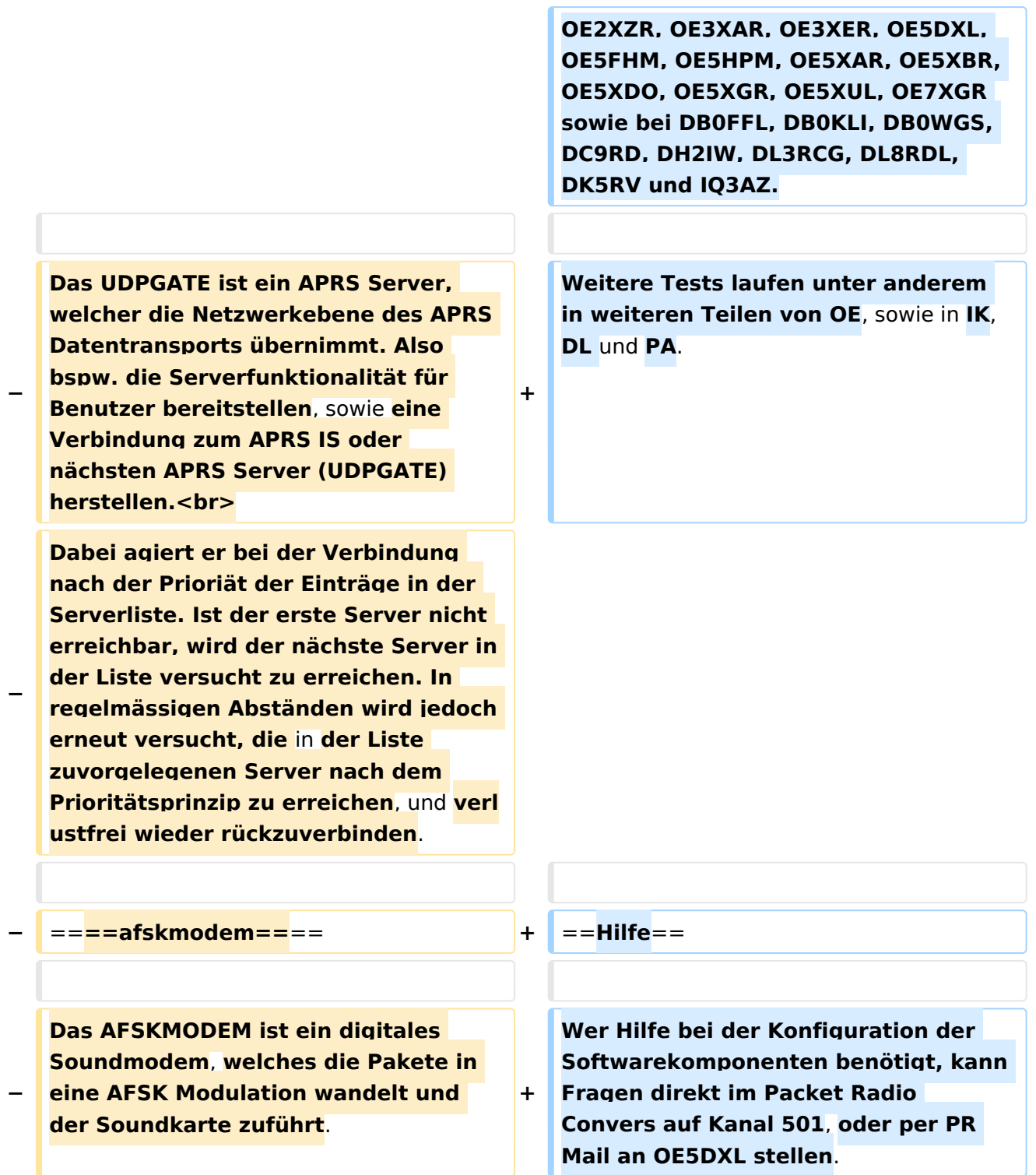

## Version vom 7. Mai 2022, 10:21 Uhr

For english version on this project [>>click here<<](#page-93-0)

## Inhaltsverzeichnis

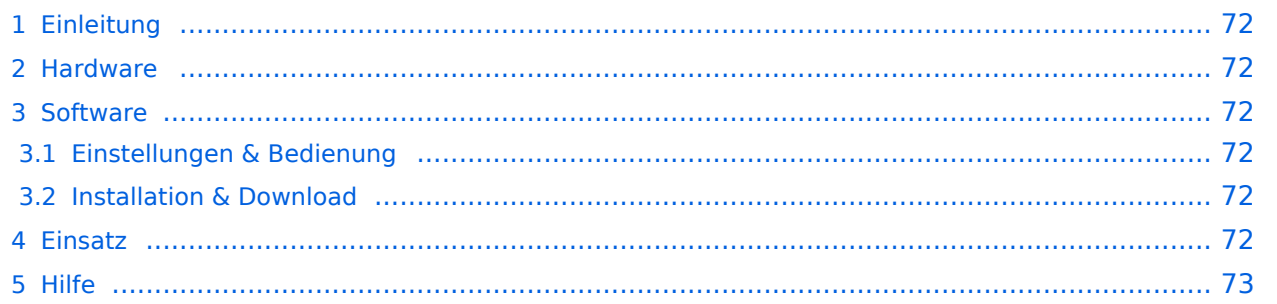

## <span id="page-71-0"></span>Einleitung

Hierbei handelt es sich um eine Amateurfunk Toolchain, welche bpsw. unter Einsatz von [TCE](http://www.tinycorelinux.com)  [- Tinycore Linux](http://www.tinycorelinux.com) auf Embedded System wie Industrie PC, ALIX u.d.g. Services wie

- [Packet Radio](#page-32-0)  *(Multibaud bspw. 1k2 2k4 4k8 9k6..)*,
- [APRS](#page-21-0)  UDPGATE *(IGATE, ebenfalls Multibaud bspw. 1k2 und 9k6)*,
- LoRa APRS (NEU!) inkl. Mic-E
- [SAMNET](#page-53-0)
- Blitzortung,
- Radiosonden RX (Wetterballon),
- kleine Webserver,
- SVX-Link (Echolink)
- [WINLINK Global Radio E-Mail \(RMS Packet\)](#page-43-0)

u.v.m. unter anderem im HAMNET anbindet. Ziel ist ein minimaler Aufwand und minimale Stromaufnahme, bei maximalem Funktionsumfang.

### <span id="page-71-1"></span>**[Hardware](#page-63-0)**

[TCE Hardware](#page-63-0) -> Informationen zur benötigten Hardware

## <span id="page-71-2"></span>**[Software](#page-73-0)**

### <span id="page-71-3"></span>**[Einstellungen & Bedienung](#page-73-0)**

Informationen zur Installation, Konfiguration und zu den einzelnen Modulen

### <span id="page-71-4"></span>**[Installation & Download](#page-83-0)**

Dieses Kapitel erklärt die Installation vom TCE Image unter dem jeweilig verwendeten Betriebssystem

### <span id="page-71-5"></span>Einsatz

Eingesetzt wird das System in verschiedenen Konfigurationen und Varianten bereits bspw. bei OE1XAR, OE1XUR, OE2XAP, OE2XGR, OE2XWR, OE2XZR, OE3XAR, OE3XER, OE5DXL, OE5FHM, OE5HPM, OE5XAR, OE5XBR, OE5XDO, OE5XGR, OE5XUL, OE7XGR sowie bei DB0FFL, DB0KLI, DB0WGS, DC9RD, DH2IW, DL3RCG, DL8RDL, DK5RV und IQ3AZ.

Weitere Tests laufen unter anderem in weiteren Teilen von OE, sowie in IK, DL und PA.

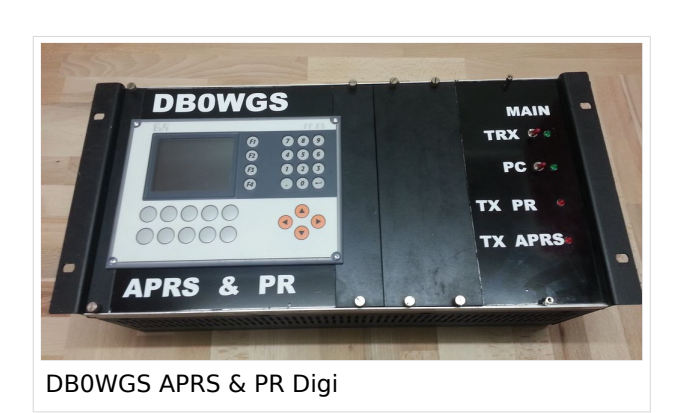

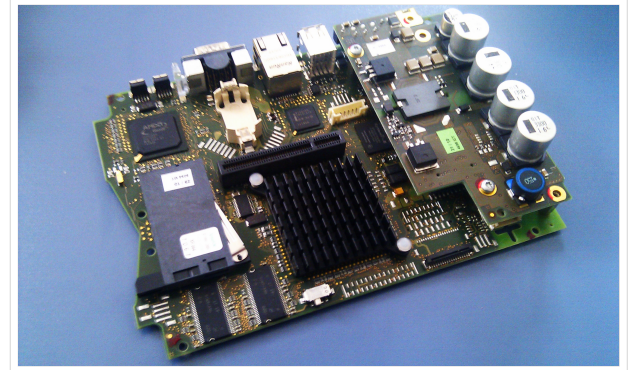

500MHz LowPower Industrie PC
weiteren Teilen von OE, sowie in IK, DL und PA.

#### Hilfe

Wer Hilfe bei der Konfiguration der Softwarekomponenten benötigt, kann Fragen direkt im Packet Radio Convers auf Kanal 501, oder per PR Mail an OE5DXL stellen.

### <span id="page-73-0"></span>**TCE Tinycore Linux Projekt: Unterschied zwischen den Versionen**

[Versionsgeschichte interaktiv durchsuchen](https://wiki.oevsv.at) [VisuellWikitext](https://wiki.oevsv.at)

#### **[Version vom 27. Dezember 2011, 23:28](#page-103-0)  [Uhr](#page-103-0) ([Quelltext anzeigen\)](#page-103-0)** [OE2WAO](#page-11-0) ([Diskussion](https://wiki.oevsv.at/w/index.php?title=Benutzer_Diskussion:OE2WAO&action=view) | [Beiträge](https://wiki.oevsv.at/wiki/Spezial:Beitr%C3%A4ge/OE2WAO)) K (→udpgate)

[← Zum vorherigen Versionsunterschied](#page-103-0)

### **[Version vom 7. Mai 2022, 10:21 Uhr](#page-103-0) ([Que](#page-103-0) [lltext anzeigen\)](#page-103-0)**

[OE2WAO](#page-11-0) [\(Diskussion](https://wiki.oevsv.at/w/index.php?title=Benutzer_Diskussion:OE2WAO&action=view) | [Beiträge\)](https://wiki.oevsv.at/wiki/Spezial:Beitr%C3%A4ge/OE2WAO)

K

[Markierung](https://wiki.oevsv.at/wiki/Spezial:Markierungen): [Visuelle Bearbeitung](https://wiki.oevsv.at/w/index.php?title=Project:VisualEditor&action=view)

[Zum nächsten Versionsunterschied →](#page-103-0)

(80 dazwischenliegende Versionen von 3 Benutzern werden nicht angezeigt)

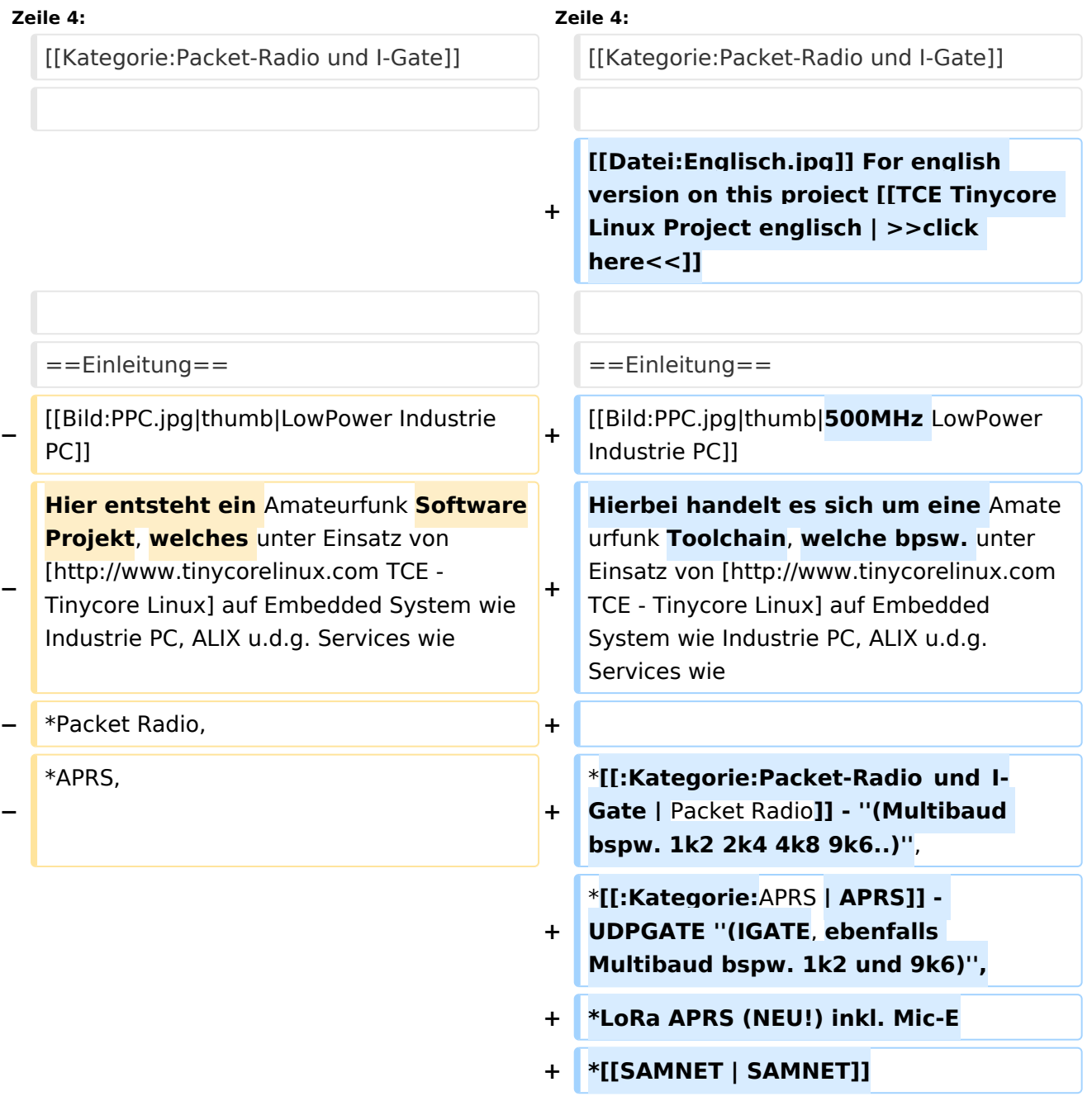

#### TCE Tinycore Linux Projekt

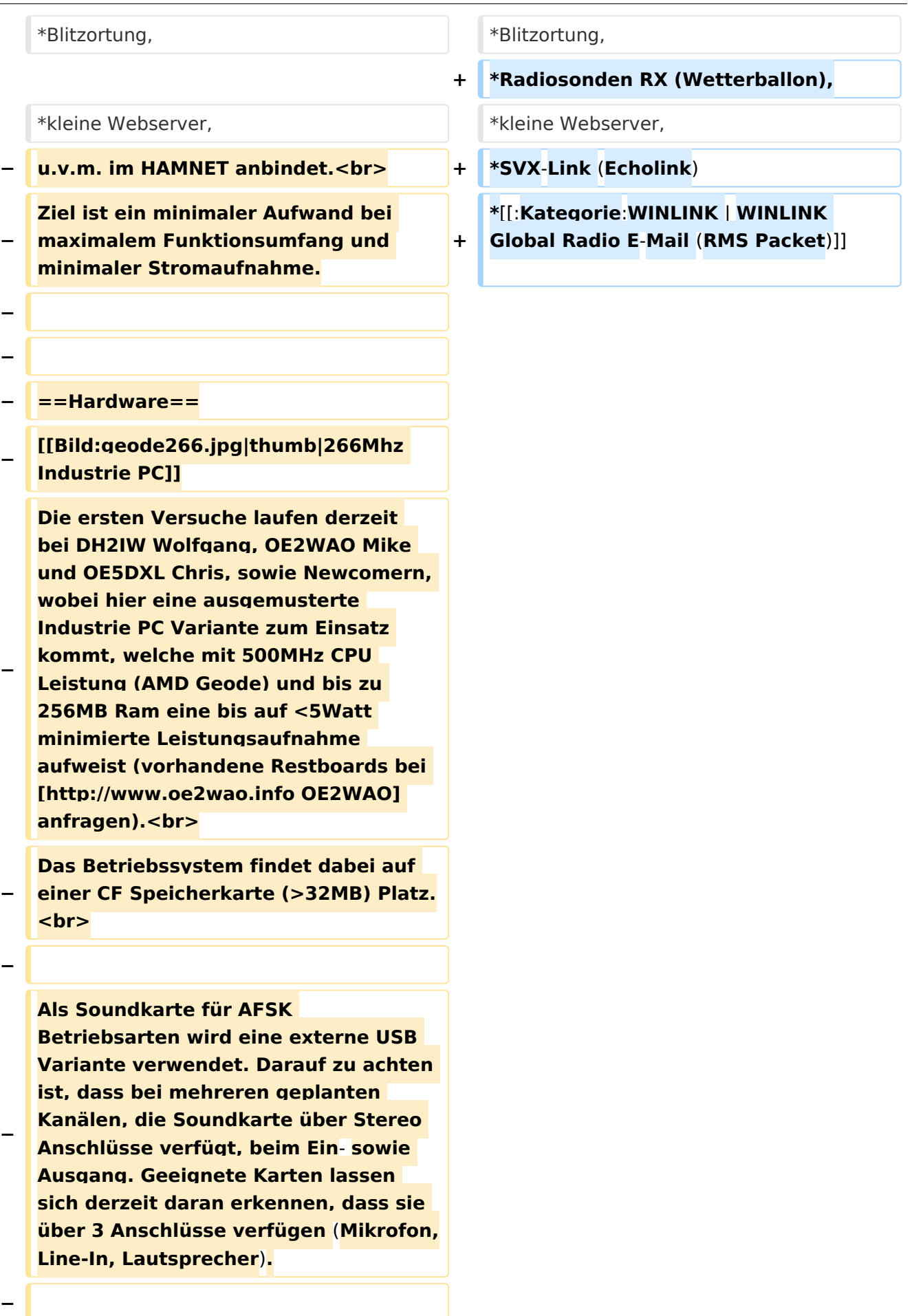

**− − ==Software== − Das zum Einsatz kommende** [**http://ww w.tinycorelinux.com TCE - Tinycore Linux] kann im Original von der Webseite geladen werden.<br> − Die von uns bearbeitete, und an unsere Bedürfnisse angepasste Version ist auf der** [**http**:**//www. oe2wao.info/tce Webseite von OE2WAO] zu finden.<br> − Eine Datei beginnend mit "tc38" steht dabei für die Grundversion v3.8.<br> − Ein "x" nach der Version (bspw. tc38x) deutet auf eine grafische Oberfläche des Betriebssystems hin. <br> − Das "e" nach dem "alsa" steht für den e100 netzwerktreiber, der für die von uns verwendeten Boards benötigt wird.<br> − Ein "512" im Dateinamen bezieht sich auf die Ausgangsgröße des Images, also in diesem Fall 512MB. − − − ===Installation unter Linux=== − Zuerst lädt man sich die gewünschte Version herunter − wget http**:**//www.oe2wao.info/tce /tc41xalsae128.img.zip − Nun verbindet man eine netsprechend große CF Speicherkarte. Diese darf aber für den folgenden Vorgang nicht gemountet sein, also rechtsklicken und aushängen.**

**− cat tc41xalsae128.img.zip** | **gunzip > /dev/sdd**

```
−
   Der Ausdruck /dev/sdd muss natürlich 
   entsprechend angepasst werden.<br>
−
   Wer eine größere CF verwendet und 
   den gesamten Speicher benutzen will, 
   muss entweder eine zweite Partition 
   anlegen, oder mit einem geeigneten 
   Tool die erste Partition vergrößern.
−
−
   − ===Einstellungen===
−
−
   Voreingestellt im Image sind folgende 
   Werte:<br>
−
      Fixe IP: 192.168.1.50/24 (zu ändern 
   entweder über die X11 Oberfläche 
   oder in /opt/eth0)
−
−
   Zugang für SSH (unter MS Windows 
   am Besten mit [http://www.chiark.
   greenend.org.uk/~sgtatham/putty
   /download.html putty])<br>
    −   User: tc<br>
    −   Pass: 12345678
−
−
   Eine kleine Dokumentation für die 
   notwendigen Betriebseinstellungen 
   befindet sich im Verzeichnis
   −   /home/tc/readme
−
   − '''WICHTIG !!'''<br>
   Einstellung im System finden immer 
   im RAM statt. Um diese dauerhaft auf 
   den Festplatten- bzw. CF-Speicher zu
```
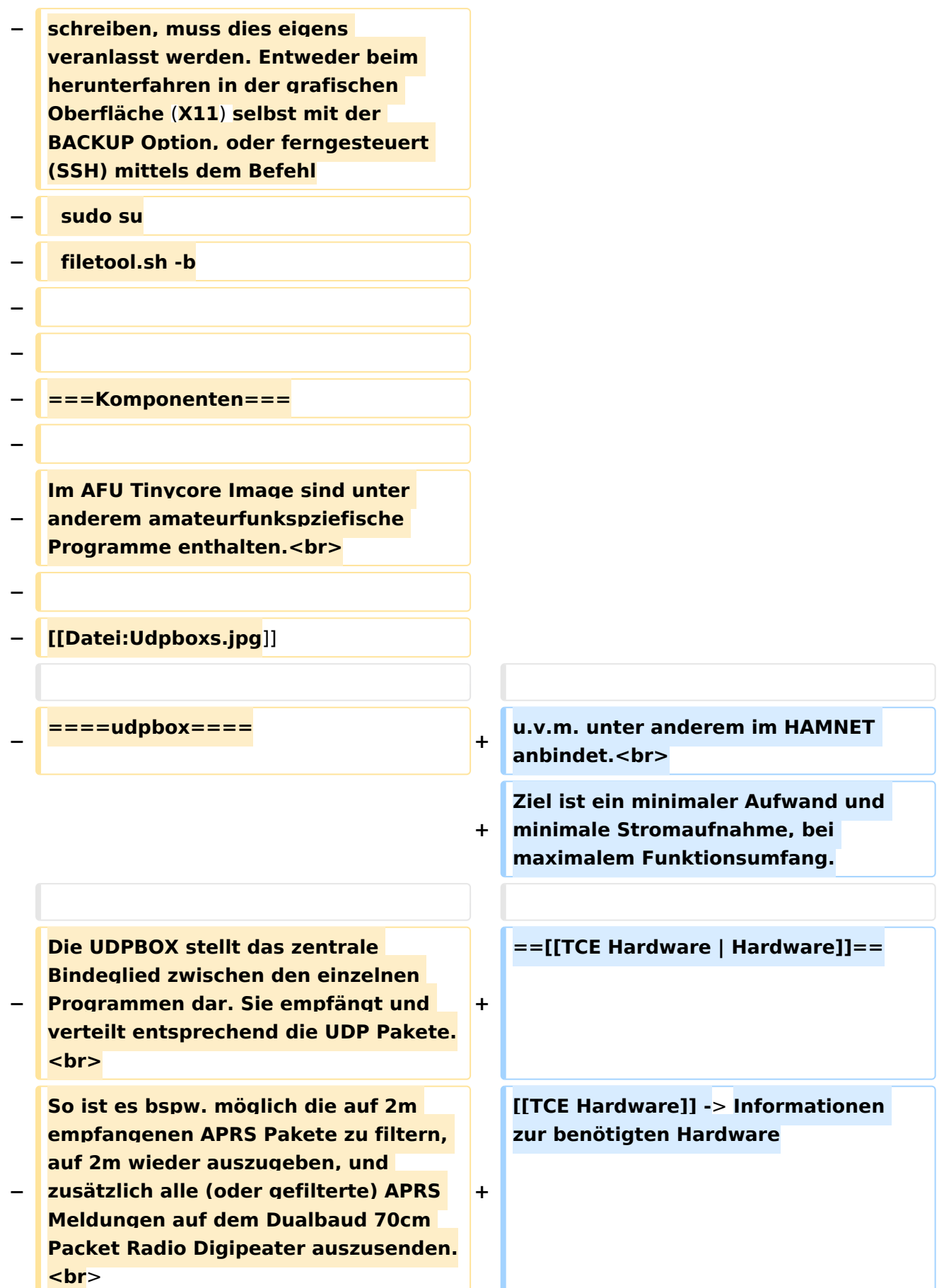

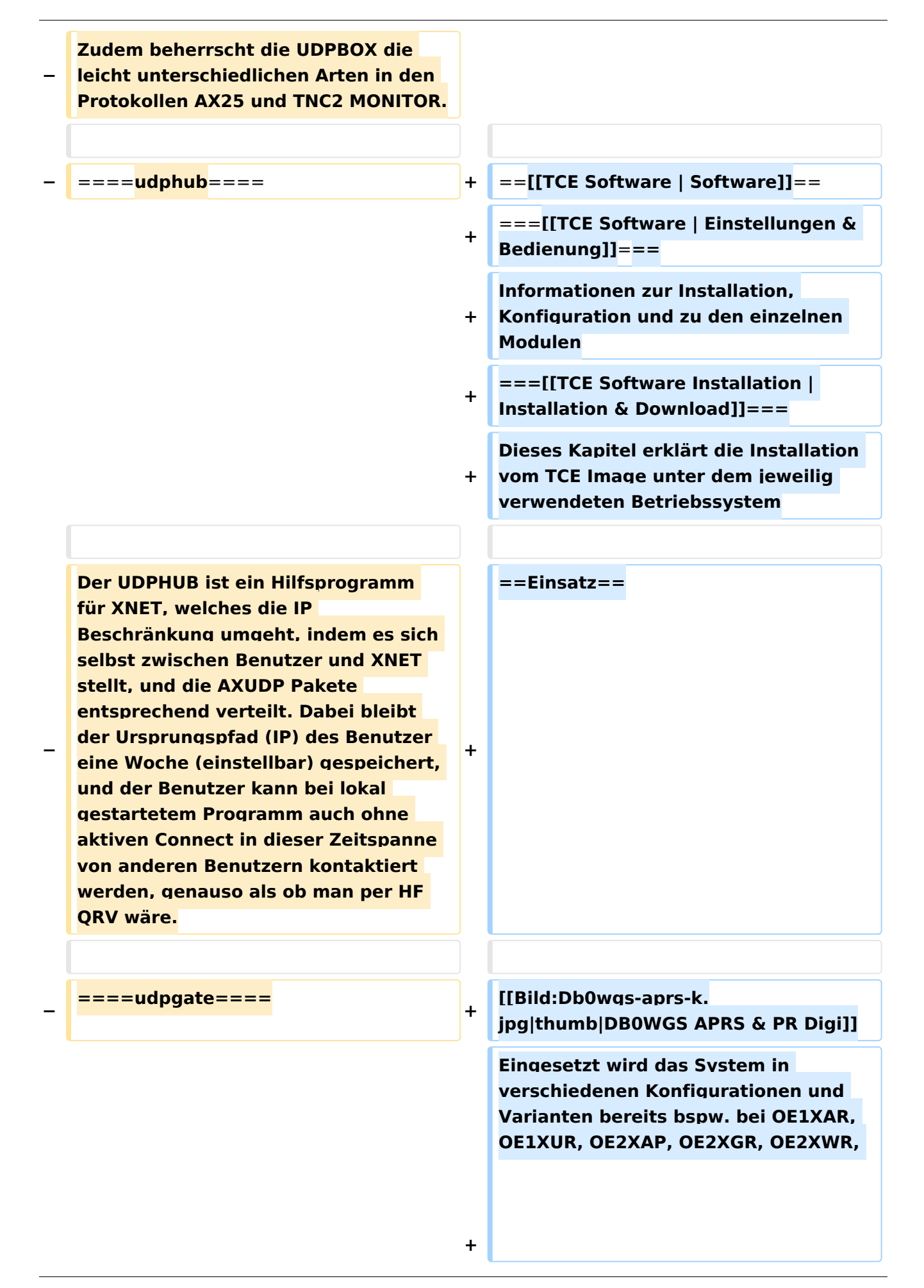

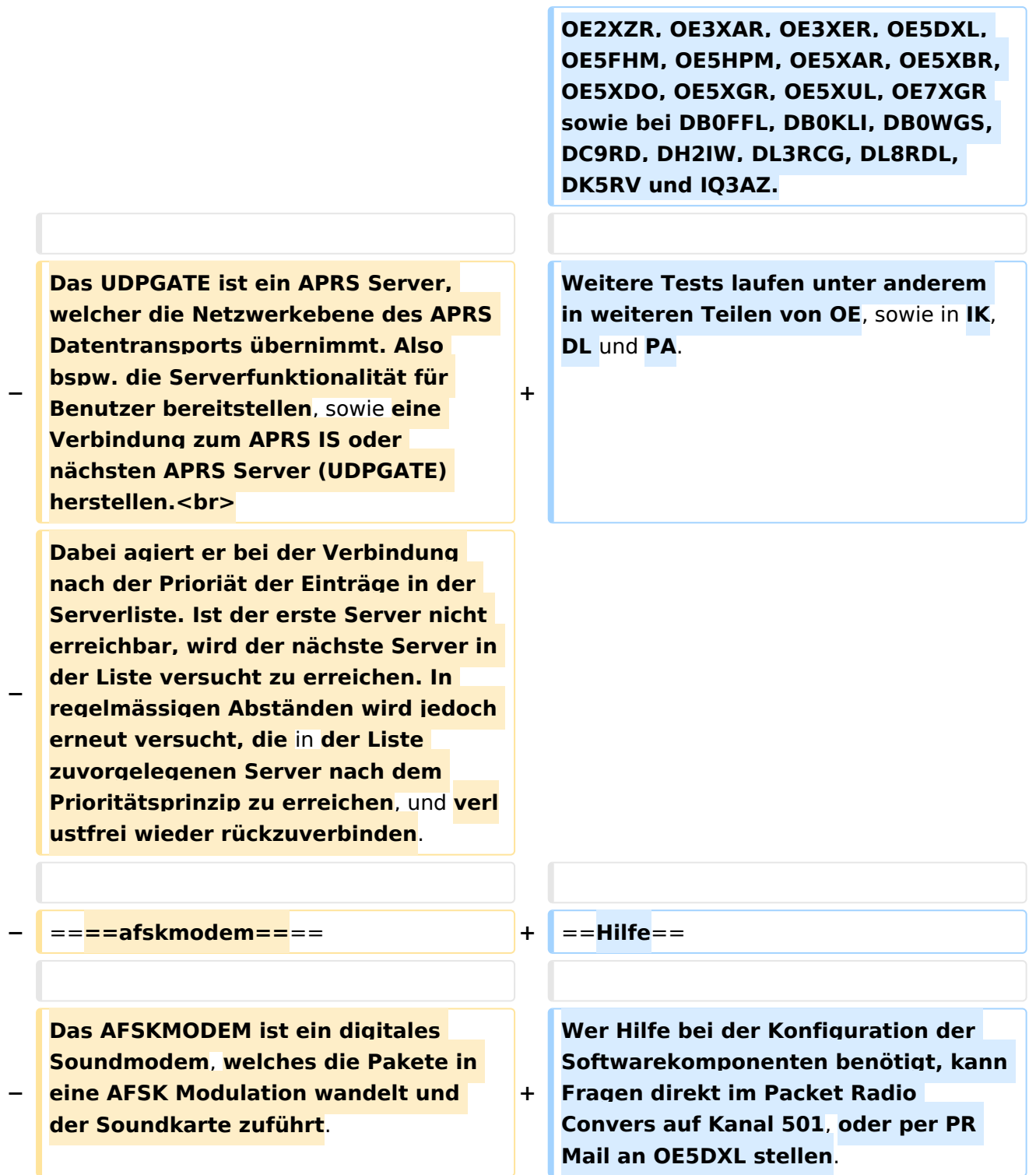

### Version vom 7. Mai 2022, 10:21 Uhr

For english version on this project [>>click here<<](#page-93-0)

## Inhaltsverzeichnis

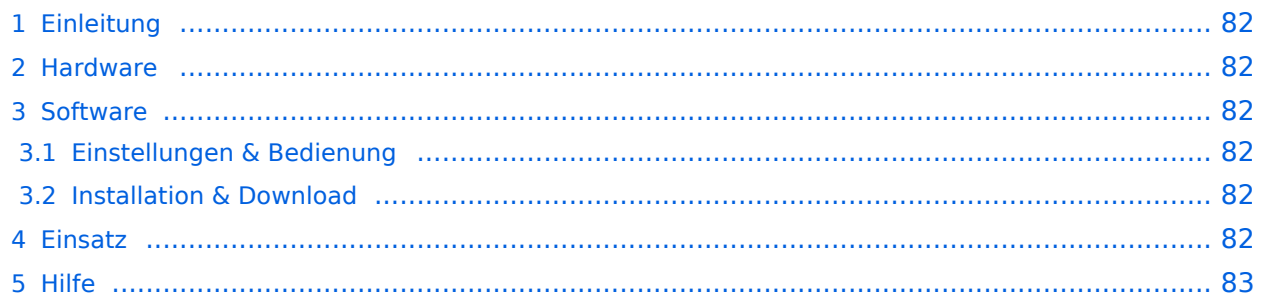

### <span id="page-81-0"></span>Einleitung

Hierbei handelt es sich um eine Amateurfunk Toolchain, welche bpsw. unter Einsatz von [TCE](http://www.tinycorelinux.com)  [- Tinycore Linux](http://www.tinycorelinux.com) auf Embedded System wie Industrie PC, ALIX u.d.g. Services wie

- [Packet Radio](#page-32-0)  *(Multibaud bspw. 1k2 2k4 4k8 9k6..)*,
- [APRS](#page-21-0)  UDPGATE *(IGATE, ebenfalls Multibaud bspw. 1k2 und 9k6)*,
- LoRa APRS (NEU!) inkl. Mic-E
- [SAMNET](#page-53-0)
- Blitzortung,
- Radiosonden RX (Wetterballon),
- kleine Webserver,
- SVX-Link (Echolink)
- [WINLINK Global Radio E-Mail \(RMS Packet\)](#page-43-0)

u.v.m. unter anderem im HAMNET anbindet. Ziel ist ein minimaler Aufwand und minimale Stromaufnahme, bei maximalem Funktionsumfang.

#### <span id="page-81-1"></span>**[Hardware](#page-63-0)**

[TCE Hardware](#page-63-0) -> Informationen zur benötigten Hardware

#### <span id="page-81-2"></span>**[Software](#page-73-0)**

#### <span id="page-81-3"></span>**[Einstellungen & Bedienung](#page-73-0)**

Informationen zur Installation, Konfiguration und zu den einzelnen Modulen

#### <span id="page-81-4"></span>**[Installation & Download](#page-83-0)**

Dieses Kapitel erklärt die Installation vom TCE Image unter dem jeweilig verwendeten Betriebssystem

#### <span id="page-81-5"></span>Einsatz

Eingesetzt wird das System in verschiedenen Konfigurationen und Varianten bereits bspw. bei OE1XAR, OE1XUR, OE2XAP, OE2XGR, OE2XWR, OE2XZR, OE3XAR, OE3XER, OE5DXL, OE5FHM, OE5HPM, OE5XAR, OE5XBR, OE5XDO, OE5XGR, OE5XUL, OE7XGR sowie bei DB0FFL, DB0KLI, DB0WGS, DC9RD, DH2IW, DL3RCG, DL8RDL, DK5RV und IQ3AZ.

Weitere Tests laufen unter anderem in weiteren Teilen von OE, sowie in IK, DL und PA.

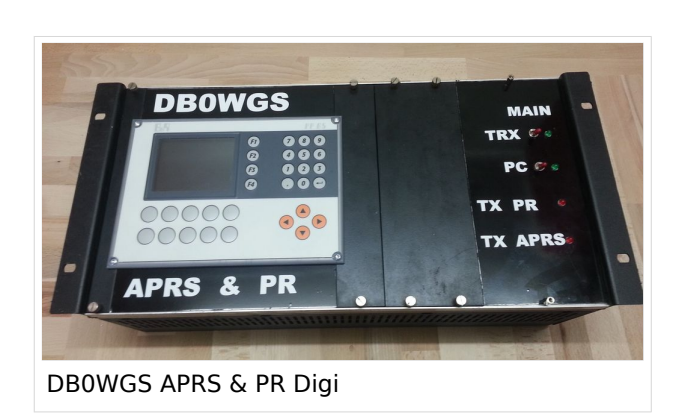

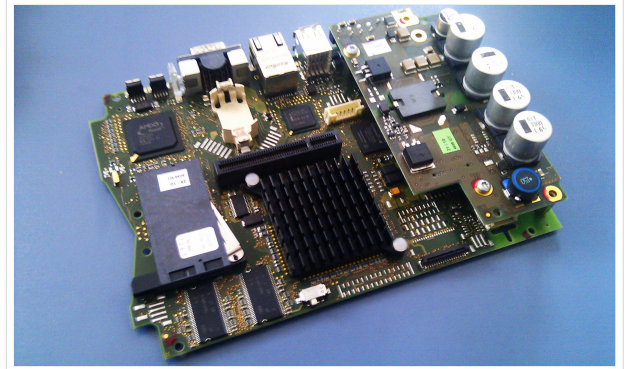

500MHz LowPower Industrie PC

weiteren Teilen von OE, sowie in IK, DL und PA.

#### <span id="page-82-0"></span>Hilfe

Wer Hilfe bei der Konfiguration der Softwarekomponenten benötigt, kann Fragen direkt im Packet Radio Convers auf Kanal 501, oder per PR Mail an OE5DXL stellen.

### <span id="page-83-0"></span>**TCE Tinycore Linux Projekt: Unterschied zwischen den Versionen**

[Versionsgeschichte interaktiv durchsuchen](https://wiki.oevsv.at) [VisuellWikitext](https://wiki.oevsv.at)

#### **[Version vom 27. Dezember 2011, 23:28](#page-103-0)  [Uhr](#page-103-0) ([Quelltext anzeigen\)](#page-103-0)** [OE2WAO](#page-11-0) ([Diskussion](https://wiki.oevsv.at/w/index.php?title=Benutzer_Diskussion:OE2WAO&action=view) | [Beiträge](https://wiki.oevsv.at/wiki/Spezial:Beitr%C3%A4ge/OE2WAO)) K (→udpgate)

[← Zum vorherigen Versionsunterschied](#page-103-0)

### **[Version vom 7. Mai 2022, 10:21 Uhr](#page-103-0) ([Que](#page-103-0) [lltext anzeigen\)](#page-103-0)**

[OE2WAO](#page-11-0) [\(Diskussion](https://wiki.oevsv.at/w/index.php?title=Benutzer_Diskussion:OE2WAO&action=view) | [Beiträge\)](https://wiki.oevsv.at/wiki/Spezial:Beitr%C3%A4ge/OE2WAO)

K

[Markierung](https://wiki.oevsv.at/wiki/Spezial:Markierungen): [Visuelle Bearbeitung](https://wiki.oevsv.at/w/index.php?title=Project:VisualEditor&action=view)

[Zum nächsten Versionsunterschied →](#page-103-0)

(80 dazwischenliegende Versionen von 3 Benutzern werden nicht angezeigt)

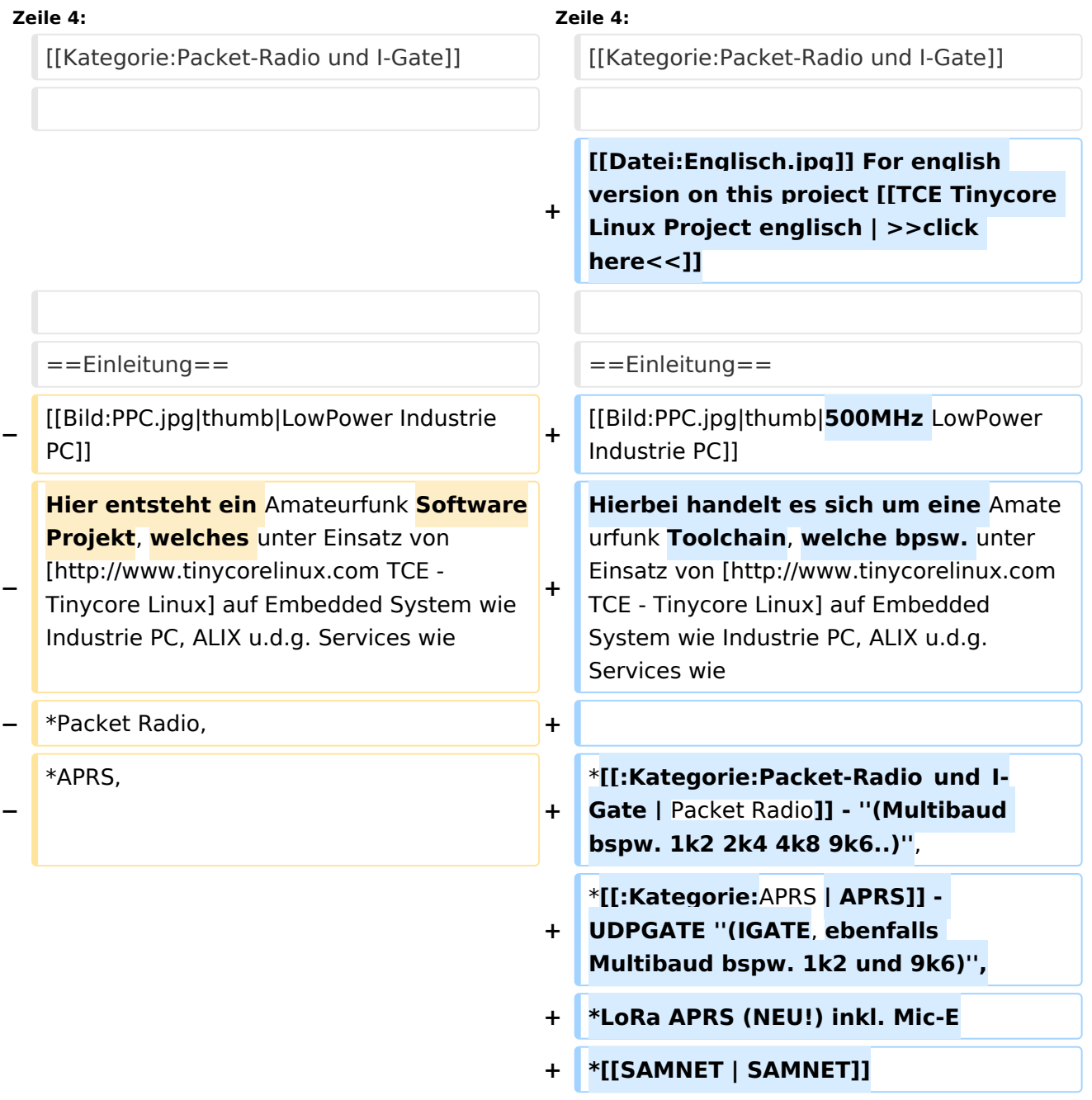

#### TCE Tinycore Linux Projekt

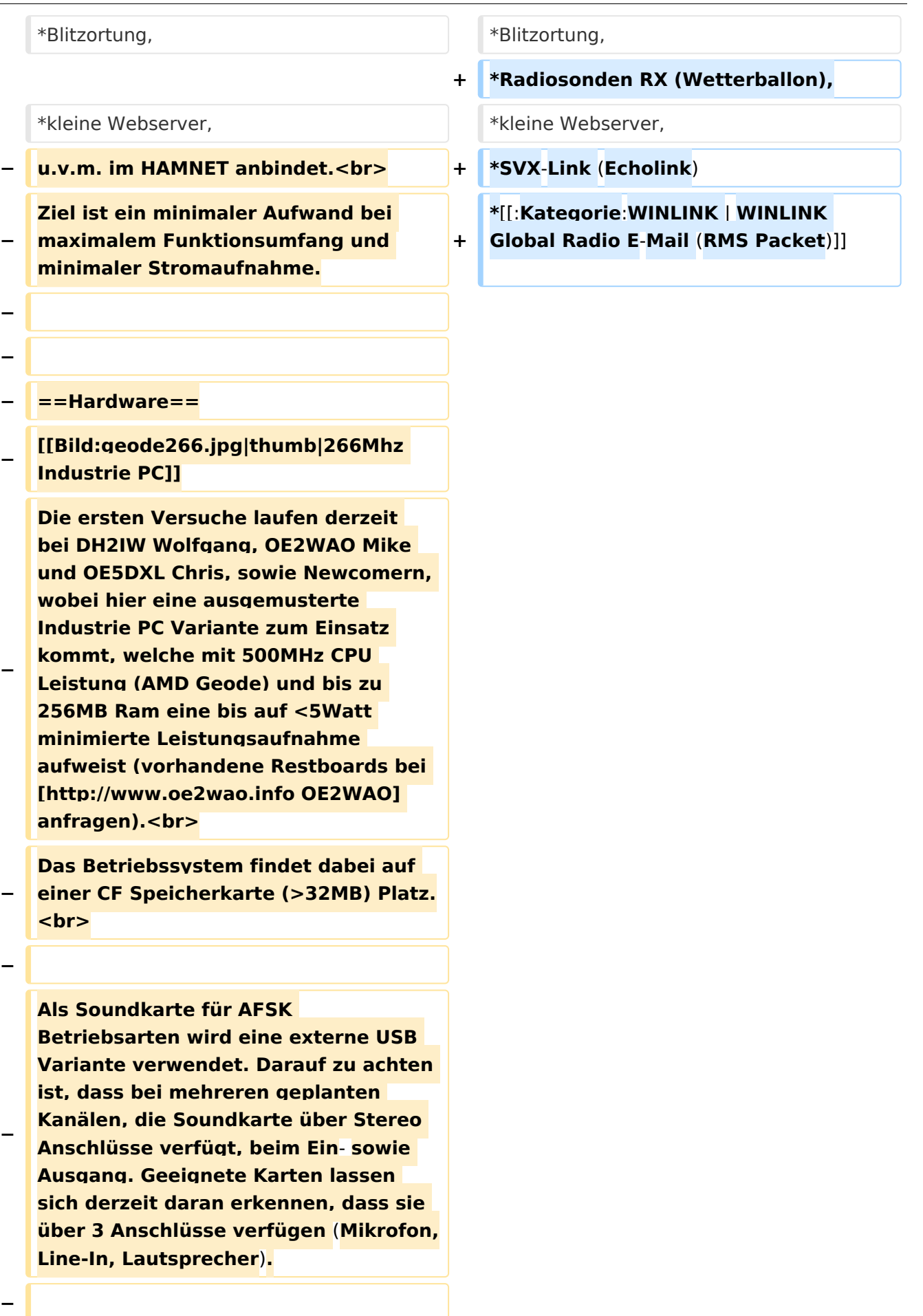

**− − ==Software== − Das zum Einsatz kommende** [**http://ww w.tinycorelinux.com TCE - Tinycore Linux] kann im Original von der Webseite geladen werden.<br> − Die von uns bearbeitete, und an unsere Bedürfnisse angepasste Version ist auf der** [**http**:**//www. oe2wao.info/tce Webseite von OE2WAO] zu finden.<br> − Eine Datei beginnend mit "tc38" steht dabei für die Grundversion v3.8.<br> − Ein "x" nach der Version (bspw. tc38x) deutet auf eine grafische Oberfläche des Betriebssystems hin. <br> − Das "e" nach dem "alsa" steht für den e100 netzwerktreiber, der für die von uns verwendeten Boards benötigt wird.<br> − Ein "512" im Dateinamen bezieht sich auf die Ausgangsgröße des Images, also in diesem Fall 512MB. − − − ===Installation unter Linux=== − Zuerst lädt man sich die gewünschte Version herunter − wget http**:**//www.oe2wao.info/tce /tc41xalsae128.img.zip − Nun verbindet man eine netsprechend große CF Speicherkarte. Diese darf aber für den folgenden Vorgang nicht gemountet sein, also rechtsklicken und aushängen.**

**− cat tc41xalsae128.img.zip** | **gunzip > /dev/sdd**

```
−
   Der Ausdruck /dev/sdd muss natürlich 
   entsprechend angepasst werden.<br>
−
   Wer eine größere CF verwendet und 
   den gesamten Speicher benutzen will, 
   muss entweder eine zweite Partition 
   anlegen, oder mit einem geeigneten 
   Tool die erste Partition vergrößern.
−
−
   − ===Einstellungen===
−
−
   Voreingestellt im Image sind folgende 
   Werte:<br>
−
      Fixe IP: 192.168.1.50/24 (zu ändern 
   entweder über die X11 Oberfläche 
   oder in /opt/eth0)
−
−
   Zugang für SSH (unter MS Windows 
   am Besten mit [http://www.chiark.
   greenend.org.uk/~sgtatham/putty
   /download.html putty])<br>
    −   User: tc<br>
    −   Pass: 12345678
−
−
   Eine kleine Dokumentation für die 
   notwendigen Betriebseinstellungen 
   befindet sich im Verzeichnis
   −   /home/tc/readme
−
   − '''WICHTIG !!'''<br>
   Einstellung im System finden immer 
   im RAM statt. Um diese dauerhaft auf 
   den Festplatten- bzw. CF-Speicher zu
```
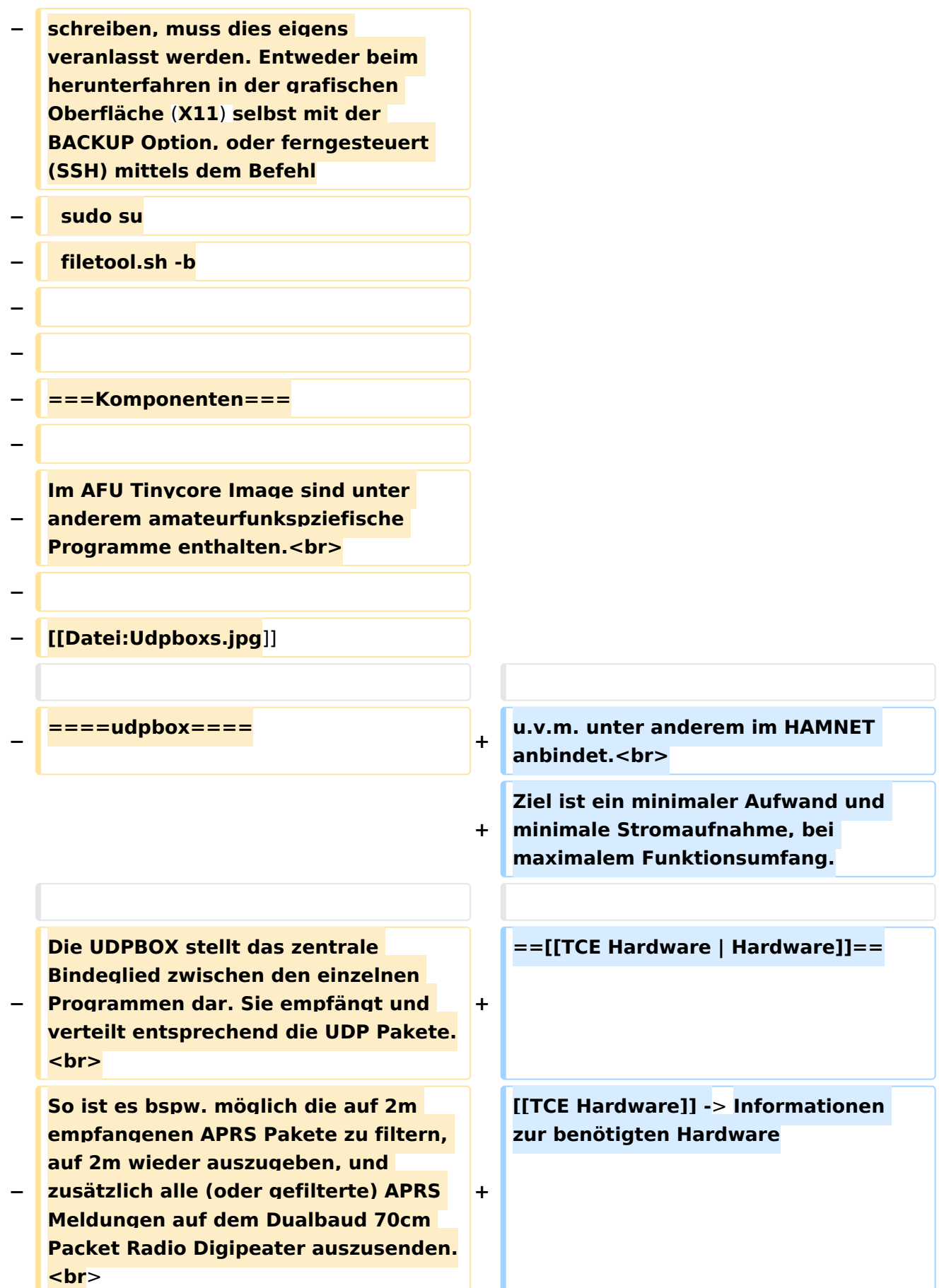

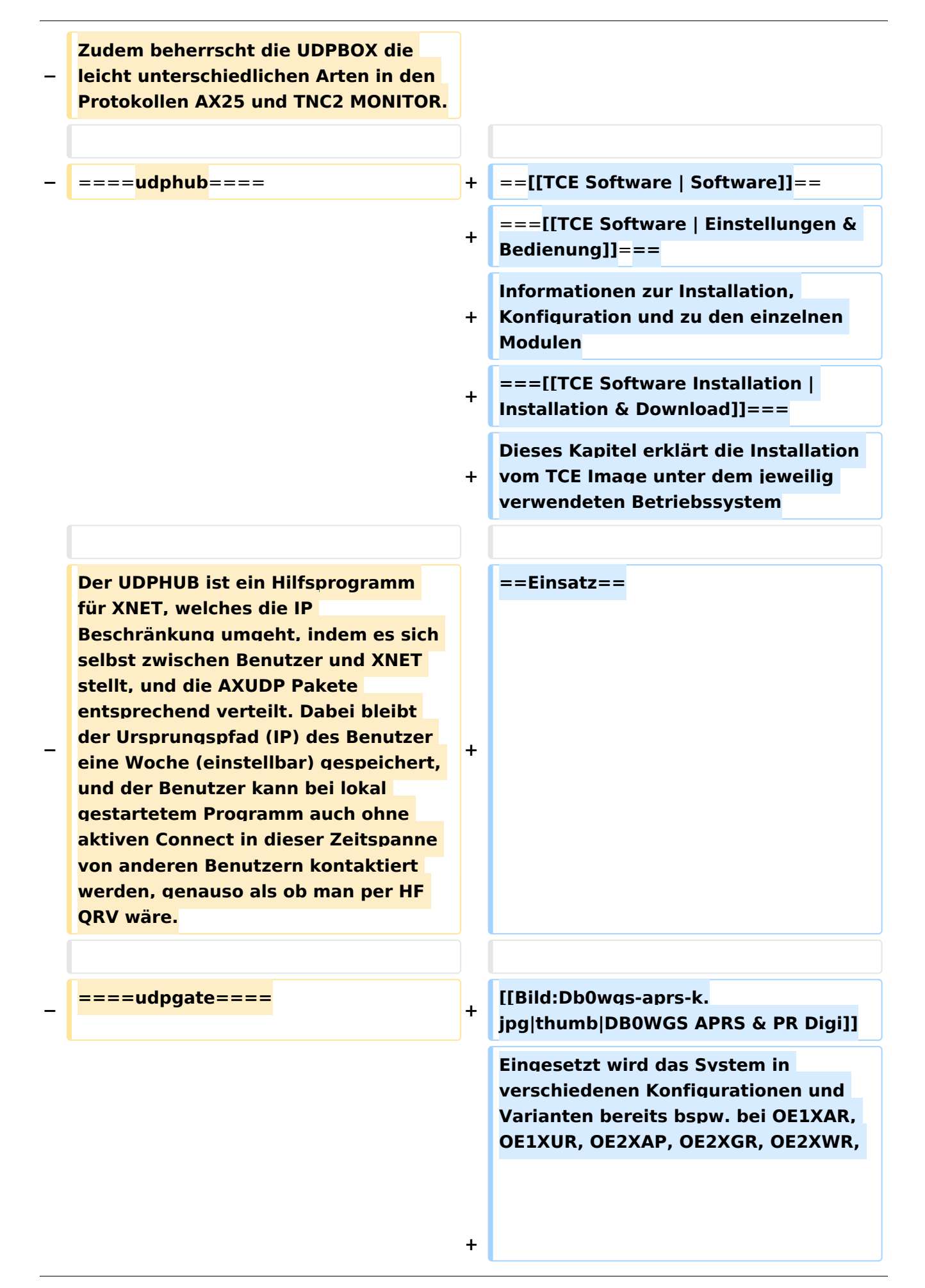

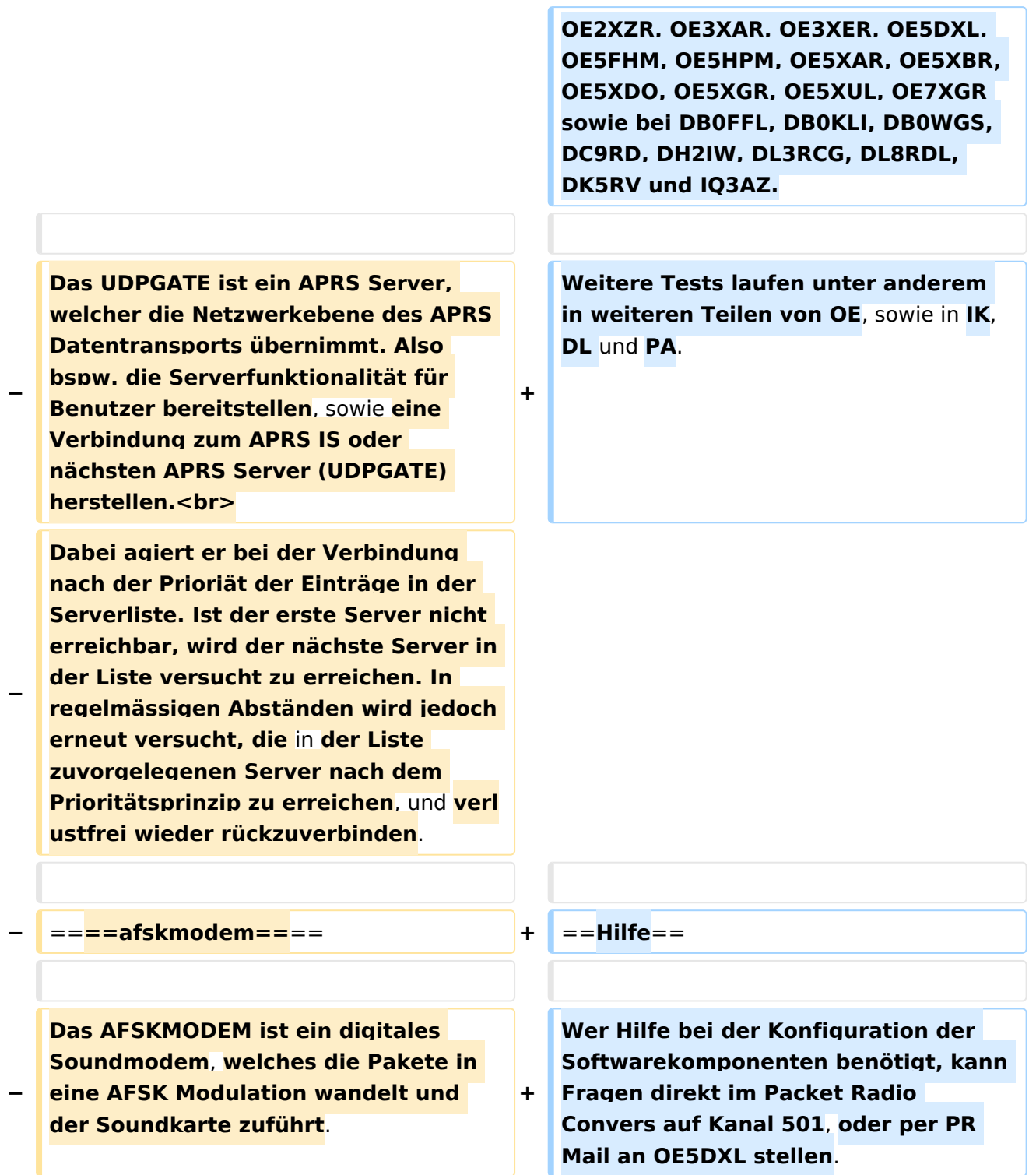

### Version vom 7. Mai 2022, 10:21 Uhr

For english version on this project [>>click here<<](#page-93-0)

## Inhaltsverzeichnis

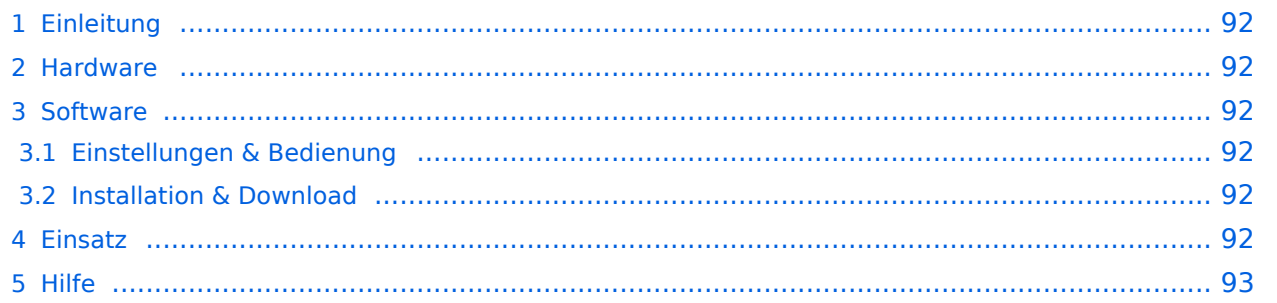

### <span id="page-91-0"></span>Einleitung

Hierbei handelt es sich um eine Amateurfunk Toolchain, welche bpsw. unter Einsatz von [TCE](http://www.tinycorelinux.com)  [- Tinycore Linux](http://www.tinycorelinux.com) auf Embedded System wie Industrie PC, ALIX u.d.g. Services wie

- [Packet Radio](#page-32-0)  *(Multibaud bspw. 1k2 2k4 4k8 9k6..)*,
- [APRS](#page-21-0)  UDPGATE *(IGATE, ebenfalls Multibaud bspw. 1k2 und 9k6)*,
- LoRa APRS (NEU!) inkl. Mic-E
- [SAMNET](#page-53-0)
- Blitzortung,
- Radiosonden RX (Wetterballon),
- kleine Webserver,
- SVX-Link (Echolink)
- [WINLINK Global Radio E-Mail \(RMS Packet\)](#page-43-0)

u.v.m. unter anderem im HAMNET anbindet. Ziel ist ein minimaler Aufwand und minimale Stromaufnahme, bei maximalem Funktionsumfang.

#### <span id="page-91-1"></span>**[Hardware](#page-63-0)**

[TCE Hardware](#page-63-0) -> Informationen zur benötigten Hardware

#### <span id="page-91-2"></span>**[Software](#page-73-0)**

#### <span id="page-91-3"></span>**[Einstellungen & Bedienung](#page-73-0)**

Informationen zur Installation, Konfiguration und zu den einzelnen Modulen

#### <span id="page-91-4"></span>**[Installation & Download](#page-83-0)**

Dieses Kapitel erklärt die Installation vom TCE Image unter dem jeweilig verwendeten Betriebssystem

#### <span id="page-91-5"></span>Einsatz

Eingesetzt wird das System in verschiedenen Konfigurationen und Varianten bereits bspw. bei OE1XAR, OE1XUR, OE2XAP, OE2XGR, OE2XWR, OE2XZR, OE3XAR, OE3XER, OE5DXL, OE5FHM, OE5HPM, OE5XAR, OE5XBR, OE5XDO, OE5XGR, OE5XUL, OE7XGR sowie bei DB0FFL, DB0KLI, DB0WGS, DC9RD, DH2IW, DL3RCG, DL8RDL, DK5RV und IQ3AZ.

Weitere Tests laufen unter anderem in weiteren Teilen von OE, sowie in IK, DL und PA.

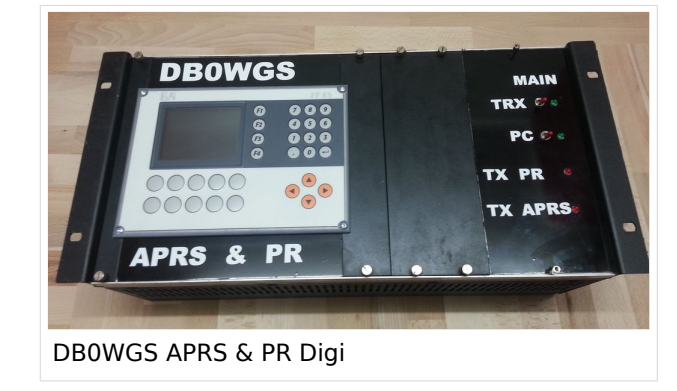

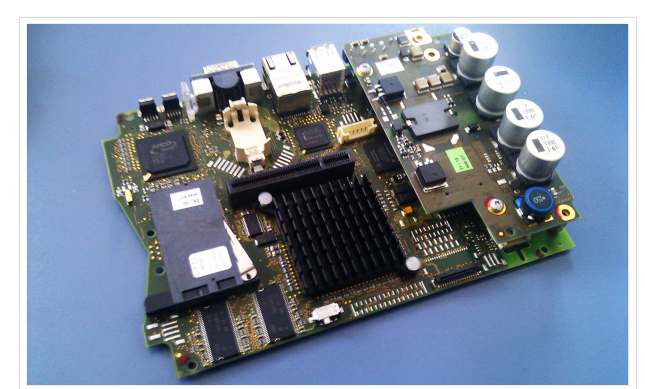

500MHz LowPower Industrie PC

weiteren Teilen von OE, sowie in IK, DL und PA.

#### <span id="page-92-0"></span>Hilfe

Wer Hilfe bei der Konfiguration der Softwarekomponenten benötigt, kann Fragen direkt im Packet Radio Convers auf Kanal 501, oder per PR Mail an OE5DXL stellen.

### <span id="page-93-0"></span>**TCE Tinycore Linux Projekt: Unterschied zwischen den Versionen**

[Versionsgeschichte interaktiv durchsuchen](https://wiki.oevsv.at) [VisuellWikitext](https://wiki.oevsv.at)

#### **[Version vom 27. Dezember 2011, 23:28](#page-103-0)  [Uhr](#page-103-0) ([Quelltext anzeigen\)](#page-103-0)** [OE2WAO](#page-11-0) ([Diskussion](https://wiki.oevsv.at/w/index.php?title=Benutzer_Diskussion:OE2WAO&action=view) | [Beiträge](https://wiki.oevsv.at/wiki/Spezial:Beitr%C3%A4ge/OE2WAO)) K (→udpgate)

[← Zum vorherigen Versionsunterschied](#page-103-0)

### **[Version vom 7. Mai 2022, 10:21 Uhr](#page-103-0) ([Que](#page-103-0) [lltext anzeigen\)](#page-103-0)**

[OE2WAO](#page-11-0) [\(Diskussion](https://wiki.oevsv.at/w/index.php?title=Benutzer_Diskussion:OE2WAO&action=view) | [Beiträge\)](https://wiki.oevsv.at/wiki/Spezial:Beitr%C3%A4ge/OE2WAO)

K

[Markierung](https://wiki.oevsv.at/wiki/Spezial:Markierungen): [Visuelle Bearbeitung](https://wiki.oevsv.at/w/index.php?title=Project:VisualEditor&action=view)

[Zum nächsten Versionsunterschied →](#page-103-0)

(80 dazwischenliegende Versionen von 3 Benutzern werden nicht angezeigt)

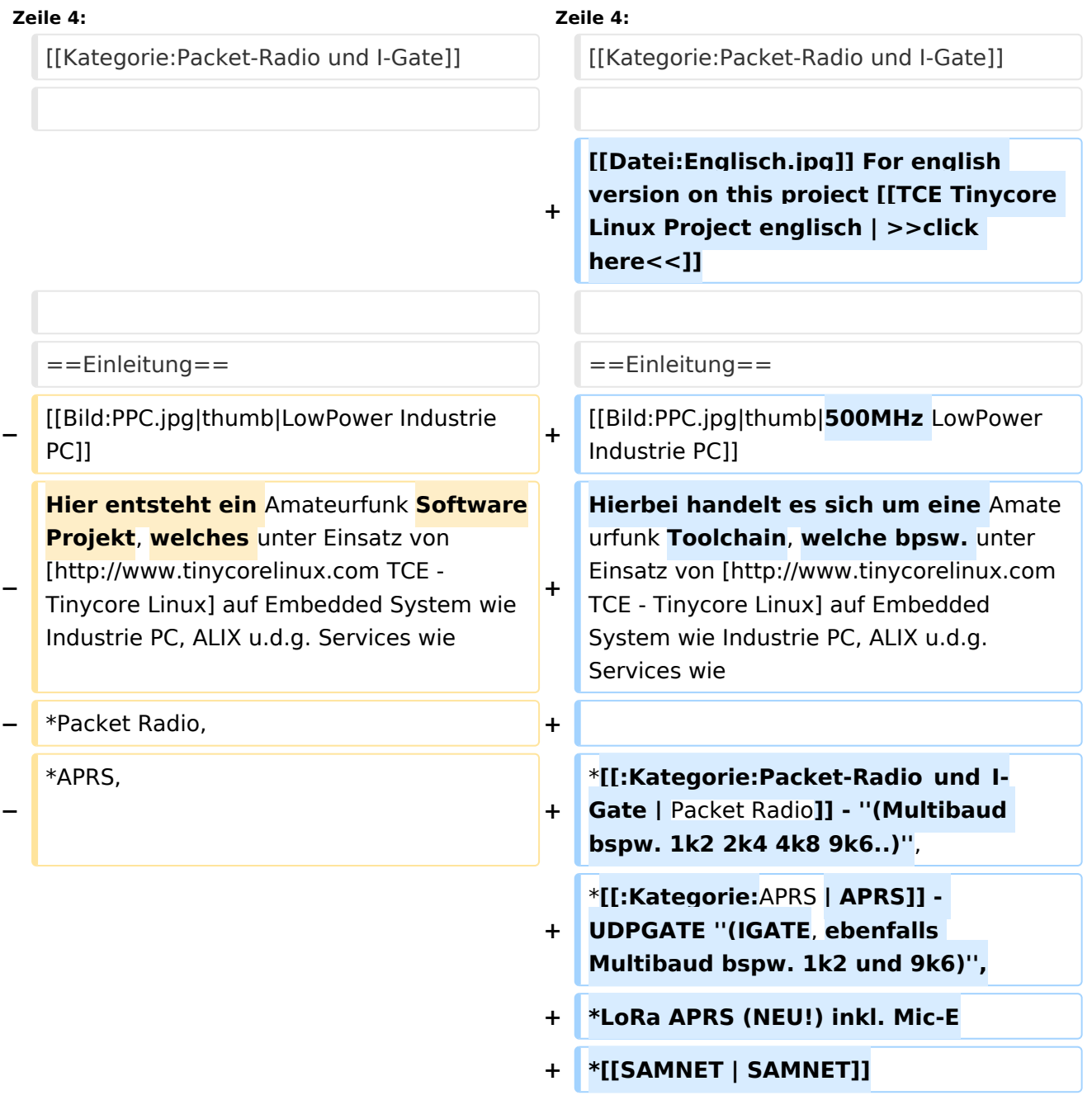

#### TCE Tinycore Linux Projekt

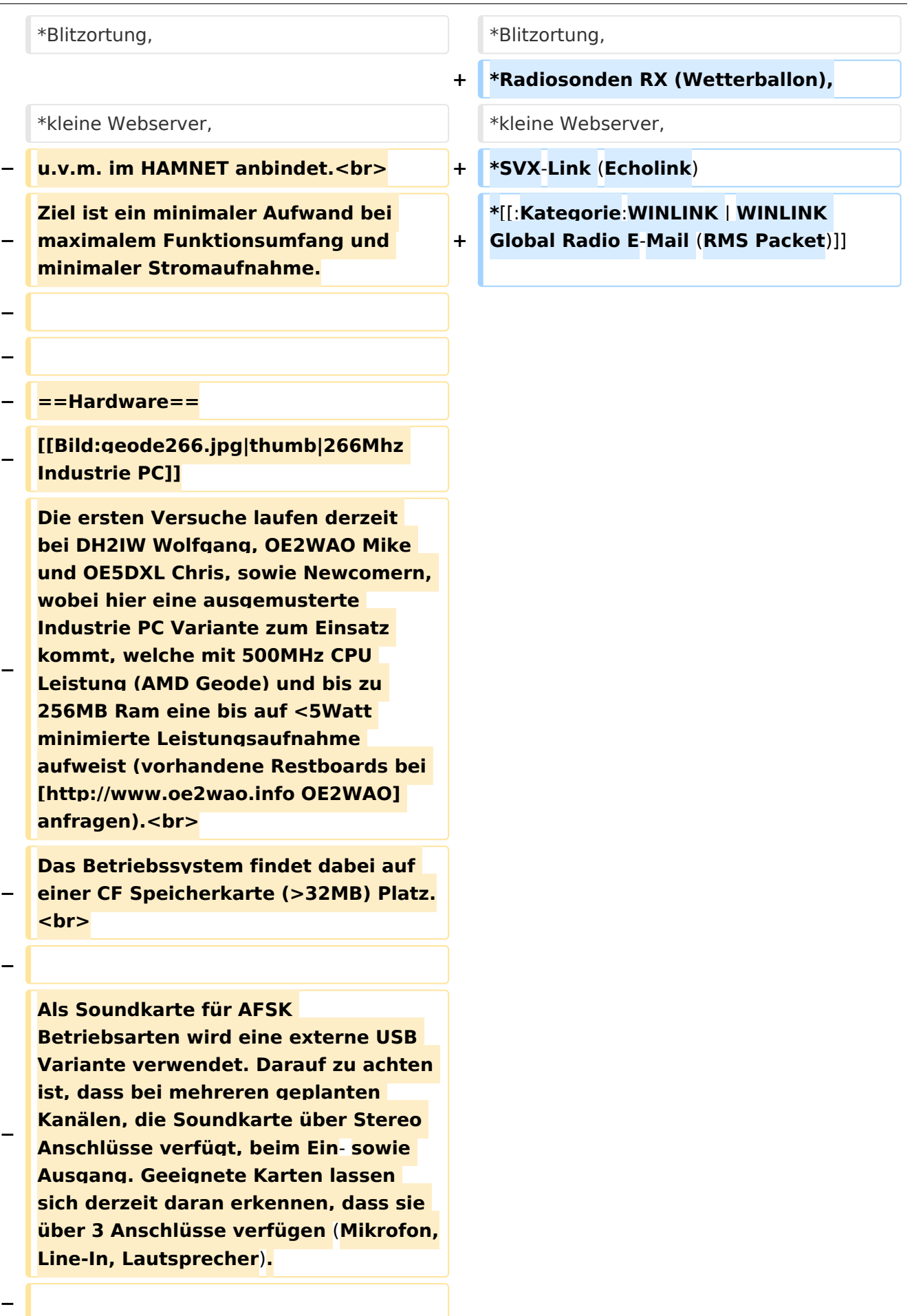

**− − ==Software== − Das zum Einsatz kommende** [**http://ww w.tinycorelinux.com TCE - Tinycore Linux] kann im Original von der Webseite geladen werden.<br> − Die von uns bearbeitete, und an unsere Bedürfnisse angepasste Version ist auf der** [**http**:**//www. oe2wao.info/tce Webseite von OE2WAO] zu finden.<br> − Eine Datei beginnend mit "tc38" steht dabei für die Grundversion v3.8.<br> − Ein "x" nach der Version (bspw. tc38x) deutet auf eine grafische Oberfläche des Betriebssystems hin. <br> − Das "e" nach dem "alsa" steht für den e100 netzwerktreiber, der für die von uns verwendeten Boards benötigt wird.<br> − Ein "512" im Dateinamen bezieht sich auf die Ausgangsgröße des Images, also in diesem Fall 512MB. − − − ===Installation unter Linux=== − Zuerst lädt man sich die gewünschte Version herunter − wget http**:**//www.oe2wao.info/tce /tc41xalsae128.img.zip − Nun verbindet man eine netsprechend große CF Speicherkarte. Diese darf aber für den folgenden Vorgang nicht gemountet sein, also rechtsklicken und aushängen.**

**− cat tc41xalsae128.img.zip** | **gunzip > /dev/sdd**

```
−
   Der Ausdruck /dev/sdd muss natürlich 
   entsprechend angepasst werden.<br>
−
   Wer eine größere CF verwendet und 
   den gesamten Speicher benutzen will, 
   muss entweder eine zweite Partition 
   anlegen, oder mit einem geeigneten 
   Tool die erste Partition vergrößern.
−
−
   − ===Einstellungen===
−
−
   Voreingestellt im Image sind folgende 
   Werte:<br>
−
      Fixe IP: 192.168.1.50/24 (zu ändern 
   entweder über die X11 Oberfläche 
   oder in /opt/eth0)
−
−
   Zugang für SSH (unter MS Windows 
   am Besten mit [http://www.chiark.
   greenend.org.uk/~sgtatham/putty
   /download.html putty])<br>
    −   User: tc<br>
    −   Pass: 12345678
−
−
   Eine kleine Dokumentation für die 
   notwendigen Betriebseinstellungen 
   befindet sich im Verzeichnis
   −   /home/tc/readme
−
   − '''WICHTIG !!'''<br>
   Einstellung im System finden immer 
   im RAM statt. Um diese dauerhaft auf 
   den Festplatten- bzw. CF-Speicher zu
```
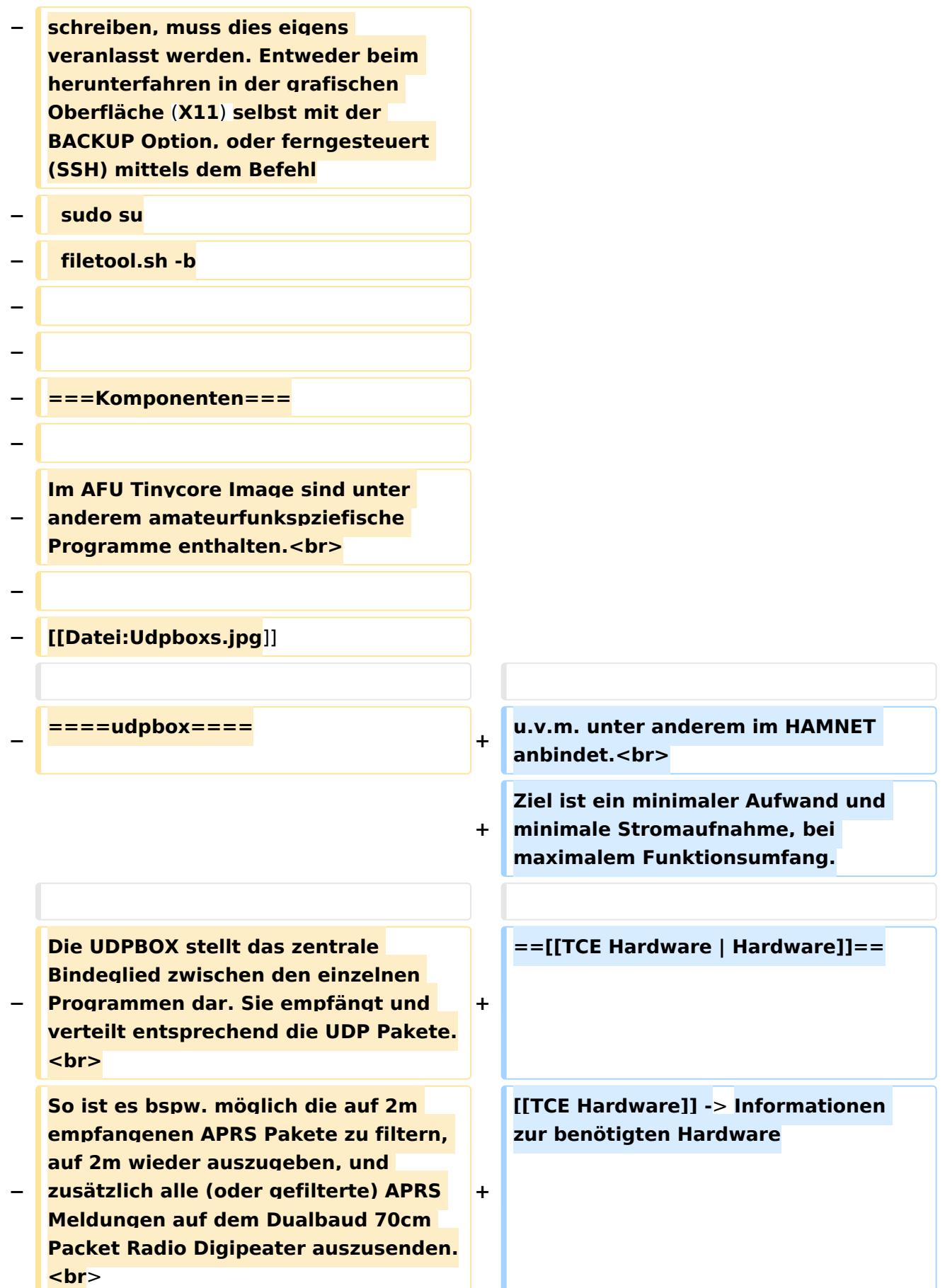

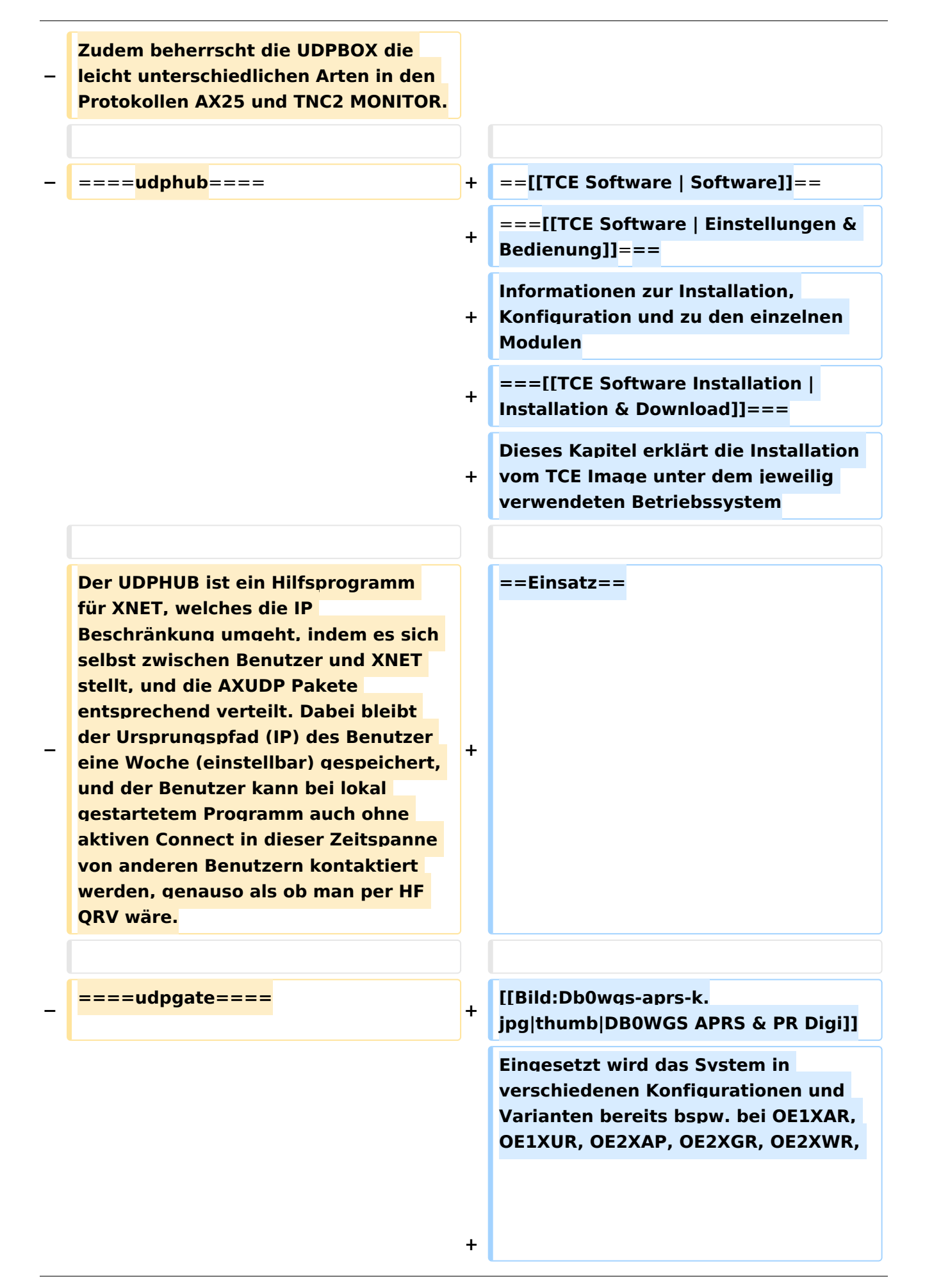

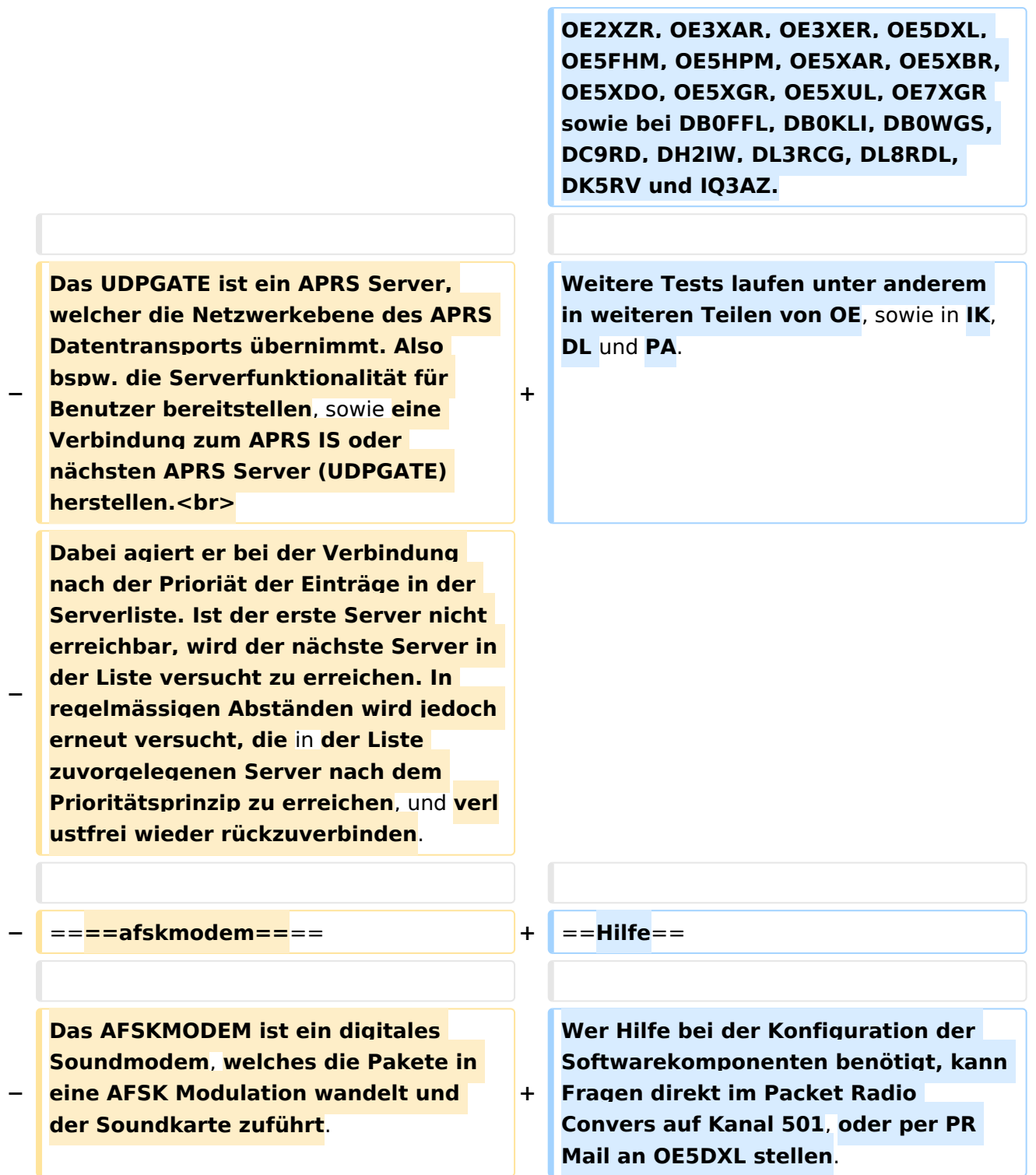

### Version vom 7. Mai 2022, 10:21 Uhr

For english version on this project [>>click here<<](#page-93-0)

## Inhaltsverzeichnis

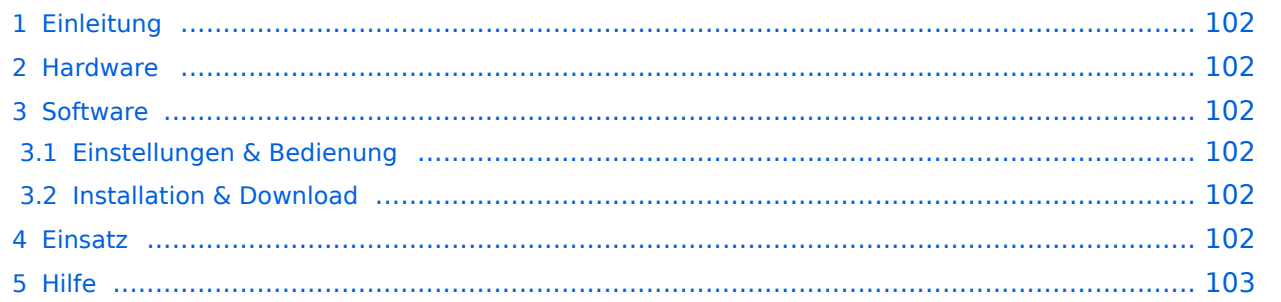

### <span id="page-101-0"></span>Einleitung

Hierbei handelt es sich um eine Amateurfunk Toolchain, welche bpsw. unter Einsatz von [TCE](http://www.tinycorelinux.com)  [- Tinycore Linux](http://www.tinycorelinux.com) auf Embedded System wie Industrie PC, ALIX u.d.g. Services wie

- [Packet Radio](#page-32-0)  *(Multibaud bspw. 1k2 2k4 4k8 9k6..)*,
- [APRS](#page-21-0)  UDPGATE *(IGATE, ebenfalls Multibaud bspw. 1k2 und 9k6)*,
- LoRa APRS (NEU!) inkl. Mic-E
- [SAMNET](#page-53-0)
- Blitzortung,
- Radiosonden RX (Wetterballon),
- kleine Webserver,
- SVX-Link (Echolink)
- [WINLINK Global Radio E-Mail \(RMS Packet\)](#page-43-0)

u.v.m. unter anderem im HAMNET anbindet. Ziel ist ein minimaler Aufwand und minimale Stromaufnahme, bei maximalem Funktionsumfang.

#### <span id="page-101-1"></span>**[Hardware](#page-63-0)**

[TCE Hardware](#page-63-0) -> Informationen zur benötigten Hardware

#### <span id="page-101-2"></span>**[Software](#page-73-0)**

#### <span id="page-101-3"></span>**[Einstellungen & Bedienung](#page-73-0)**

Informationen zur Installation, Konfiguration und zu den einzelnen Modulen

#### <span id="page-101-4"></span>**[Installation & Download](#page-83-0)**

Dieses Kapitel erklärt die Installation vom TCE Image unter dem jeweilig verwendeten Betriebssystem

#### <span id="page-101-5"></span>Einsatz

Eingesetzt wird das System in verschiedenen Konfigurationen und Varianten bereits bspw. bei OE1XAR, OE1XUR, OE2XAP, OE2XGR, OE2XWR, OE2XZR, OE3XAR, OE3XER, OE5DXL, OE5FHM, OE5HPM, OE5XAR, OE5XBR, OE5XDO, OE5XGR, OE5XUL, OE7XGR sowie bei DB0FFL, DB0KLI, DB0WGS, DC9RD, DH2IW, DL3RCG, DL8RDL, DK5RV und IQ3AZ.

Weitere Tests laufen unter anderem in weiteren Teilen von OE, sowie in IK, DL und PA.

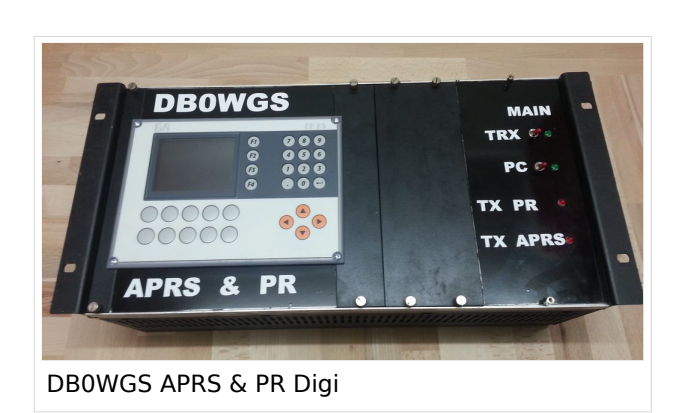

Ausgabe: 27.04.2024 Dieses Dokument wurde erzeugt mit BlueSpice Seite 102 von 113

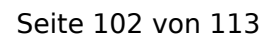

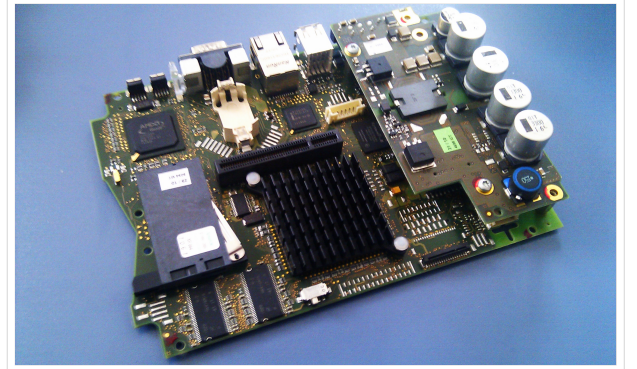

500MHz LowPower Industrie PC

weiteren Teilen von OE, sowie in IK, DL und PA.

#### <span id="page-102-0"></span>Hilfe

Wer Hilfe bei der Konfiguration der Softwarekomponenten benötigt, kann Fragen direkt im Packet Radio Convers auf Kanal 501, oder per PR Mail an OE5DXL stellen.

### <span id="page-103-0"></span>**TCE Tinycore Linux Projekt: Unterschied zwischen den Versionen**

[Versionsgeschichte interaktiv durchsuchen](https://wiki.oevsv.at) [VisuellWikitext](https://wiki.oevsv.at)

#### **[Version vom 27. Dezember 2011, 23:28](#page-103-0)  [Uhr](#page-103-0) ([Quelltext anzeigen\)](#page-103-0)** [OE2WAO](#page-11-0) ([Diskussion](https://wiki.oevsv.at/w/index.php?title=Benutzer_Diskussion:OE2WAO&action=view) | [Beiträge](https://wiki.oevsv.at/wiki/Spezial:Beitr%C3%A4ge/OE2WAO)) K (→udpgate)

[← Zum vorherigen Versionsunterschied](#page-103-0)

### **[Version vom 7. Mai 2022, 10:21 Uhr](#page-103-0) ([Que](#page-103-0) [lltext anzeigen\)](#page-103-0)**

[OE2WAO](#page-11-0) [\(Diskussion](https://wiki.oevsv.at/w/index.php?title=Benutzer_Diskussion:OE2WAO&action=view) | [Beiträge\)](https://wiki.oevsv.at/wiki/Spezial:Beitr%C3%A4ge/OE2WAO)

K

[Markierung](https://wiki.oevsv.at/wiki/Spezial:Markierungen): [Visuelle Bearbeitung](https://wiki.oevsv.at/w/index.php?title=Project:VisualEditor&action=view)

[Zum nächsten Versionsunterschied →](#page-103-0)

(80 dazwischenliegende Versionen von 3 Benutzern werden nicht angezeigt)

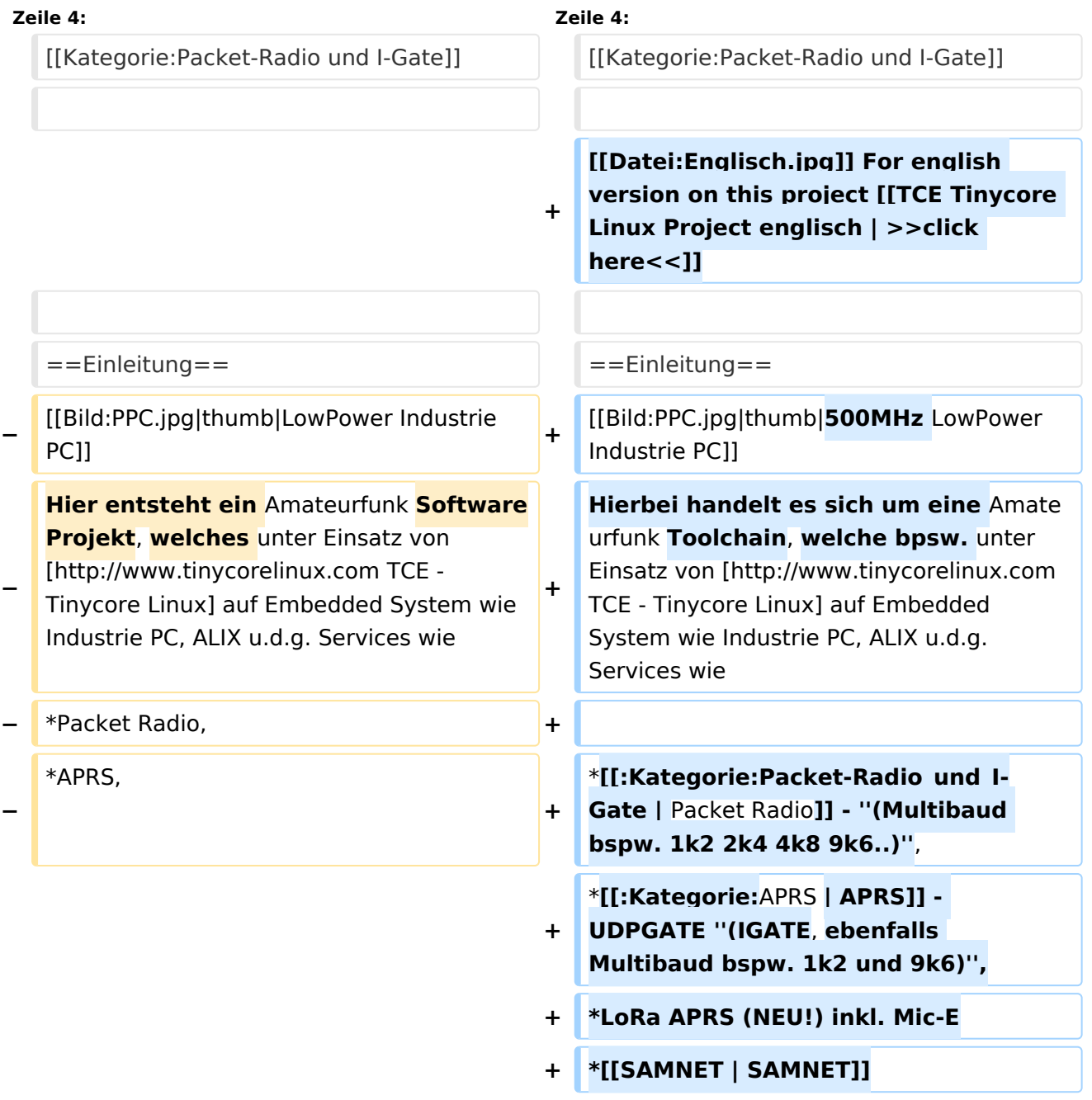

#### TCE Tinycore Linux Projekt

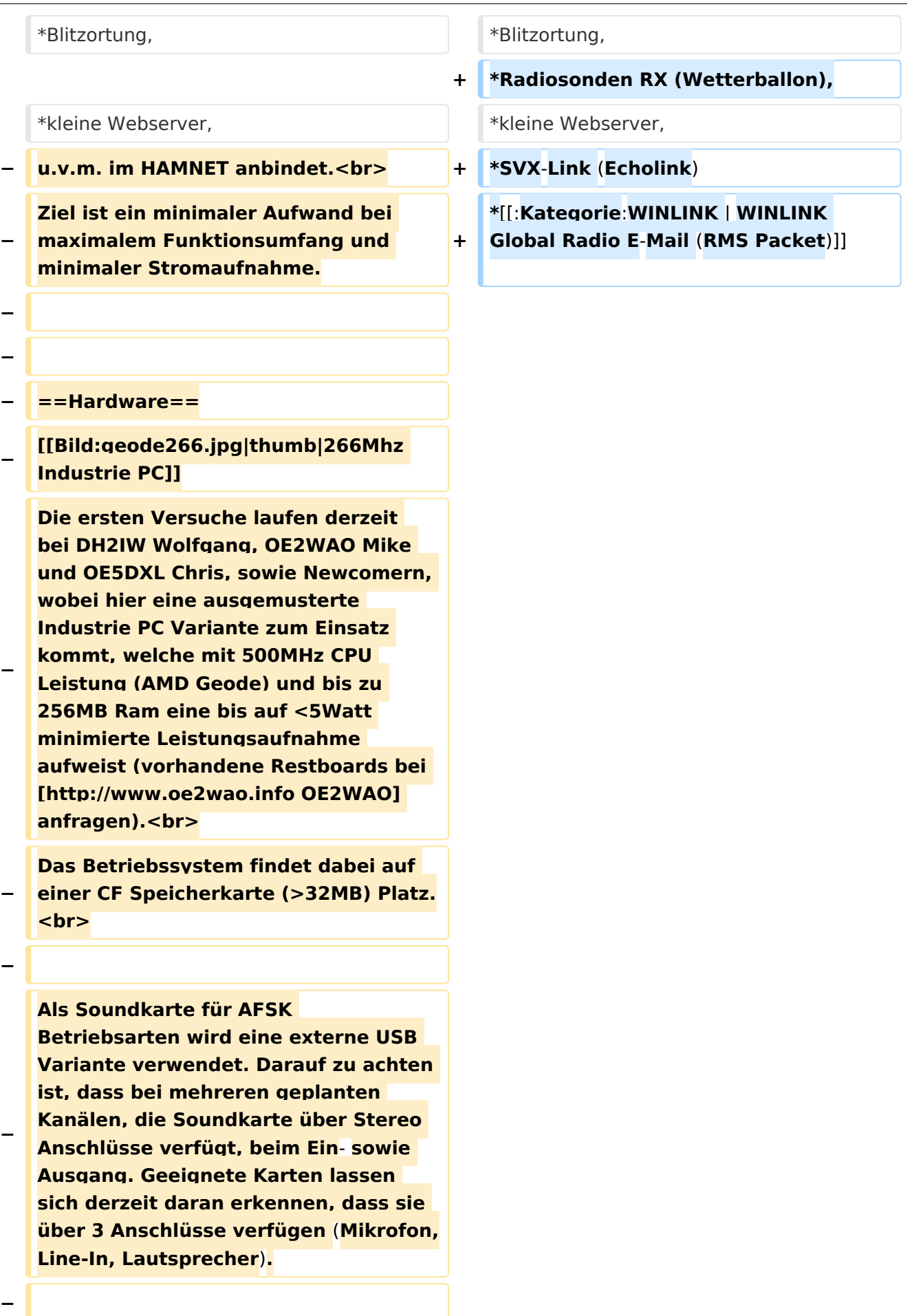

**− − ==Software== − Das zum Einsatz kommende** [**http://ww w.tinycorelinux.com TCE - Tinycore Linux] kann im Original von der Webseite geladen werden.<br> − Die von uns bearbeitete, und an unsere Bedürfnisse angepasste Version ist auf der** [**http**:**//www. oe2wao.info/tce Webseite von OE2WAO] zu finden.<br> − Eine Datei beginnend mit "tc38" steht dabei für die Grundversion v3.8.<br> − Ein "x" nach der Version (bspw. tc38x) deutet auf eine grafische Oberfläche des Betriebssystems hin. <br> − Das "e" nach dem "alsa" steht für den e100 netzwerktreiber, der für die von uns verwendeten Boards benötigt wird.<br> − Ein "512" im Dateinamen bezieht sich auf die Ausgangsgröße des Images, also in diesem Fall 512MB. − − − ===Installation unter Linux=== − Zuerst lädt man sich die gewünschte Version herunter − wget http**:**//www.oe2wao.info/tce /tc41xalsae128.img.zip − Nun verbindet man eine netsprechend große CF Speicherkarte. Diese darf aber für den folgenden Vorgang nicht gemountet sein, also rechtsklicken und aushängen.**

**− cat tc41xalsae128.img.zip** | **gunzip > /dev/sdd**

```
−
   Der Ausdruck /dev/sdd muss natürlich 
   entsprechend angepasst werden.<br>
−
   Wer eine größere CF verwendet und 
   den gesamten Speicher benutzen will, 
   muss entweder eine zweite Partition 
   anlegen, oder mit einem geeigneten 
   Tool die erste Partition vergrößern.
−
−
   − ===Einstellungen===
−
−
   Voreingestellt im Image sind folgende 
   Werte:<br>
−
      Fixe IP: 192.168.1.50/24 (zu ändern 
   entweder über die X11 Oberfläche 
   oder in /opt/eth0)
−
−
   Zugang für SSH (unter MS Windows 
   am Besten mit [http://www.chiark.
   greenend.org.uk/~sgtatham/putty
   /download.html putty])<br>
    −   User: tc<br>
    −   Pass: 12345678
−
−
   Eine kleine Dokumentation für die 
   notwendigen Betriebseinstellungen 
   befindet sich im Verzeichnis
   −   /home/tc/readme
−
   − '''WICHTIG !!'''<br>
   Einstellung im System finden immer 
   im RAM statt. Um diese dauerhaft auf 
   den Festplatten- bzw. CF-Speicher zu
```
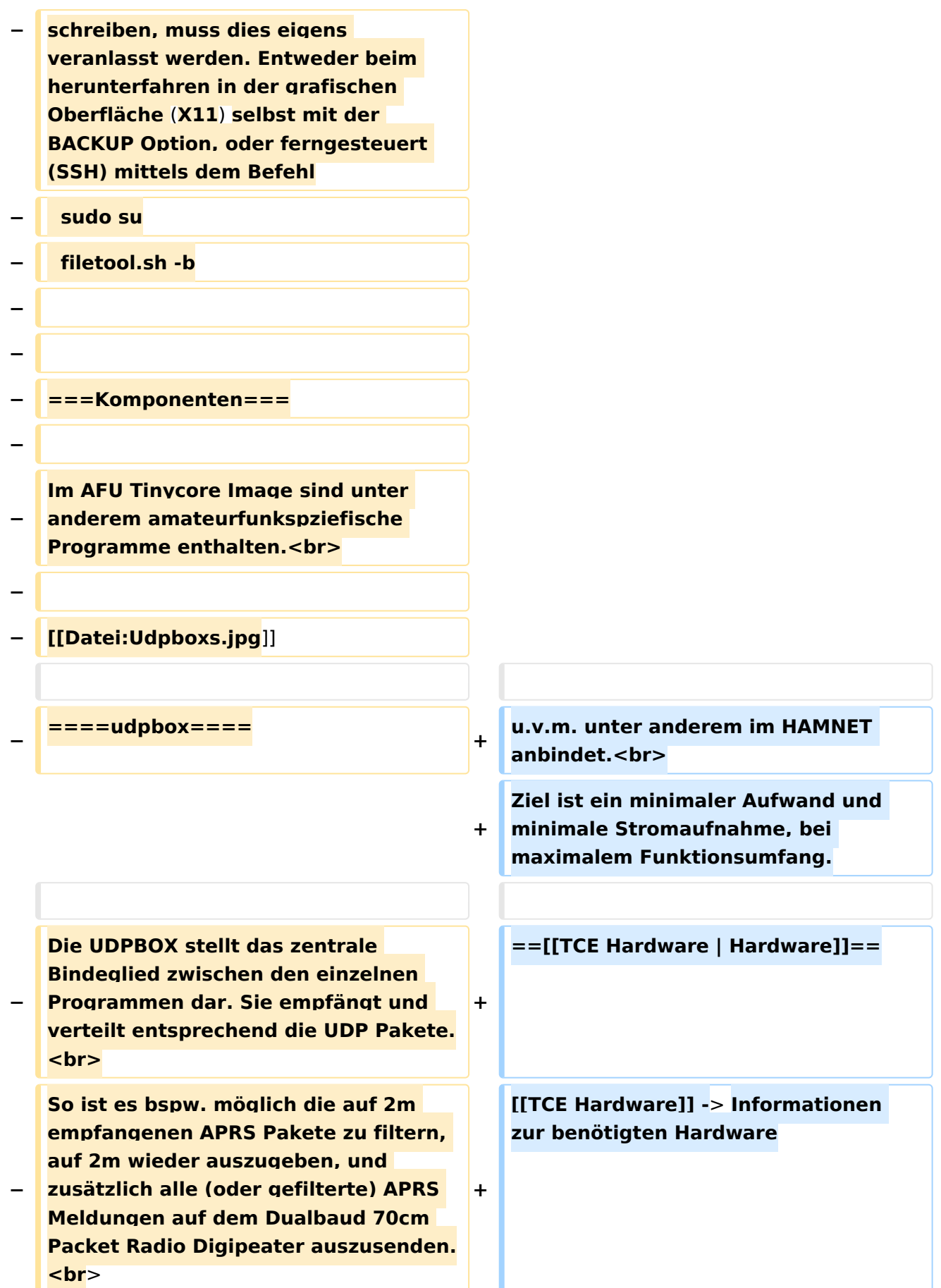
# **BlueSpice4**

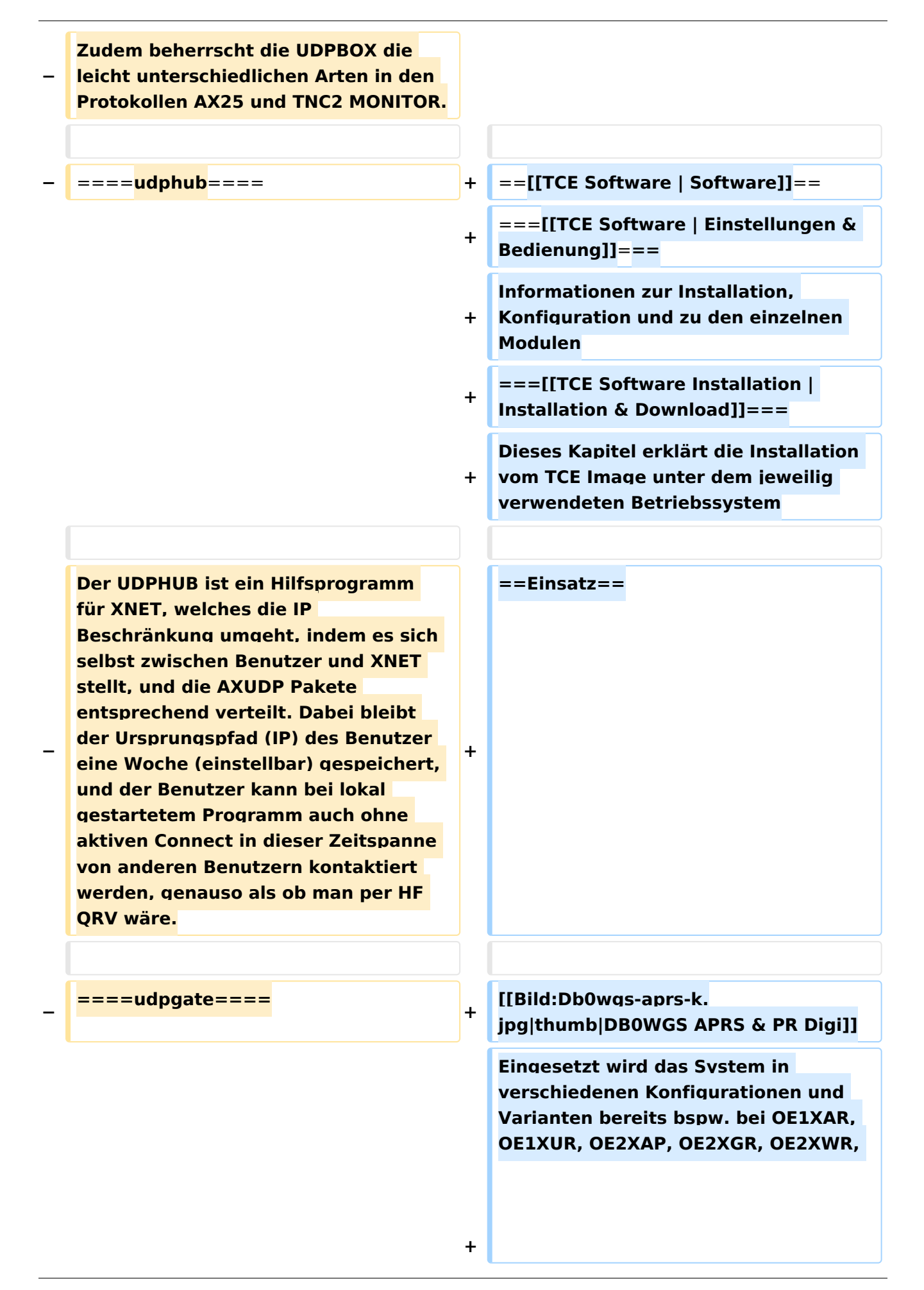

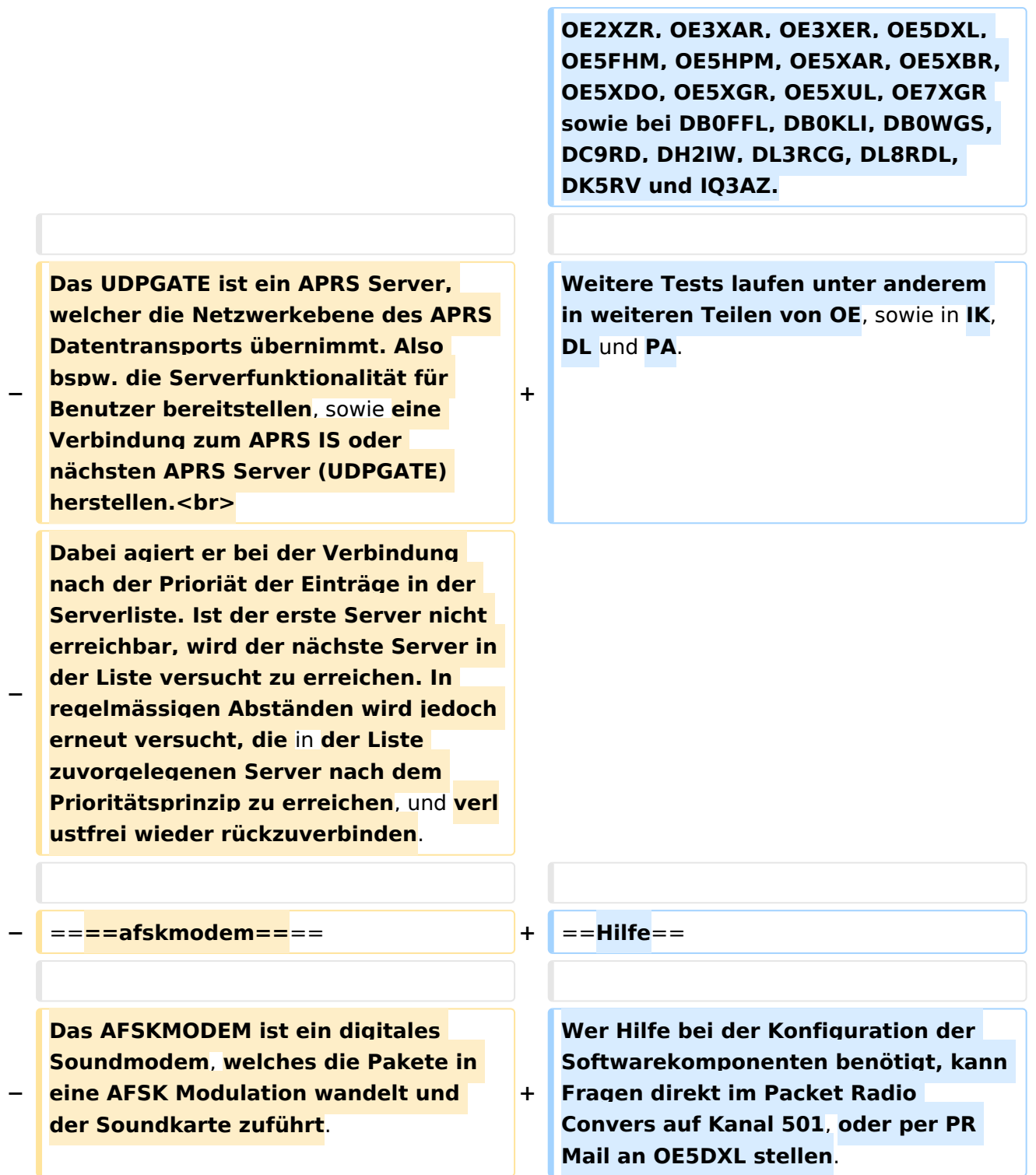

## Version vom 7. Mai 2022, 10:21 Uhr

For english version on this project [>>click here<<](#page-93-0)

## Inhaltsverzeichnis

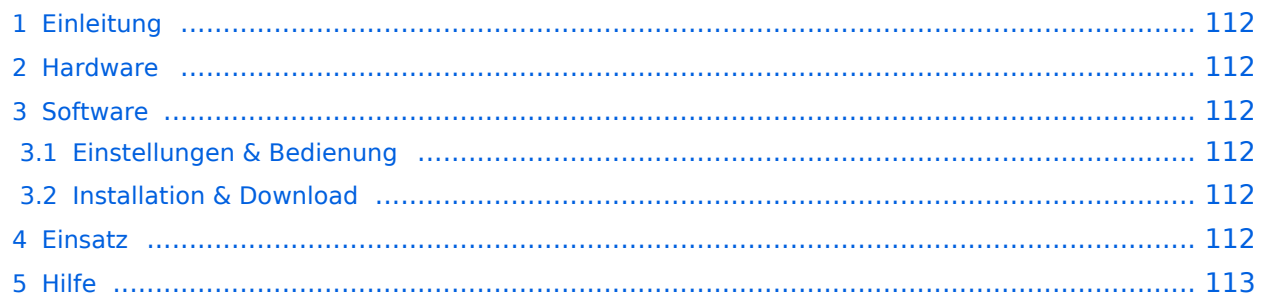

### <span id="page-111-0"></span>Einleitung

Hierbei handelt es sich um eine Amateurfunk Toolchain, welche bpsw. unter Einsatz von [TCE](http://www.tinycorelinux.com)  [- Tinycore Linux](http://www.tinycorelinux.com) auf Embedded System wie Industrie PC, ALIX u.d.g. Services wie

- [Packet Radio](#page-32-0)  *(Multibaud bspw. 1k2 2k4 4k8 9k6..)*,
- [APRS](#page-21-0)  UDPGATE *(IGATE, ebenfalls Multibaud bspw. 1k2 und 9k6)*,
- LoRa APRS (NEU!) inkl. Mic-E
- [SAMNET](#page-53-0)
- Blitzortung,
- Radiosonden RX (Wetterballon),
- kleine Webserver,
- SVX-Link (Echolink)
- [WINLINK Global Radio E-Mail \(RMS Packet\)](#page-43-0)

u.v.m. unter anderem im HAMNET anbindet. Ziel ist ein minimaler Aufwand und minimale Stromaufnahme, bei maximalem Funktionsumfang.

#### <span id="page-111-1"></span>**[Hardware](#page-63-0)**

[TCE Hardware](#page-63-0) -> Informationen zur benötigten Hardware

#### <span id="page-111-2"></span>**[Software](#page-73-0)**

#### <span id="page-111-3"></span>**[Einstellungen & Bedienung](#page-73-0)**

Informationen zur Installation, Konfiguration und zu den einzelnen Modulen

#### <span id="page-111-4"></span>**[Installation & Download](#page-83-0)**

Dieses Kapitel erklärt die Installation vom TCE Image unter dem jeweilig verwendeten Betriebssystem

#### <span id="page-111-5"></span>Einsatz

Eingesetzt wird das System in verschiedenen Konfigurationen und Varianten bereits bspw. bei OE1XAR, OE1XUR, OE2XAP, OE2XGR, OE2XWR, OE2XZR, OE3XAR, OE3XER, OE5DXL, OE5FHM, OE5HPM, OE5XAR, OE5XBR, OE5XDO, OE5XGR, OE5XUL, OE7XGR sowie bei DB0FFL, DB0KLI, DB0WGS, DC9RD, DH2IW, DL3RCG, DL8RDL, DK5RV und IQ3AZ.

Weitere Tests laufen unter anderem in weiteren Teilen von OE, sowie in IK, DL und PA.

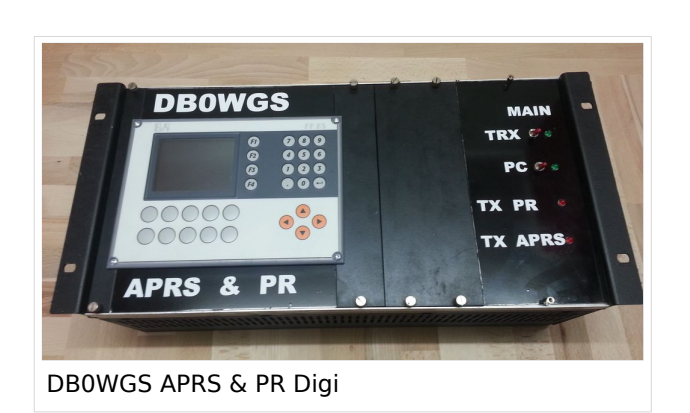

Ausgabe: 27.04.2024 Dieses Dokument wurde erzeugt mit BlueSpice Seite 112 von 113

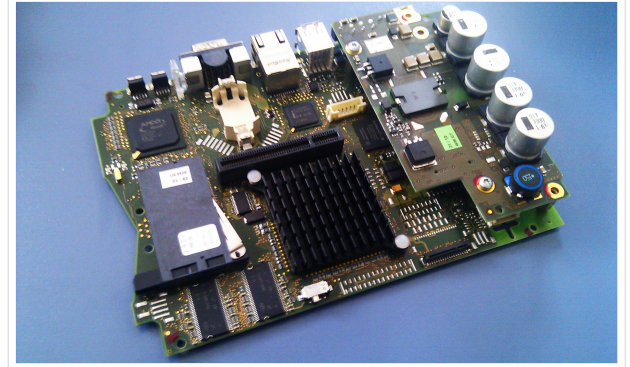

500MHz LowPower Industrie PC

weiteren Teilen von OE, sowie in IK, DL und PA.

#### <span id="page-112-0"></span>Hilfe

Wer Hilfe bei der Konfiguration der Softwarekomponenten benötigt, kann Fragen direkt im Packet Radio Convers auf Kanal 501, oder per PR Mail an OE5DXL stellen.